EÖTVÖS LORÁND TUDOMÁNYEGYETEM

INFORMATIKAI KAR

TÉRKÉPTUDOMÁNYI ÉS GEOINFORMATIKAI TANSZÉK

# BUDAPEST FÜRDŐVÁROS HÁROMDIMENZIÓS TÉRINFORMATIKAI ADATBÁZISA

*Készítette:*  KŐNIG FERENC térképész szakos hallgató

*Témavezet*ő*:*  DR. ELEK ISTVÁN egyetemi docens

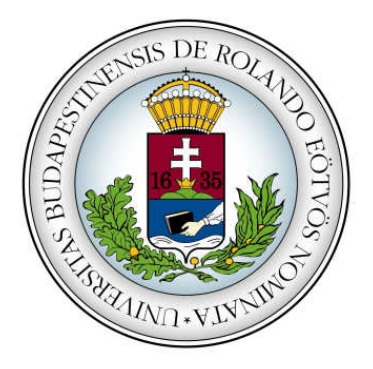

Budapest, 2012

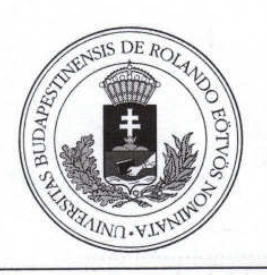

# EÖTVÖS LORÁND TUDOMÁNYEGYETEM **INFORMATIKAI KAR**

# DIPLOMAMUNKA-TÉMA BEJELENTŐ

Név: Kőnig Ferenc

Tagozat: nappali

EHA-kód: KOFOAAT.ELTE Szak: térképész MSc

Témavezető neve: Dr. Elek István

munkahelyének neve és címe:

beosztása és iskolai végzettsége:

A dolgozat címe: Budapest fürdőváros 3-dimenziós térinformatikai adatbázisa

A dolgozat témája:

A napjainkban egyre fontosabb szerepet játszó hazai vízkészletek, azon belül is fővárosunk vízkészleteinek felhasználásának történelmiségét, fontosságát és gazdagságát kívánom bemutatni egy "Budapest fürdőváros" tematikájú 3-dimenziós térinformatikai rendszer keretén belül. A főváros fürdőinek egyfajta látványos térbeli összefoglalóját és adatbázisát szeretném létrehozni egy sajátos szemszögből, a felszín alatti információkat is bemutatva. A kerületeket különböző szinteltolásokban fogom ábrázolni, ez lehetőséget biztosítana arra, hogy a fürdők vizének forrásait valamilyen formában be tudjam mutatni. A felszínt is 3-dimenzióban kívánom ábrázolni, domborzatmodellre feszített ortofotók segítségével. Elsődleges szempontoknak fogom tartani a látványosságot és az információgazdag idegenforgalmi tematikát. Az ehhez szükséges adatokat beszerzem, és az adatbázist is a kitűzött szempontoknak megfelelően tervezem felépíteni.

A témavezetést vállalom:

(Dr. Elek István) témavezető

Kérem a diplomamunka témájának jóváhagyását. Budapest, 2011.11.18.

(König Ferenc)

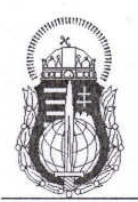

# **MAGYAR HONVÉDSÉG**

**GEOINFORMÁCIÓS SZOLGÁLAT** BUDAPEST, II. SZILÁGYI ERZSÉBET FASOR 7-9. TELEFON: 336-2162, FAX: 336-2165 POSTACIM: 1525 BUDAPEST 114., Pf.: 37. e-mail: mhtehi@mhtehi.gov.hu

Nyt. szám: 130-38/2011

1. sz. példány

## ENGEDÉLY

#### állami alapadatok felhasználására

A földmérési és térképészeti tevékenységről szóló 1996. évi LXXVI. törvény (a továbbiakban: Fttv.) 6. § (2), valamint a 7. § (1) bekezdésének megfelelően az Eötvös Lóránd Tudományegyetem, Térképtudományi és Geoinformatikai Tanszék (1117 Budapest, Pázmány Péter sétány 1/A.), mint igénylő részére

engedélyezem / nem engedélyezem

Kőnig Ferenc térképész hallgató – "Budapest gyógyfürdőinek és azok forrásainak 3D-s ábrázolása" című – diplomamunkájának elkészítéséhez a Budapest területére eső 10 m-es felbontású DDM, Budapest területére eső ortofotók valamint ugyanerre a területre vonatkozó kerülethatárok shapefile-jainak a felhasználását.

Felhasználási engedély száma: 130-38/2011 – HM

A 63/1999. (VII. 21.) FVM-HM-PM együttes rendelet 14. § (2) bekezdésének megfelelően az adatfelhasználást díjmentesen engedélyezem.

Felhívom az igénylő figyelmét, hogy az állami alapadatok felhasználásával készült termékből bevétel nem származhat, valamint kereskedelmi és reklámcélokra nem használható fel.

A földmérési és térképészeti állami alapadatok kezeléséről, szolgáltatásáról és egyes igazgatási szolgáltatási díjakról szóló 63/1999. (VII.21.) FVM-HM-PM együttes rendelet 15. § (4) bekezdésében foglaltak szerint az elkészült terméken fel kell tüntetni az adatfelhasználási engedély számát, az adatfelhasználást engedélyező nevét, valamint a következő szöveget: "Készült az állami alapadatok felhasználásával". A termék egy példányát annak elkészülte után 15 napon belül az MH Geoinformációs Szolgálat részére le kell adni.

Budapest, 2011. december 21 - en

A távollévő szolgálatfőnök helyett:

Kovács László alezredes szolgálatfőnök-helyettes

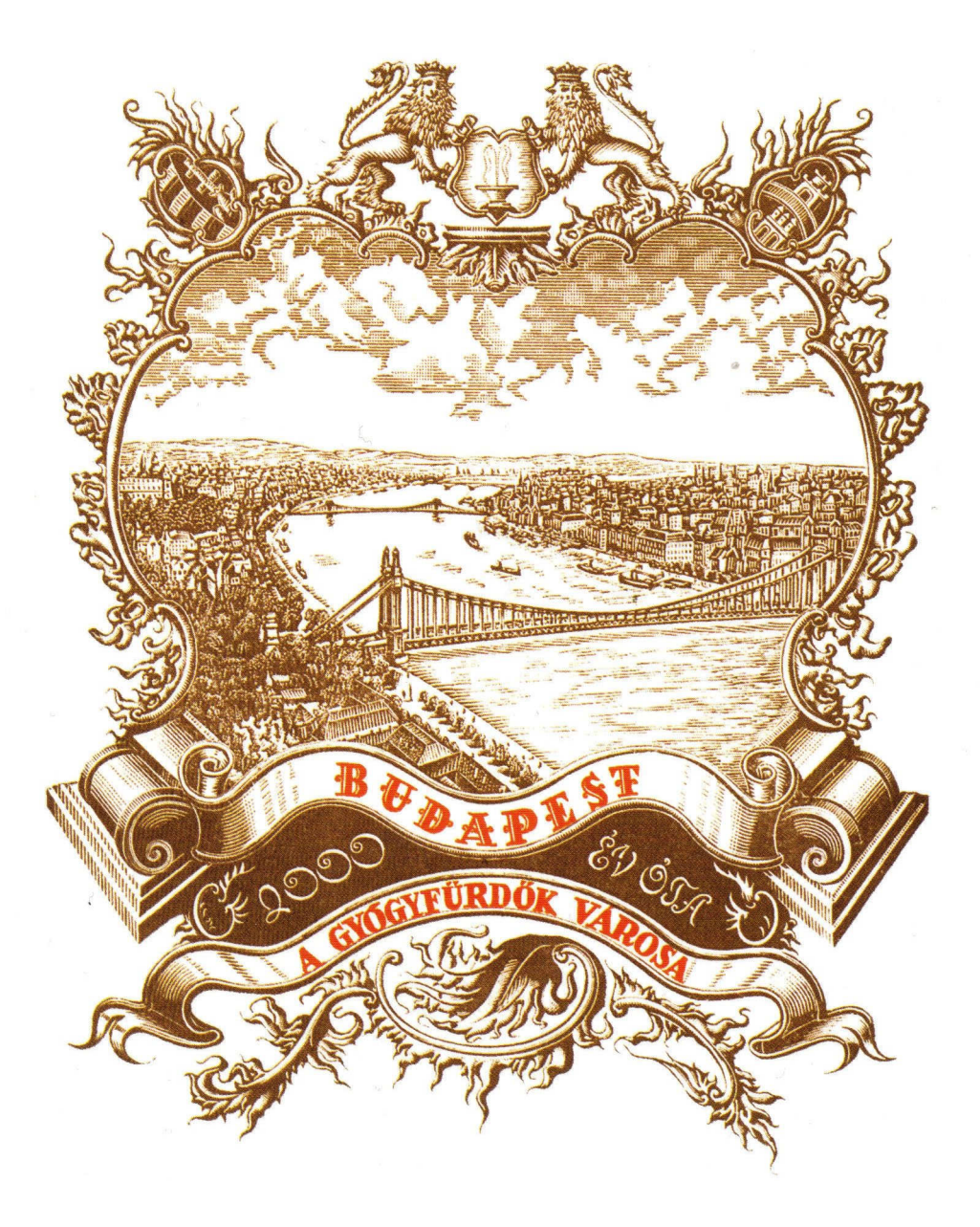

# TARTALOMJEGYZÉK

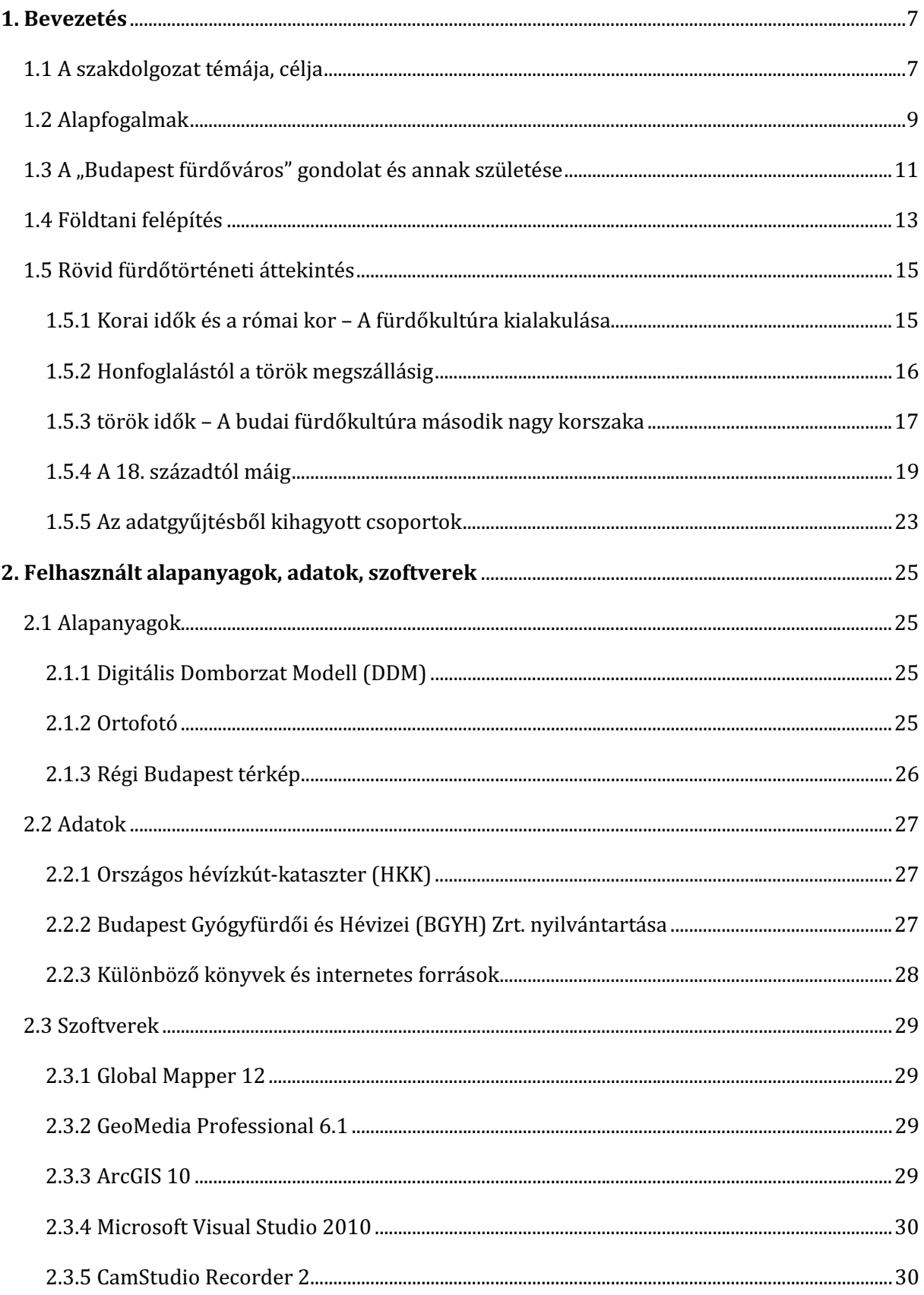

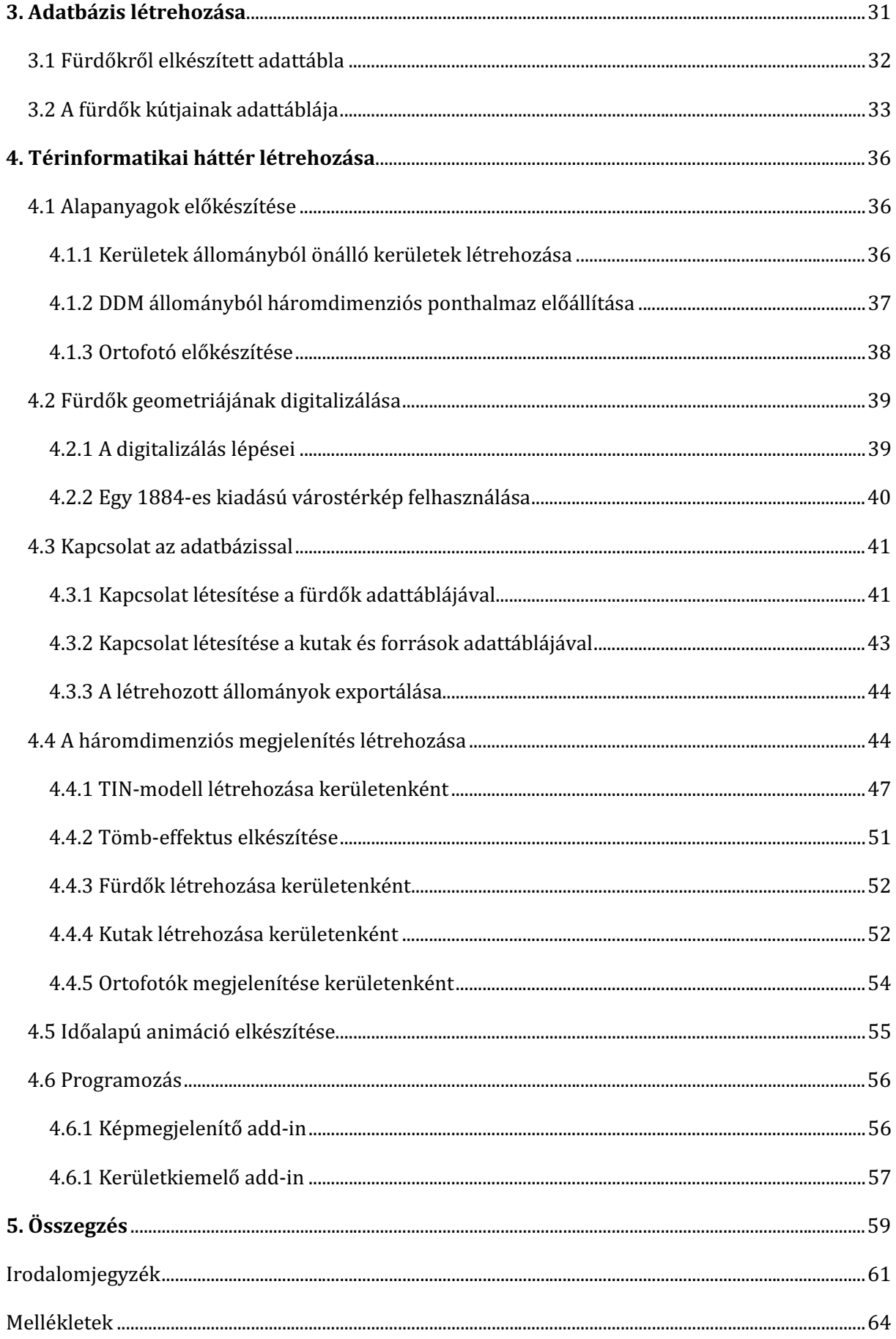

# 1. BEVEZETÉS

#### 1.1 A SZAKDOLGOZAT TÉMÁJA, CÉLJA

 Hazánk a jelenlegi világgazdasági folyamatokban fontosnak számító ásványkincsekben, energiahordozókban néhány kivételtől eltekintve viszonylag szegény. A 21. században azonban egyre inkább felértékelődnek az emberek és az emberi élet számára sokkal alapvetőbb jelentőséggel bíró "őselemek", úgy mint a Föld, a Víz, a Levegő (BOGÁR 2009). Magyarország és a Kárpát-medence egésze ebből a szempontból olyan kiváltságos helyzetben van, hogy - a szerencsés klimatikus viszonyokon túl - jó minőségű termőföldekkel és gazdag vízkészlettel is rendelkezik. Olyannyira, hogy hazánk ásvány- és gyógyvizekben Európa leggazdagabb országa, de az egész Földet tekintve is az élvonalba tartozunk. Csak gyógyvízből több mint 30 000 m<sup>3</sup> kerül felszínre naponta. Az összes hazai előfordulás közül ki kell emelni Budapest jelentőségét, hiszen nem csak gyógyvizei, gyógyfürdői sokaságával és sokszínűségével, hanem a termálvíz hozamát tekintve is a legfontosabb ékköve ennek a természeti gazdagságnak: naponta ~70 000 m<sup>3</sup> 21–78 °C-os termályíz tör elő a 118 természetes forrásból, illetve fúrt kútból. (BUDAPESTCITY.ORG 2012)

 Budapesten induljunk is bármerre, naponta elmegyünk fürdők mellett. Már szinte természetesnek tekintjük látványukat, mivel az általános közvélekedésbe gyökeret vert a gondolat, hogy hétköznapiként is tekinthetünk értékeinkre. Már a kifejezés is magában foglalja, hogy ami "érték" az nem lehet hasztalan, semmirevaló. Kincseink nem lehetnek a közöny tárgyai, azokat óvni kell, és felhívni rájuk a figyelmet. A fürdők történelmi gyökerektől elválaszthatatlan atmoszférája, az architektúrából áradó misztikum, a téma kreatív megjelenítésében rejlő számtalan lehetőség mind-mind együttesen szolgáltak táptalajul szakdolgozatom ötletéhez. Célom, hogy ezt a gazdagságot, és az ehhez fűződő hagyományokban bővelkedő történetiséget bemutassam egy "Budapest fürdőváros" tematikájú háromdimenziós térinformatikai rendszer keretén belül. Már magával a címmel is szerettem volna utalni a húszas-harmincas években kibontakozó "Budapest fürdőváros" koncepcióra, ezzel is hangsúlyozva, hogy munkámmal nem csak a mai status quo megjelenítését tűztem ki célul modern térinformatikai eszközökkel, hanem azt is, hogy a gazdag múlt hagyatékát ápolva, azt felelevenítve a város fürdőinek története megelevenedjen a téma iránt érdeklődők előtt. Egyfajta látványos várostörténeti barangolás ez, egy figyelmet megragadó összefoglalója a mai és a múlt homályába veszett fővárosi fürdőknek.

 Különböző forrásokból gyűjtöttem össze a város történetében fontos szerepet játszó, dokumentált strand- és gyógyfürdőket, valamint a hozzájuk kapcsolódó, azok vizét szolgáltató

7

kutakat, egyes esetekben forrásokat. Ezekből az adatokból hoztam létre egy adatbázist, melyet egy háromdimenziós megjelenítésre alkalmas térinformatikai szoftverrel jelenítettem meg, kihasználva a magassági és mélységi adatok háromdimenziós vizualizációjában rejlő lehetőségeket. A fürdők alapításának és bezárásának évszámaival egy időalapú animáció segítségével megeleveníthető a budapesti fürdőtörténet, az egyes kerületek kiválasztásának különböző opcióval pedig interaktívvá válik a megjelenítés.

 Ilyen tematikát hasonló felfogásban feldolgozó munkával eddig nem találkoztam. A témával foglalkozó könyvek térképmellékleteként helyenként lehet találkozni térképészeti munkákkal, de ezek mind látványban, mind adattartalomban elmaradnak munkámtól, mivel azok más céllal készültek. Kutatásaim során a fürdőkről, valamint a budapesti fürdőtörténetről szóló és a fürdők adatait tartalmazó legfrissebb összefoglaló mű is 1987-es kiadású volt. Ez is mutatja azt, hogy nem csak térképészeti és térinformatikai munkák, de forrásmunkák sem születnek sűrűn a témáról, így nem hiábavaló egy naprakész adatbázis modern, háromdimenziós megjelenítése.

## 1.2 ALAPFOGALMAK

*Itt a dolgozat során felmerül*ő*, a fürd*ő*kkel, illetve egyes esetekben természettudományi és térinformatikai kérdésekkel kapcsolatos alapfogalmak kerülnek tisztázásra.*

**Geotermikus gradiens**: A hőmérséklet növekedése a mélység függvényében. Megmutatja hogy lefelé haladva méterenként hány °C-kal növekszik a föld hőmérséklete. A világ átlagos geotermikus gradiens értéke 3,3 °C/100m, ezzel szemben Magyarországon ez az érték magasabb: 5,5 °C/100m.

**Litoszféra**: A Föld külső, a kéregből és a legfelső köpenyből álló, szilárd, merev kőzetburka, amely a köpeny asztenoszféra nevű, képlékeny részén úszik. A litoszféra szokásos vastagsága 70–150 km (WIKIPÉDIA 2012).

**Forrás**: A forrás a felszín alatti vizek egy természetes megcsapolása, ahol a korábban a talajba és a kőzetekbe beszivárgott víz a felszínre bukkan (BABÉR.HU, 2012).

**Kút:** Folyadékok vagy gázok kitermelésére a földbe fúrt lyuk (és berendezés).

**Termálvíz / hévíz:** A 20 °C-nál melegebb föld mélyéből feltörő vagy mesterségesen felhozott rétegvizek. Magyarországon tekintettel a kedvező geológiai adottságokra azok a vizek minősülnek termálvíznek, amelyeknek hőmérséklete eléri, vagy meghaladja a 30 °C-ot.

**Ásványvíz**: Az ásványvíz természetes folyamatok révén ásványi sókat, illetve gázokat tartalmazó csapadékvíz, vagy hő- és nyomásviszonyok változása következtében a kőzetekből felszabaduló víz (SCHULHOF 1957). Nem tartalmaznak az egészségre ártalmas anyagokat, és ásványi anyag tartalmuk literenként eléri, vagy meghaladja az 1 grammot (1000 mg-ot). Az ivásra szolgálóknál ez az érték 500 mg.

**Gyógyvíz**: Azok az ásványvizek, amelyeknek orvosi kísérletekkel bizonyított gyógyhatása van. Nem vízminőségi, hanem kizárólag jogi kategória: engedélyeztetni az Egészségügyi Minisztériumnál kell és több éves vizsgálatokra van szükség. Magyarországon ezek általában − de nem feltétlenül − termálvizek. Külföldön gyakoriak a 20 °C alatti gyógyvizek, ezeket melegíteni kell, hogy fürdőzésre alkalmasak legyenek. 1927 óta a palackozott gyógyvizeket hasonlóan minősítik, mint a gyógyszereket (BARTUS 2002).

**Gyógyfürd**ő**:** olyan gyógyintézmény, amely gyógyvíz, gyógyiszap vagy egyéb természetes gyógytényező (pl. gázelőfordulás) felhasználásával balneoterápiás fürdőkezelést nyújt. (BUDAPESTCITY.ORG 2012)

**Balneológia:** Gyógyfürdőtan, a gyógyfürdőkkel foglalkozó tudomány.

**DIGEST:** A DIGEST (*Digital Geographic Information Echange Standard*) az 1983-ban alapított DGIWG (*Digital Geographic Information Working Group*) által kidolgozott nemzetközi szabvány, mely azért lett kifejlesztve, hogy támogassa a NATO-tagállamok közti digitális földrajzi információk *(Digital Geographic Information)* kölcsönös cseréjét (DGIWG.ORG 2012).

**LZW:** Az LZW (*Lempel-Ziv-Welch*) egy veszteségmentes tömörítési algoritmus. Az informatikában széles körben használt eljárást Terry Welch publikálta 1984-ben az Abraham Lempel és Jacob Ziv által 1978-ban közzétett LZ78 algoritmus továbbfejlesztéseként (WIKIPÉDIA 2012).

**TIN:** A TIN *(Triangulated Irregular Network = Szabálytalan Háromszög Hálózat)* egy térinformatikában alkalmazott vektoros adatstruktúra a felszín modellezésére. A felszínt egymást nem átfedő, a teret folyamatosan lefedő háromszögekből állítja elő. Minden háromszög a terepen szabálytalanul elhelyezkedő pontok alapján képződik, és topológiai információt tárol szomszédairól, így hálózatot alkot, melynek bármely felszíni pontja meghatározható interpolációval. (ENVIRONMENTAL MODELING RESEARCH LABORATORY 2012)

## 1.3 A "BUDAPEST FÜRDŐVÁROS" GONDOLAT ÉS ANNAK SZÜLETÉSE

Budapest a világ azon kevés fővárosának egyike, ahol hőforrások találhatóak. Tucatnyi strand- és gyógyfürdő hasznosítja ezek vizét, melyeknek többsége mára műemlék és turisztikai látnivaló is egyben. Budapest 1934-ben kapta meg a megtisztelő "Fürdőváros" címet azzal az indoklással, hogy ez a világ legtöbb gyógyító hatású termálvízkútjával rendelkező fővárosa (BUDAPESTCITY.ORG 2012). A "Budapest fürdőváros" megkülönböztető elnevezés nem csupán ezen példátlanul gazdag hévízkincs nívós minősítését jelenti, hanem egy nagyon hosszú történelmi fejlődés következménye is egyben, ahogy ezt az 1.5 fejezetben részletesebben taglalni is fogom. A római időktől a török koron át egészen a 20. századig a fürdés és az adott korhoz éppen aktuálisan kapcsolódó gyógyászati szolgáltatások minden formája intézményesült itt.

 A nemes rang elérése így tehát nem csupán a véletlen műve. Mi sem bizonyítja ezt jobban, hogy a 19. század végétől kezdve különféle szervezetek alakultak a legkiválóbb szakembereket magukba tömörítve, hogy tegyenek Budapest fürdőéletének jobbításáért, az egységes fürdőpolitika kialakításáért. 1891-ben alakult az első fontosabb országos szervezet, a Szent Korona Országainak Balneológiai Egyesülete. Céljaik között szerepelt, hogy széles körben megismertessék és népszerűsítsék a hazai fürdőket és vizeket, hogy gyarapítsák a balneológiai- és orvostudományi ismereteket (WIKIPÉDIA 2012). A modern balneológusokkal egyetértően az orvos, író Edvi Illés László már 1843-ban rámutatott arra a különleges értékre, hogy Budapest fürdőváros esetében a betegek nem egy elhagyatott helyen élhetnek a fürdők által nyújtott pihenés és gyógyulás lehetőségével, hanem egy modern nagyvárosban, mely egyidőben a legkülönfélébb szórakozási lehetőségekkel is rendelkezik (SOÓS 2001).

A főváros tulajdonában lévő fürdők fejlesztése, a jól átgondolt, jól megfontolt, céltudatos törekvésekkel irányított fürdőpolitika már régóta, az egyesítés előtti városok tevékenységében is felfedezhető vonás volt ugyan, de az első világháborús katasztrófát követő lendületvesztés, majd kilábalás után fokozottan és új erőre kapva terelődött erre a közfigyelem. Az erre a célra 1922-ben megalakult Budapest Fürdőváros Egyesület, majd az 1934-ben Budapesti Központi Gyógy- és Üdülőhelyi Bizottság megalakult szervezetek rendkívül sokat tettek annak érdekében, hogy az 1930-as években a "Budapest fürdőváros" eszme a főváros hivatalos politikájává váljon (BECK 1987). Ezt a fogalmat Dr. Schafarzik Ferenc műegyetemi tanár a következőképpen foglalta össze a Hidrológiai Közlöny 1924- 1926. évi kötetében:

11

"Budapest hévvízfürdői, egyéb gyógyfürdészeti intézményei és berendezései már jelenleg is olyan sokoldalúak és magasfejlettségűek, - és a jövőben még további kibővítésre alkalmasak - hogy fővárosunk a Kelet-Európa legnagyobb fürdővárosának különben is már igen régi hírnevét teljes joggal viselheti." (LIBER 1934)

Dr. Vámossy Zoltán, az Országos Magyar Balneológiai Egyesület egykori elnöke 1929-ben írt tanulmányában így vélekedik az fogalomról:

"Ezt a jelszót orvosok mondták ki évtizedekkel ezelőtt, akik úgy betegeik, mint fővárosunk érdekeinek sérelmét látták abban, hogy itt naponta sok millió liter kitűnő kénes hévvíz ömlik gőzölögve, felhasználatlanul a Dunába. A mi közönségünk annyira meg volt győződve arról, hogy fürdőgyógymód csak kies vidékű fürdőhelyen hajtható eredményesen végre, hogy nem is gondolt arra, hogy baját saját otthonában, fővárosunkban is kúrálhatja." (LIBER 1934)

 1937-ben Budapesten került megrendezésre az első Nemzetközi Fürdőügyi Kongresszus. A Gellért Fürdőben megrendezett eseményen alakult meg budapesti állandó székhellyel a Nemzetközi Fürdőszövetség. Ezt a döntést a Kongresszus az alábbiakkal indokolta:

.... egyetlen város sem tarthat igényt erre több joggal mint Budapest, amelyet a természet pazar bőkezűséggel halmozott el kitűnő hatású gyógyvizekkel, páratlan természeti szépségekkel; amellett Budapestet magas orvosi felkészültsége, gyógyintézeteinek kitűnő felszerelése, a tudományos kutatás magas színvonala méltóvá teszi, hogy a gyógyfürdők nemzetközi ügyeit innen intézzék..." (BUDAPESTGYOGYFURDOI.HU 2012)

 Szakdolgozatom készítése során ezen előremutató eszme mondanivalója volt a fő vezérfonal. Célom szellemiségének felidézése volt, hogy napjaink Budapestjére is újraértelmezhessük azt, és lássuk az eddigi fejlődés mértékét, valamint a jövőben rejlő további lehetőségeket.

#### 1.4 FÖLDTANI FELÉPÍTÉS

A hévizekben való gazdagság okai a geológiai adottságokban keresendők: "Budapest gyógyforrásainak jellege összefügg a terület kőzet-földtani felépítésével." ... "Két egymástól merőben eltérő táj találkozik itt: egyfelől az Alföld neogén laza üledékei mint síkvidék, másfelől a Dunántúl főleg triászból, alárendelten eocénból álló sziklás hegyei" (SCHULHOF 1957), melyek a túlparton felhalmozott laza üledékek alatt is folytatódnak.

 A triász kőzetek (dachsteini mészkő és fődolomit) a mai Karib-tengerhez hasonló földtani környezetben képződtek, egy sekély, jól megvilágított tengerben, ahol ezek a kőzetek nagy vastagságban tudnak képződni. Ez a Budai-hegység legfőbb geológiai jellemzője. Az ezt követő huzamosabb időszakból nem maradtak fenn kőzetek ezen a területen. A triász kőzetekre következő eocén üledékek egy délnyugatról északkelet felé terjeszkedő tenger *(Parathetys)* öntötte el. Az ebben a földtani környezetben képződött fiatalabb, eocén kőzetek (Tardi Agyag, Budai Márga, Szépvölgyi Mészkő) egy teljesen új üledékgyűjtőben, a *Budaitípusú paleogén medencében* keletkeztek. Ezek kisebb tömegben alkotják a budai hegyeket, nem minden esetben fedve a triász kőzeteket. Az egykori tenger vizének kettős hatása volt. A budai hegyekben inkább rombolt, a másik, vagyis a pesti oldalon viszont, a hordalékot egymásra rakva 900 méter vastag laza üledéksorozatot épített.

 Ezek után egy összetett vetődés mentén a pesti oldal mélybe süllyedt, amit később neogén üledékek töltöttek fel, kialakítva ezzel a mai térszínt *(1. ábra)*. Ez okozza például, hogy a Pálvölgy keleti szélén lévő eocén márga a tengerszint felett 180 méter magasan, a Margitszigeten pedig a felszín alatt 90 méterrel található. A Gellért-hegy triász dolomitját a Széchenyi I. számú artézi kút fúrásakor a Városliget felszíne alatt 917 méter mélységben érték el (SCHULHOF 1957). A vetődéseket létrehozó hegységképző mozgások hatására a kőzetekben anyagfolytonossági hiányok (repedések) keletkeztek. A bennük közlekedő, mélybe szivárgó víz ezeket a repedéseket még tovább tágította, eközben karsztos járatokat, sőt helyenként barlangokat hozva létre.

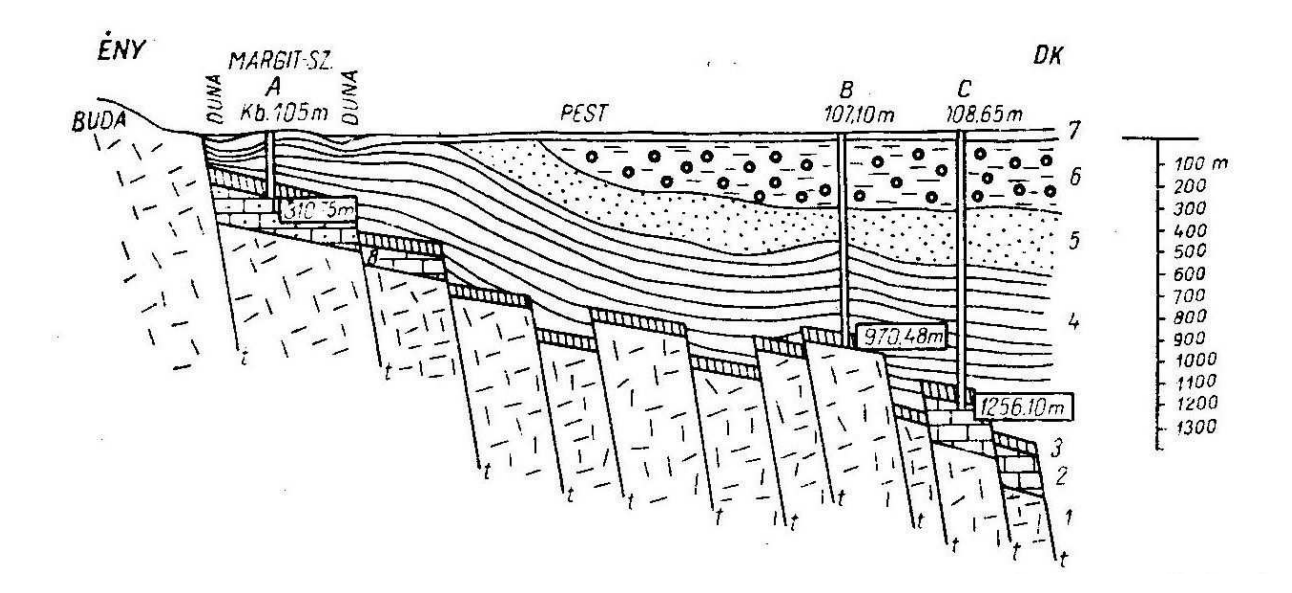

**1.** ábra: Vázlatos földtani szelvény a margitszigeti és a városligeti mélyfúrásokon keresztül (SCHULHOF 1957) A − Margitsziget II. sz. (Magda) kút, B – Széchenyi I. sz. kút, C – Széchenyi II. sz. kút 1 dolomit, 2 dachsteini mészkő, 3 budai márga, 4 középső oligocén kiscelli agyag, 5 felső oligocén homok, agyag, 6 miocén agyag, agyagos kavics, konglomerátum, 7 pleisztocén, holocén üledékek, 8 eocén mészkő, t törésvonal

 A fent összefoglalt kőzettani különbségeknek megfelelően a főváros hévizei is különböző eredetűek. A budai hegyek felől érkező vizek a mélybe szivárgásuk közben felmelegszenek, és más eredetű melegebb vizekkel keverednek, mielőtt ismét felszínre törnek. Ezzel szemben az Alföld felől egy nagyobb léptékű áramlási cellából, nagyobb mélységből származó forró vizek a harmadkori üledéktakaró és a triász határán hidegebb vizekkel keverednek. Ezek táplálják a pesti oldalon fúrt nagy mélységű kutakat.

 A hévizek gyakori előfordulásának oka a Kárpát-medencében, így Budapest környékén is a világátlagnál magasabb geotermikus gradiens értéke. Ennek oka a hazánk alatti átlagosnál vékonyabb litoszféra és földkéreg: 60-100 km, ill. 25-35 km vastagságúak. Az elvékonyodás hatására az asztenoszféra felboltozódott, így hőhatása erőteljesebben érvényesül a felszín felé. Ezzel szemben az Alpok és a Kárpátok előtere alatt a litoszféra vastagsága meghaladja a 200 km-t, a földkéreg ugyancsak vastagabb, értéke átlagosan 40 km. Európában a hazaihoz hasonló vékony kéregszerkezettel csupán Németország nyugati felén, ill. a Földközi-tenger térségében találkozni.

#### 1.5 RÖVID FÜRDŐTÖRTÉNETI ÁTTEKINTÉS

 Ebben a részben a teljes részletesség igénye nélkül, csupán egy átfogó képet szeretnék adni Budapest fürdőéletének sajátos vonásairól, a fürdőkultúra változásairól, valamint röviden bemutatni az adatbázisban szereplő fürdőket.

#### 1.5.1 KORAI IDŐK ÉS A RÓMAI KOR – A FÜRDŐKULTÚRA KIALAKULÁSA

 A forrásokat sok kultúrában már az ősidőkben is szent helynek kijáró tisztelet övezte. Ennek legrégibb bizonyítéka a keleti népektől eredő vallási rituálékkal összekötött, a lélek megtisztulását szimbolizáló fürdés szokása, melynek gyökere a mai vallási irányzatok többségében is felfedezhető. "Valamikor régen az éltető víz új tartalmat, értelmet kapott, s a lelkük, hitük megtisztulásán túl a test betegségeinek gyógyítását is várták tőle. A víz mint természetes gyógytényező, mint a legegyszerűbben alkalmazható, használható gyógymód, ősidők óta az élet megtartása, a frissítő megújulás és a gyógyítás velejárója volt" (BUDAPESTGYOGYFURDOI.HU 2012). Voltaképpen a ma oly sokat hangoztatott *wellness* kifejezés lényege is − ha kissé üresnek, tartalom nélkülinek tűnően is −, hogy javítson a test és a szellem összhangján, karbantartsa azt.

 A mai Budapest területe egyike a legrégibb, folyamatosan lakott településeknek Európában, korát az archeológiai kutatások legalább 4000 évre vezetik vissza. Amellett, hogy az akkori kereskedelmi utak számára ezen a területen volt a legkönnyebb átkelési pont az *Ister*-nek, majd később Dunának elnevezett folyón, volt más oka is az egyes népek letelepedésének itt. Valószínűleg már az őstelepülők is felfedezhették, hogy ennek a folyónak a kanyarulatánál, valahol a Tabán környékén soha be nem fagyó hévforrások fakadtak. Ezek gyógyhatását is korán felismerték: idővel megfigyelhették, hogy a környék erdeinek vadállatai nem csak inni jártak ezekhez a forrásokhoz, hanem sebesüléseiket is ösztönös gyógyítási módszereikkel itt mártogatták a kénesszagú hévizekbe. A Tabán rendezésekor 1935-ben derült fény arra, hogy már a kőkorszakban is, de különösen már a vaskorszakban éltek itt illir-pannon őslakók *(eraviscusok)* egészen körülbelül a Kr. e. 4. századig, amikor új népelem, a kelta jelent meg a területen. A hévforrások és fürdők történetére vonatkozólag semmi bizonyosat nem lehet mondani erre az időre vonatkozólag, de az nyilvánvalónak tűnik, hogy már akkor is értékes területnek számított, hiszen az őslakosok földvárakkal védték ezt a helyet (MEDRICZKY 1942)

 A források tudatos felhasználásának, a budai fürdők első virágkorának azonban kétségtelenül a római uralom pannóniai időszakát tekinthetjük. A Pannóniát római oldalról

15

eleinte övező érdektelenség a római kereskedelmi tevékenység fokozódásával megszűnt, majd körülbelül 2000 esztendeje több hullámban foglalták el a területet, magukkal hozva fejlett civilizációjukat, fürdőkultúrájukat is. Katonai szervezetük a nagy kiterjedésű sík területeket kedvelte, ez is magyarázza, hogy első táborukat Óbuda északi részén építették fel. Ez az Aquincumnak elnevezett katonai erődítmény idővel településsé duzzadt, majd a 106-ban kettéosztott tartomány *Pannonia Inferior (Alsó-Pannónia)* részének székhelyévé vált. A feljegyzések szerint akkoriban 14 db fürdő volt a városban, többségük polgári közfürdő, de akadtak köztük magántulajdonban lévők is. Meg kell említeni továbbá a katonai fürdőket, melyek közül a legnagyobb és legismertebb a mai *Fürd*ő*múzeum* a Flórián térnél, egykori nevén *Thermae Maiores (Nagy Fürd*ő*)*. Ez volt hajdanán a II. római légió táborhelyének fürdője. Ezen rengeteg fürdő bő vízellátását a vízvezetékrendszerek kiépítésével biztosították. A fürdők többsége a mai Római Strandfürdő területén lévő forrásokból nyerték vizüket. A fürdőhelyiségek egyenletes fűtésének biztosításához padlófűtést, a víz elvezetésére csatornahálózatot alkalmaztak, és nagy hangsúlyt fordítottak a higiéniára is (WIKIPÉDIA 2012). A római birodalom bukása után Aquincum is hanyatlásnak indult. A következő századokra vonatkozólag nincs komoly adatunk a hévforrásokról és azok használatáról. A régi római fürdőket betemették az évszázadok, a lakosság széthordta a faragott köveket saját építkezéseihez (MEDRICZKY 1947).

#### 1.5.2 HONFOGLALÁSTÓL A TÖRÖK MEGSZÁLLÁSIG

 Új korszakot a magyarok bejövetele hozott a 9. században. Az ősmagyarok tisztelték a természet elemeit, így a vizet is: források mellett emelték áldozati oltáraikat, temetkezési helyeket pedig gyakran hoztak létre folyók, tavak medrében. Nem meglepő, hogy előszeretettel telepedtek le források, folyók mentén. Az egyik legkorábban alapított település a mai Budapest területén Felhévíz néven ismert, amelyet a mai Császár és Lukács fürdők környékén alapítottak. 1178-ból való az az adat, mely bizonyítja, hogy a betegápolással foglalkozó johannita lovagoknak köszönhetően az akkori település már fürdővel és kórházzal is rendelkezett. Pontos adatok azonban nem állnak rendelkezésünkre a felhévízi fürdők első alapításának idejéről. Az évszázadok során legtöbbet szenvedő **Szent Lukács Gyógyfürd**ő a török időkben *Barutcháne ilidzseszi (L*ő*pormalmi fürd*ő*)* néven volt ismeretes, de Buda felszabadításakor teljesen elpusztult. Az összefüggő forráscsoportokkal és épületekkel rendelkező két fürdőt először az 1700-as évek elején választották csak ketté. A felhévízi források mellett jól ismertek voltak továbbá a Gellért-hegy tövében feltörő alhévízi források is, ahol a Margit legenda szerint II. Endre leányának, Szent Erzsébetnek létesült ispotálya,

amelyben ő maga is ápolta, fürdette a betegeket. Ezt később iszapja miatt **Sáros fürd**ő**nek** kezdték nevezni, és a mai Gellért-fürdő helyén volt. Az Árpád-házi királyok idejéből fennmaradt írásos emlékekben a leírtakon kívül a fürdőkről nagyon kevés említés található.

 Zsigmond király idejében (1387-1436) a fürdők kezdtek kiemelkedni az ismeretlenség homályából. Buda városa, melynek lakossága ekkor 20-22 000 főnyi lehetett, királyi székhellyé vált, és egyúttal a Német-római Császárság székhelye is lett. Valószínű, hogy az ő idejében pompás fürdőépületek létesültek. Buda felvirágzása azonban Mátyás idejében (1458- 1490) következik be. Nagyszabású építkezésekkel gazdagította a várost, mely a fürdőket sem kerülte el. Már 1433-ban is említést tesznek a mai Rác Gyógyfürdő helyén álló egykori fürdőépületről, melyet később már Mátyás király idejében egyes korabeli leírások szerint fedett folyosó kötött össze a várral. Mátyás halála után olyan hanyatlás vette kezdetét, hogy építkezésekről, fejlődésről aligha beszélhetünk. (MEDRICZKY 1947, VITÉZ 1987)

#### 1.5.3 TÖRÖK IDŐK – A BUDAI FÜRDŐKULTÚRA MÁSODIK NAGY KORSZAKA

 A budai fürdőéletnek a rómaiak idejében való virágzása, és az azt követő hanyatlás után, a magyar királyok idejében sem szakadt meg teljesen, mégis az egyébként szomorú emlékű másfél évszázados török elnyomás kora jelentette a magyarországi, és legfőképp a budai fürdőkultúra fejlődésének következő nagy, egyik legmeghatározóbb szakaszát. Annak ellenére, hogy a törökök − az elsősorban katonai jellegű megszállás lévén − sok mindent elhanyagoltak, a fürdőkultúrát szívügyüknek tekintették, a fürdőket nagy pompával építették. Az igényes, művészi kivitelezésű fürdőket vallásos szertartási okokból forrásokhoz építették, mivel a Korán szerint az állóvíz alkalmatlan a testi megtisztulásra, erre csakis a folyó, csurgó víz megfelelő. A vallási vonatkozások mellett a rómaiakhoz hasonlóan nagyon fontos szerepet töltöttek be a fürdők a társas életben is, mindamellett, hogy elsődleges célnak talán mégis a fürdők gyógyító hatása tekinthető: "Budum fürdőházaiban gyógyulást talál a szenvedő, a beteg" - terjesztették a hírt (BUZA 2006).

 A törökök alapvetően kétfajta fürdőt építettek: a *hamám* egy gőzfürdő jellegű létesítmény, míg az *ilidzse* (más néven *kaplidzsá*) hévforráson alapuló termálfürdőt jelent. Budán − kihasználva a természeti adottságokat − főként az utóbbi terjedt el. Jellegzetességeik a kupolás, zárt medenceterek, a fürdőhelyiségek kényelmes, célszerű kialakítása (VITÉZ 1987). A budai törökfürdők önálló alkotások, építészeti előzmények ott sem befolyásolták őket, ahol a keresztény középkori fürdőépületek megelőző fennállása oklevelekben vagy történelmi leírásokban igazolhatóak (Rác-fürdő, Császár-fürdő) (SOÓS 2001). A négy budai törökfürdő a ma működő fürdők talán legizgalmasabbjai. Nagyjából egy időből, a hódoltság elejéről valók, így több mint fél évezredes múltra tekintenek vissza. A fürdők építtetései Arszlán és Szokoli Musztafa budai pasák nevéhez köthető. Általánosságban kijelenthető, hogy Buda visszafoglalásával a fürdők fénye megfakult, állapotuk rohamos romlásnak indult.

 A **Császár-fürd**ő Budapest legősibb fürdőinek egyike, már a rómaiak is említik a fürdő elődjét. A mai fürdő központját adó *Veli bej ilidzseszi (Veli bég fürd*ő*je)* azonban 1574 ben épült. 1806-ban a tehetős királyi tanácsos, Marczibányi István vásárolta meg, aki a budai Irgalmasrendnek adományozta a kis fürdőt, azzal a kikötéssel, hogy "a fürdő jövedelméből *annyi beteg és szerzetes tartassék el, amennyit el lehet tartani"*. Kisebb-nagyobb megszakításokkal ugyan, de mai napig az Irgalmasrend tulajdonát képezi a fürdő. Az 1840-es évekbeli Hild József által tervezett átalakítások során bővült ki, és kapta klasszicista külsőjét.

 A legjelentősebb ránk maradt még üzemelő török fürdő a **Rudas-fürd**ő. Az 1566-ban Szokoli Musztafa budai pasa idején felépült fürdőt *Jesil direkli ilidzseszi*-nek, azaz *Zöld oszlopos fürd*ő*nek* hívták akkoriban, mert a nagy medence fölötti boltozatot tartó nyolc oszlop közül az egyik zöld volt *(2. ábra)*.

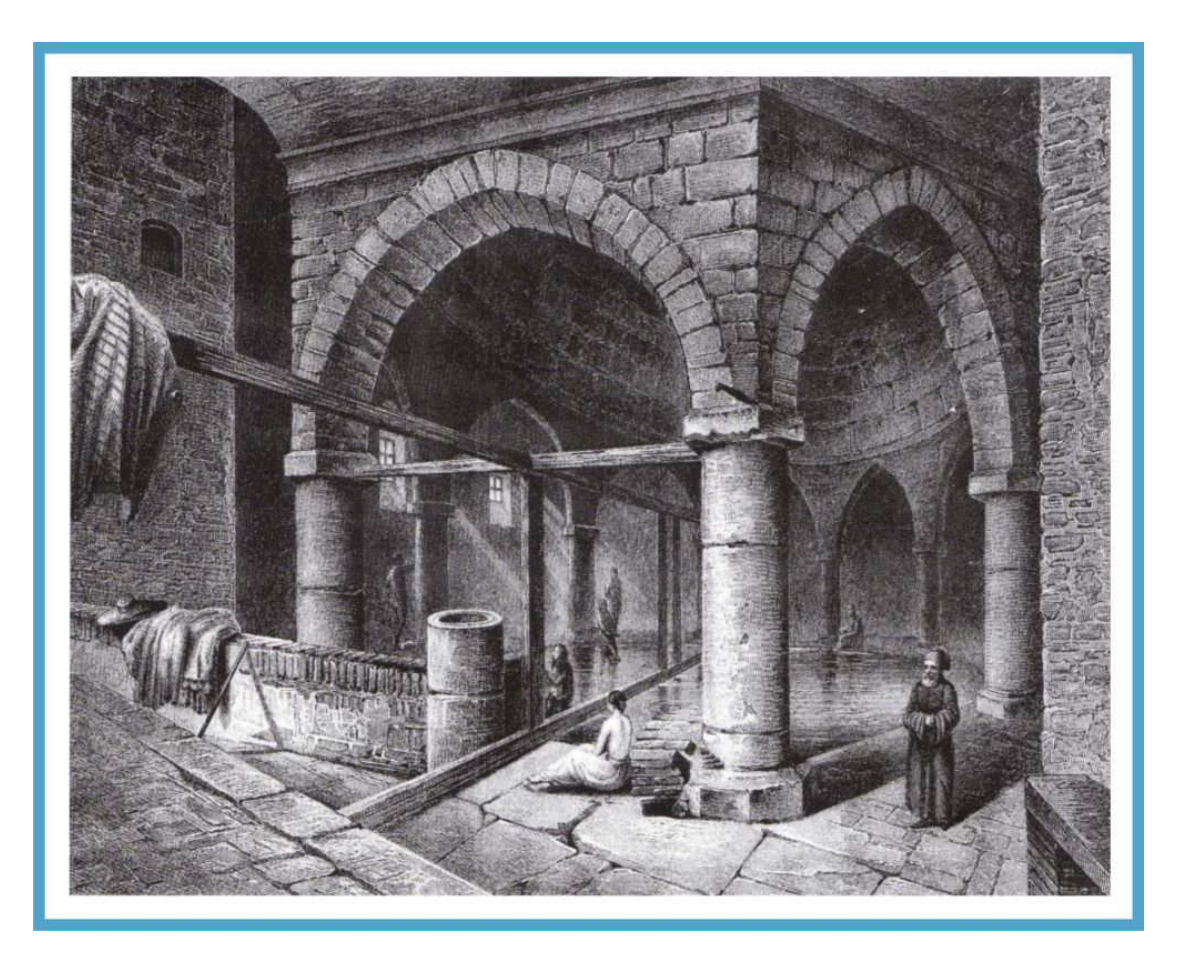

**2.** ábra: A Rudas-fürdő egykori török medencéje (Buza 2006)

1703 óta a főváros kezelésében van. A fürdő mindig is népszerű volt, pesti oldalról is sok látogató sokáig rendszeres hajójáratokkal érkezett. A ma már gőzfürdőnek tartott Rudas fürdő török kori részét felépítése óta gyakorlatilag folyamatosan használják, bővítik, átalakítják, de jellegzetessége és értéke változatlan (BUDAPESTGYÓGYFÜRDŐI.HU 2012). Vízellátásának alapját sokáig természetes források jelentették, 1932 óta azonban fúrt kutakból is történik víznyerés.

 A mai **Rác-fürd**ő alapjául szolgáló török kupola 1572-ben épült. A törökök *Debhágáne ibidzsaszi (Felüdülés fürd*ő*je)* vagy *Kücsük ilidzseszi (Kis fürd*ő*)* neveken emlegették. Csak később, a barokk fejlesztéseket követően az Ybl-féle kiépítéssel alakult modern intézménnyé. A második világháború előtt Szent Imre fürdő néven volt ismert.

 A **Király-fürd**ő 1565-ben stratégiai szempontok miatt épült a török szokásoknak ellentmondóan olyan helyre, aminek a közelében nincs forrás. A Császár- és Lukács-fürdők az akkori városfalon kívülre estek, de a törököknek szükségük volt egy városfalon belüli, egy esetleges ostrom esetén is zavartalanul működő fürdőre, ahová a 664 m távolban lévő Lukácsfürdő forrásainak vizét egy földalatti csövön továbbították (SOÓS 2001). Ezt a fürdőt *Khorosz (Horoz) kapi ilidzseszinek* hívták, ami *Kakas kapu fürd*ő*t* jelent (TEREBESS ÁZSIA E-TÁR 2012). Mai elnevezése az azt 1796-ban megvásárló, és a későbbi klasszicista átalakításokat eszközlő König család nevéből származik.

#### 1.5.4 A 18. SZÁZADTÓL MÁIG

 A 18. századról tudni kell, hogy Nyugaton ebben az időben még egyáltalán nem sokat törődtek a fürdéssel, ugyanakkor ebben az időben vette kezdetét a komolyabb balneológiai irodalom kialakulása is, mely rámutatott a termálvizek jelentőségére (MEDRICZKY 1947). Buda város ekkor két fürdővel rendelkezett (Sáros és Rudas-fürdő), a fürdőélet és annak színvonala hanyatlott. Egészen az 1820-as évekig elmondható az a tendencia, hogy kizárólag az alsóbb osztályok szórakozóhelyéül szolgáltak a fürdők, mintsem a tisztálkodás, gyógyulás színhelyéül. A fürdőhelyek azonban a század elején kibontakozó hazafias eszmék terjedésének színteréül, a kor művészeinek találkozóhelyül kezdtek szolgálni. Az akkori kávéházakhoz hasonló jellegű pezsgő kulturális élet kezdett kialakulni. Egyszerre szórakozás, sport és pihenés, úgymond *életmód* lesz fürödni. A teljes képhez az is hozzátartozik, hogy a civilizáció is ekkorra jut el Magyarországon odáig, hogy a fürdést már heti gyakorisággal várja el polgáraitól, ami jelentős előrelépés (BUZA 2006).

 Ennek a felfogásbeli változásnak a megértéséhez vissza kell nyúlni egészen Mária Terézia korának felismeréséhez, amikor többen is rámutattak az ásvány- és gyógyvizek területének fontosságára, és annak kiaknázatlanságára. Ő volt az első uralkodó, aki 1762-ben királyi rendelettel parancsolja meg a tiszti fizikusoknak (orvosok) a Habsburg Birodalom, így Magyarország ásványvizeinek is "a kincstár terhére végzendő analizálását és jegyzékbe foglalását". A 19. század eleji nagy léptékű tudományos fejlődések, az orvostudományok, a balneológia, és a mélykúti fúrási technika vívmányai új lökést adtak a fejlődéshez. Ismertté vált Magyarországon az északi fürdőkultúra is, amely főleg hőhatásokon alapult - ilyen volt a szauna, a hőlég- és gőzkamrák és a hidegvizes medencék (WIKIPÉDIA 2012). A hévforrások gyógyító adatait Kitaibel Pál javaslatára kezdték összegyűjteni 1812-ben, melyből Magyarország első hidrográfiája készült el 1829-ben *Hydrographia Hungariae* címmel. Ahogy a balneológia tudománya fejlődött, egyre értékesebbé váltak a magas koncentrációjú keserűvizek gyógyászati alkalmazásban is. Az egyetlen keserűvíz-fürdő Budapesten a mai Szent Imre Kórház helyén 1854-től közel száz éven át működő **Erzsébet Sósfürd**ő volt. 1867-ben a technikai haladásnak és a geológia fejlődésének volt köszönhető a Zsigmondy Vilmos bányamérnök által fúrt 118 m mély Margitsziget I. kút, mely Budapest első melegvízű artézi kútja lett (WIKIPÉDIA 2012). Az ebből felszínre törő 43,2 °C-os vízre épült 1869-ben az Ybl Miklós által tervezett hatalmas neoreneszánsz épületegyüttes, a **Szent Margit Gyógyfürd**ő, melyet 1957-ben zártak be véglegesen. Zsigmondy megértette Budapest földtani felépítését, és meg volt róla bizonyosodva, hogy mélyebb fúrással a pesti oldalon is elérhetőek hasonló, de akár még melegebb artézi vizek is. A városvezetéssel csak sikeres fúrás esetére szerződött, így kudarc esetén az anyagi kockázatot is vállalta. A mai Hősök tere alatt található Széchenyi I. (Városliget I.) kút fúrását 1878-ban fejezték be, és sikere őt igazolta: 970 m mélyről 73,8 °C-os termálvíz tört felszínre. Ezt a vizet a közeli Városligetitóban található egykori Nádor-szigeten álló, erre a célra átalakított épületekbe vezették, mely 1881-ben **Artézi fürd**ő néven nyílt meg, és népszerűsége miatt hamar kinőtte a kis épületeket. Eleinte bővíteni szerették volna, de az áthelyezés mellett döntöttek, melynek végeredménye 1913-ban egy grandiózus, Czigler Győző tervei alapján készült neobarokk épület lett: a **Széchenyi Gyógyfürd**ő, mely Európa máig is legnagyobb gyógyfürdő-együttese. Budapest másik legismertebb, pazar építészeti remekműve, a szecessziós stílusban épült **Gellért Gyógyfürd**ő 1918-ban készült el Hegedűs Ármin, Sterk Izidor, Sebestyén Artúr győztes pályázata alapján az egykori Sáros fürdő helyén.

 A pesti oldalon azonban a Széchenyi-fürdő előtt is volt fürdőélet. Ma már azonban nem találhatjuk meg a 19. században virágzó, népszerű fürdőket, legfeljebb csak egy-egy megmaradt homlokzatból, utcanévből következtethetünk egykori létezésükre. Az 1873-ig még különálló városi életet élő Pest zegzugos utcáiban egymás után nyíltak a kád- és vasas fürdők, majd később a gőzfürdők is. Legismertebb talán mind közül a **Hungária fürd**ő volt *(3. ábra)*. Ennek komplexuma 1893-tól kezdődően a Nyár utca és a Klauzál utca között több egykori bérházat épített magába, többek között az 1828-ban alapított egykori **Gamperl-fürd**ő**t** is. Az egyik legrégebbi pesti fürdőt Pfeffer Ignác nyitotta meg 1823-ban **Diana-fürd**ő néven a mai Belügyminisztérium épülete helyén. A mostani Corvin mozi helyén is fürdő állt egykor **Gschwindt-fürd**ő néven. Nevezetessé vált a **Körúti fürd**ő is, mely 1888-ban nyitotta meg kapuit az Erzsébet körúton. Hírhedt kádfürdő volt az 1831-ben létrejött **Neptun-fürd**ő is, amit mindenütt inkább *Mesztetics-bádnak* hívtak a telektulajdonos Festetich gróf nevéből. Az akkori Könyök, majd később Sugár út (mai Andrássy út) és a Kétszerecsen utca (mai Paulay Ede utca) felől is rendelkezett bejárattal, amely alkalmassá tette titkos találkák lebonyolítására (BALLA 1927).

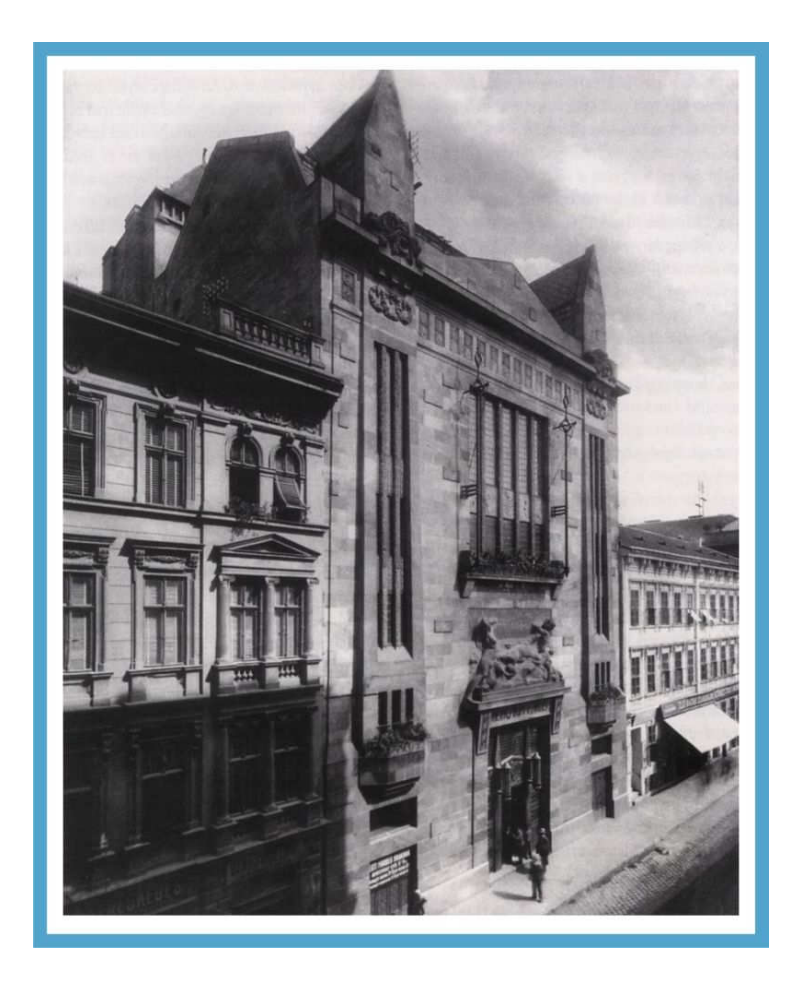

**3.** ábra: A Hungária-fürdő homlokzata 1910-ben (BUZA 2006)

A korabeli leírások szerint azonban legkiválóbbnak sokan az 1807-ben alapított **Rumbach-féle vasas fürd**ő**t** tartották, ami a mai Podmaniczky és Munkácsy utca sarkán volt található. A vasas fürdők egyébként elég közkedveltek voltak ekkoriban a belvárosban, melyek közül kettőt érdemes még megemlíteni: a Hársfa utcai **Kernstock-fürd**ő**t**, valamint az ezzel szomszédos Király utcai **Feil-fürd**ő**t**, mely korabeli térképek alapján közel ugyanott, az Erzsébet körút és Király utca sarkán volt megtalálható, mint a későbbi Körúti fürdő. A budapesti fürdőélet harmadik virágkorát élte a kiegyezési utáni időszakban. Ezen fürdők hirtelen eltűnésének oka valószínűleg a közlekedés javulása volt, minek következtében a súlypont egyre inkább áthelyeződött a már könnyen megközelíthető budai fürdőkre (LIBER 1934).

A 20. századra a fürdőbe járás már nem csak az arisztokrata és művész réteg kiváltsága volt, hanem mindenki számára elérhetővé vált, tömegjelenséggé vált. Szükség is volt erre, hiszen száz éve még kevés pesti lakás rendelkezett fürdőszobával.

A strandfürdő mint modern intézmény az 1920-as évektől kezdte hódító útját Budapesten. A legjelentősebbek mai napig a margitszigeti **Palatinus**, a **Csillaghegyi**, és a **Római Strandfürd**ő**k.** Budapest legrégebbi strandfürdőjét, a Csillaghegyit már 1858-ban is említik, de fürdővé alakítása csak 1919-ben kezdődött meg. Ugyanebben az évben nyitotta meg kapuit a Palatinus is. A Római 1930-ban nyílt meg, de a forrásoknak köszönhetően a területet már a római korban szent helyként tisztelt vízadó hely volt. Később Csepeltől Pünkösdfürdőn és Kispesten át Cinkotáig valóságos strandgyűrű jött létre Budapest körül (ER<sup>Ő</sup> 2004). A **Rákoscsabai Strandfürd**ő 1929-ben, a **Cinkotai** és az **Albertfalvai** az azt követő évben nyílt meg, de üzemeltetőik a kilencvenes években a bezárásukra kényszerültek. Hasonlóan sajnálatos sorsra jutott az 1936-ban nyílt és *Hattyú* néven ismertté vált **Kispesti**, valamint az 1949-ben létrehozott **Pestl**ő**rinci Strandfürd**ő is. Az 1930-ban megnyílt **Pesterzsébeti Jódos-Sós Gyógy- és Strandfürd**ő Budapest egyetlen gyógyfürdője, melynek gyógyvize a jódos, brómos vizek csoportjába tartozik. A népszerű fürdő állapota a hosszú évek során leromlott, 2005-ben bezárták, jelenleg felújításra vár. A Hajós Alfréd által tervezett óbudai **Pünkösdfürd**ő**i Strandfürd**ő egy évvel korábban, 1935-ben nyílt meg, és még ma is működik. A **GE Hungary Rt. Vízisporttelepet**, vagy közismertebb nevén a Tungsram Strandfürdőt 1938-ban hozták létre a Tungsram gyár dolgozói számára, de a tulajdonosváltást követően 2005-ben végleg bezárta kapuit. Budapest legfiatalabb strandfürdője, a **Paskál** 1989 óta várja a fürdőzni vágyókat.

 A fővárosi fürdőkultúrát érintő fejlesztések a második világháborúval sem szakadtak meg (ER<sup>Ő</sup> 2004). A Dagály strandfürdő 1948 óta üzemel az Árpád híd pesti hídfőjénél. 1956 óta uszodával rendelkezik, 1970-től pedig a Széchenyi Gyógyfürdő vizét vezették ide, mellyel a Dagály is a gyógyfürdők sorába lépett, így mai neve: **Dagály Termálfürd**ő**, Strandfürd**ő **és Uszoda**. 1974-ben nyitott meg az **Újpesti Gyógyfürd**ő **és Uszoda**. 2007-es bezárásának legfőbb oka a veszteséges üzemeltetés volt. 2008-ban azonban új fürdőkomplexum épült Újpesten **Aquaworld** néven, mely Európa egyik legnagyobb fedett vízi élményparkja.

 Jelenleg Budapesten 23 fürdő, uszoda és strand van, melyek közül kilenc gyógyfürdő. Újabban a turizmus fejlesztésének egyik kiemelt ágazataként tekintenek a budapesti fürdők világára. Ezt a trendet az is erősíti, hogy egyre inkább előtérbe kerül az egészség megőrzése, illetve természetes úton történő visszaszerzése, amelyben kulcsszerepet játszhatnak a fürdők. (WELLNESS.ITTHON.HU 2012)

#### 1.5.5 AZ ADATGYŰJTÉSBŐL KIHAGYOTT CSOPORTOK

 A budapesti fürdőkultúra teljes képének kialakítása érdekében fontos megemlítenem, hogy az általam létrehozott adatbázisban az alábbi intézmények nem szerepelnek:

- 1. **G**ő**zfürd**ő**k:** Az 1840-es években újdonságnak számító oroszországi gőzfürdők kultúrájának meghonosítási hulláma Budapesten kifejezetten gyorsan söpört végig. A vizsgált forrásokban sok ellentmondó adatra bukkantam, így jobbnak láttam, ha ez a csoport nem képezi az adatbázis részét.
- 2. **Dunafürd**ő**k, úszóiskolák:** A budapesti fürdőzés sokáig legegyszerűbb és legtermészetesebb módját megtestesítő Dunában való fürdési lehetőségek. Ezek voltak a körülkerítetlen folyami fürdőhelyek − egy-egy darabja a partnak −, és az 1810-es évek végétől elkerített folyófelületek, az úgynevezett dunafürdők is, melyeket városlakóknak, valamint az úszóiskolák ("uszodák"), melyeket katonáknak rendszeresítettek (BUZA 2006). Annak oka, hogy nem szerepeltettem ezeket az adatbázisban − amellett, hogy ezek nem köthetők hévíz-előfordulásokhoz − leginkább az, hogy ezek mobilitásuk révén gyakran, akár évente is helyet változtattak, és ezek a változások nincsenek megfelelően dokumentálva.
- 3. **Uszodák:** Ezek elsősorban sportolás céljából létesített intézmények, melyek vezetékes vízzel üzemelnek. A kimondottan uszodai jellegű használat először − az imént említett dunafürdőkön kívül − a Császár, a Lukács és a Rudas fürdő sajátja volt, a legelső

fedett uszoda, a Nemzeti Sportuszoda csak az 1930-as évek elején készült el (ERŐ 2004).

- 4. **Népfürd**ő**k:** A harmincas-negyvenes években nyitott népfürdőknek − vagy más néven tisztasági fürdőknek − mint szociális jellegű fürdőknek az igénybevételét elsősorban a szegény népréteg számára teljesen ingyenesen, vagy olcsón biztosította a főváros (BECK 1987). Ezek voltak a Palotai úti (1911), Tomchányi úti (1942), ill. a Hamzsabégi úti népfürdők (1944). Pontos helyük, illetve az 1950-ben türtént önkormányzati tulajdonba kerülésüket követő további sorsuk sem ismert. Kivételt képez azonban az 1930-ban létesített Dandár utcai népfürdő, mivel az a többivel ellentétben magánkézbe került, és 1978-ban a végrehajtott teljes felújítása óta **Dandár Gyógyfürd**ő néven ismert.
- 5. **Szanatóriumok, gyógyintézetek:** Azokat a strand- és gyógyfürdőket gyűjtöttem össze, melyeknek elsődleges funkciója a fürdés volt, nem pedig a gyógyászati szolgáltatások. A szanatóriumok és gyógyintézetek − melyeknek létesítése a 19. század második felétől kezdett terjedni – csak másodlagos funkcióként, ill. gyógyászati kezelésekhez tartottak fent fürdőt.

## 2. FELHASZNÁLT ALAPANYAGOK, ADATOK, SZOFTVEREK

## 2.1 ALAPANYAGOK

 A szakdolgozat **állami alapadatok felhasználásával készült** (engedélyező: Kovács László alezredes, felhasználási engedély száma: 130-38/2011). A háromdimenziós megjelenítéshez használt magassági adatokat tartalmazó digitális domborzatmodellt, a Budapest kerületeinek határvonalait tartalmazó shapefile-t, illetve a későbbi háromdimenziós felszínre feszített ortofotót az MH Geoinformációs Szolgálat a HM Térképészeti Közhasznú Nonprofit Kft. közreműködésével bocsátotta rendelkezésemre.

#### 2.1.1 DIGITÁLIS DOMBORZAT MODELL (DDM)

A Digitális Domborzat Modell (DDM) alapváltozata a DDM-10, amely Magyarország felszíne minden 10 méterenkénti pontjának magassági adatait tartalmazza. Ez a Budapest teljes területét lefedő állomány képezi a háromdimenziós megjelenítés alapját. Az állomány Egységes Országos Vetületi rendszerben (EOV) készült, melyhez Arc/Info/ASCII formátumban jutottam hozzá. A DDM 1:50000-es méretarányú Gauss-Krüger vetületi rendszerű katonai topográfiai térképmű alapján készült, melyet később helyszíni bejárással topografáltak, légifelvételek alapján helyesbítettek. Ez a raszteres adatállomány az EOV vetületi rendszerbe transzformálás során 1:100 000-es méretarány-váltáson esett át, majd később generalizáláson és ellenőrzésen esett át. A DDM így kijelenthető, hogy Budapest területére pontosabb magassági adatokat tartalmaz, mint az ingyenesen hozzáférhető legnagyobb, 30 m-es felbontású SRTM.

#### 2.1.2 ORTOFOTÓ

Az ortofotó előállításához szükséges eredeti légifelvételek RC-30-as kamerával készültek 2005-ben, méretaránya: 1:30000. Az ortofotók szkennelés, fotogrammetriai feldolgozás, mozaikolás, majd szelvényezés útján állt elő. Terepi felbontása 0,5 m (újramintavételezve 1 m-re). Eredetileg katonai várostérkép előállításához készült.

Az 5x5 db felvétel lefedi egész Budapest területét, azonban a város peremterületén két kisebb területen hiányzik a teljes lefedettség: keleten a XVII. kerületnél, ill. délen a XXIII. kerület esetében *(4. ábra)*. Ezeken a területeken nem találhatók fürdők, így hiányuk csak esztétikailag befolyásolja a munkát, tartalmilag nem.

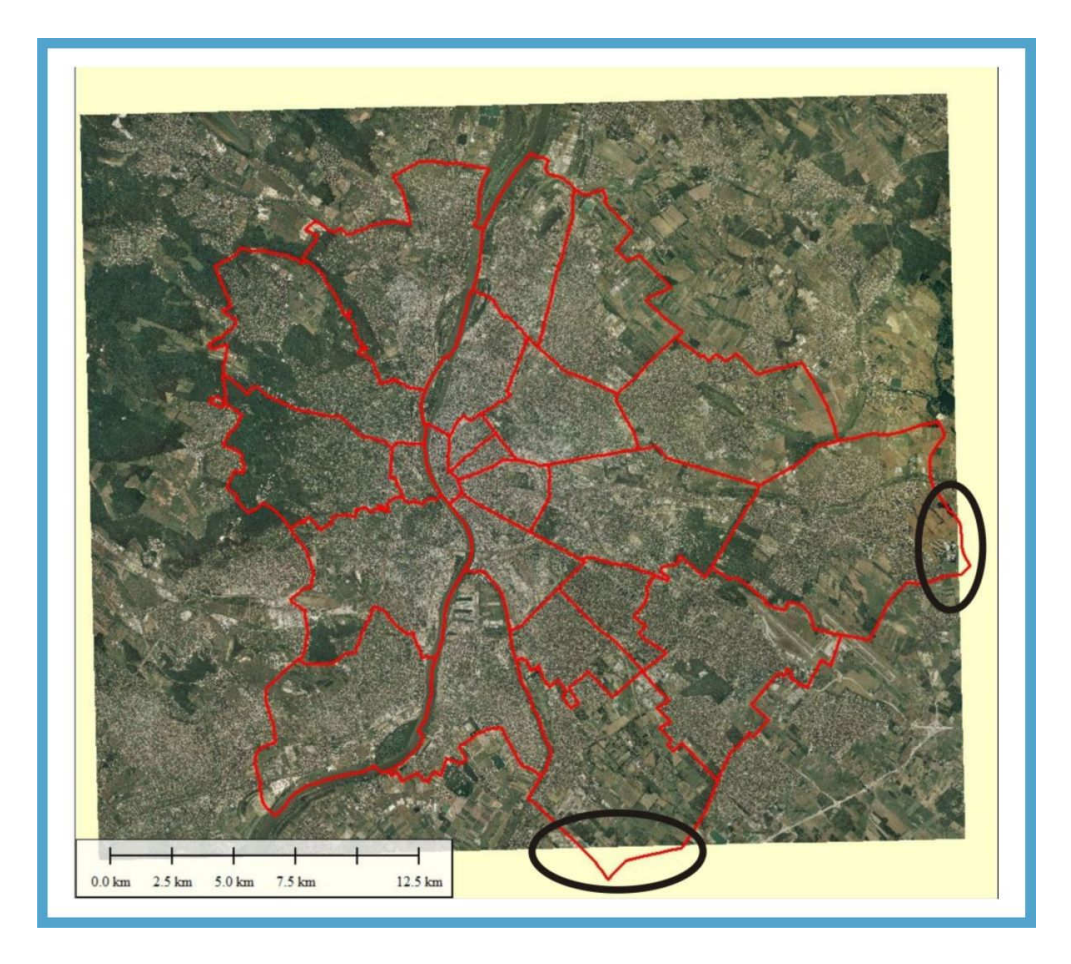

**4.** ábra: Az ortofotóról hiányzó két terület jelölve

#### 2.1.3 RÉGI BUDAPEST TÉRKÉP

A régi fürdők felderítése külön kutatási irányt jelentett munkám során. Ehhez a feladathoz sok, ezzel a témakörrel bővebben is foglalkozó könyvet hívtam segítségül, melyekre a 2.2.3 részben részletesebben is kitérek. Sok kérdéses eset merült azonban fel, melyek tisztázásában általában nagy szerepet játszott a Fővárosi Mérnöki Hivatal Földmérési Szakosztálya által 1884-ben létrehozott 1:10 000-es méretarányú *Budapest f*ő*város beltelkeinek utczahálózati térképe*. A kérdéses esetek jellegét egy szemléletes példával mutatom be a 4.2.2 részben.

#### 2.2 ADATOK

A felépítendő adatbázis koncepciója az volt, hogy szerepeljenek benne a történelmi és a mai Budapest legfontosabb fürdői. Ha ezek vizét olyan források vagy kutak biztosítják/biztosították, melyeknek koordinátái és egyéb fontosabb jellemzői felkutathatók, akkor azok a fürdőkhöz társítva szintén jelenjenek meg az adatbázisban. A fürdők felkutatására elsősorban az internet, illetve a különféle, ezt taglaló szakirodalmak álltak rendelkezésemre, míg a források, kutak adatainak elérésében az alábbi két szervezet által nyújtott adatsorok voltak segítségemre.

## 2.2.1 ORSZÁGOS HÉVÍZKÚT-KATASZTER (HKK)

A magyarországi termálkutakról a VITUKI Környezetvédelmi és Vízgazdálkodási Kutató Intézet Nonprofit Kft. vezet egységes nyilvántartást. A Hidrológiai Intézet adattárából jutottam hozzá a HKK Budapest kötetéhez, mely tartalmazza a főváros közigazgatási területén belülre eső termálkutak adatait. Ezek az adatok átfogóan jellemzik az adott kutat műszaki, geodéziai, geofizikai és víztermelési adatainak tulajdonságai alapján.

 A friss adatok, melyeknek szolgáltatása a vízügyi hatóságok hatásköre, csak több éves késéssel érkeznek meg a VITUKI részére, így a HKK nem mondható teljes mértékig friss, naprakész adatforrásnak. Ezt a helyszínen az ottani szakemberek is hangsúlyozták számomra. A kutak EOV-koordinátái, a talpmélységi adatok, valamint a kifolyó víz hőmérsékletének értékei összehasonlítva a később beszerzett Budapest Gyógyfürdői és Hévizei Zrt. nyilvántartásának adataival, több esetben pontatlannak bizonyultak. Így használatukat megpróbáltam leszűkíteni azokra az esetre, melyeknél a BGYH Zrt. nem rendelkezett adattal az adott forrásról, ill. kútról.

#### 2.2.2 BUDAPEST GYÓGYFÜRDŐI ÉS HÉVIZEI (BGYH) ZRT. NYILVÁNTARTÁSA

 A BGYH Zrt. rendelkezik a kezelésében lévő gyógy- és strandfürdők vizét szolgáltató kutak és források legpontosabb és legfrissebb adataival. A fürdővizeket bizonyos időközönként kötelező mintavételezniük, és megvizsgálni azokat különféle fizikai, kémiai, valamint bakteriológiai szempontok alapján. Így a termálkutak vízkémiai tulajdonságainak bemutatására célszerűnek láttam az Energia- és Vízgazdálkodási Osztály által rendelkezésemre bocsátott 2010-es *Tápvíz vizsgálati eredmények, teljes kémia - bakteriológia* adatsor felhasználását. Abban az esetben, ha az adott kút vagy forrás nem a BGYH Zrt. kezelésében volt, másodlagos forrásnak továbbra is a HKK adatait tartottam. Ez az adatsor az

27

egyes kutakból származó víz tárgyéven belüli mintavételeinek elemzését tartalmazza, mely értékeket átlagolva és egészre kerekítve építettem be az adatbázisba.

#### 2.2.3 KÜLÖNBÖZŐ KÖNYVEK ÉS INTERNETES FORRÁSOK

Az adatbázisban szereplő fürdők hiányzó adatainak felkutatására szükséges volt fürdőtörténettel foglalkozó szakirodalmak, illetve különböző internetes források vizsgálata is.

Az Eötvös Loránd Tudományegyetem Egyetemi Könyvtárában jutottam hozzá az egyes fürdők legfontosabb adatait tartalmazó két kiadványhoz. A fővárosi fürdőtörténetet feldolgozó könyvek legfontosabb darabja a Liber Endre szerkesztésében 1934-ben megjelent háromkötetes hiánypótló összefoglaló munka, melynek címe *Budapest fürd*ő*város kialakulása különös tekintettel a székesf*ő*város községi fürd*ő*politikájára*. A kisebb terjedelmű, de szintén fontos összefoglaló munkának számító *A f*ő*városi fürd*ő*k 75 éve* című könyv Beck Béla szerkesztésében jelent meg 1987-ben.

Az ELTE Természettudományi Kar Kari Könyvtárában további két hasznos munkához jutottam hozzá. Ezek a Medriczky Andor által írt *Budapest régi fürd*ő*i* (1942), ill. a Vitéz András nevéhez köthető *Budapest gyógyfürd*ő*i és fürd*ő*i* (1980) könyvek voltak. Ezek kevésbé tekinthetők grandiózus összefoglaló munkáknak, de sok esetben segítettek dönteni kérdéses adatok esetén.

Az MH Geoinformációs Szolgálat Könyvtárában további két, a munkámat segítő, ám az eddig felsoroltaktól eltérő megközelítésű kiadványt szereztem be. Az egyik egy tudományos mű, melyet Schulhof Ödön szerkesztésében adtak ki 1957-ben *Magyarország ásvány- és gyógyvizei* címmel. A másik egy 2006-ban kiadott olvasmányos, várostörténeti jellegű összefoglaló *Fürd*ő*z*ő *Budapest* címmel, melyet Buza Péter írt.

Szinte lehetetlen lenne felsorolni, mennyi hasznos információt találtam a budapesti fürdőtörténettel kapcsolatban különböző internetes forrásokban is. Az időalapú animáció elkészítéséhez szükséges, fürdők nyitásának és bezárásának évszámai bizonyultak talán a legnehezebben megszerezhető adatoknak. Ebben a kérdésben függetlenül attól, hogy ezek az internetes források jellegükből fakadóan egyes esetekben ezzel a témával csak érintőlegesen foglalkozó helytörténeti témájú weboldalak, netán kerületi lokálpatrióták nosztalgikus hangvételű fórumai voltak is, sok esetben hiánypótló információval tudtak szolgálni, így nem csorbították, hanem inkább kiegészítették a nyomtatott forrásokban fellelhető adattartalmat.

#### 2.3 SZOFTVEREK

Munkám során az egyes részfeladatokhoz több szoftvert is alkalmaztam, melyeket részletesebben ebben a részben mutatok be.

#### 2.3.1 GLOBAL MAPPER 12

Az alapanyagok előkészítéséhez a Global Mapper 12 programot használtam. Ez a szoftver kézenfekvő választás vetületi transzformációk elvégzéséhez, ortofotók felbontásának igények szerinti megváltoztatásához, határok mentén történő levágásához, és a kívánt formátumba történő exportálásához. Praktikus, sokrétű és mindemellett egyszerűen kezelhető szoftver.

#### 2.3.2 GEOMEDIA PROFESSIONAL 6.1

A GeoMedia Professional 6.1 programmal hoztam létre a fürdők területi elhelyezkedésének poligonjait, valamint létesítettem kapcsolatot az egyes elemek és az adatbázisok között. Ennek a választásnak leginkább gyakorlati oka volt, ugyanis ezzel a szoftverrel dolgoztam az elmúlt egy év során a legtöbbet, és ezt jelenleg hatékonyabban és nagyobb biztonsággal tudom kezelni, mint az ArcGIS-t.

#### 2.3.3 ARCGIS 10

Az ArcGIS 10 szoftvert használtam az adatok megjelenítésére. Már a téma megszületésekor is háromdimenziós megjelenítésben gondolkodtam, és a több ilyen megjelenítésre is alkalmas térinformatikai szoftver közül az ArcGIS-re és annak a pontosan ilyen célú alkalmazásokra kifejlesztett ArcScene moduljára esett a választásom. ArcScene-nel ugyan még nem, de ArcGIS-szel már korábban is dolgoztam, így nem kellett egy számomra teljesen ismeretlen szoftverkörnyezetet megismernem. Részletesebben meg szerettem volna ismerni ennek a szoftvernek a működését, hogy ha a jövőben más háromdimenziós megjelenítésre alkalmas − esetleg nyílt forráskódú − térinformatikai szoftverrel kell dolgoznom, legyen összehasonlítási alapom az egyik piacvezető márka hasonló termékével. Az ArcScene mellett szólt az is, hogy az interneten rengeteg alkalmazási lehetősége jól dokumentált, és ingyenesen elérhető, valamint az ESRI online help-je is nagyon részletes leírásokat, videókat, tutorial-okat tartalmaz a felhasználók számára. Mindemellett egy gyors előzetes utánajárást követően is úgy éreztem, hogy a megjelenítésbeli elképzeléseimhez, és kívánalmaimhoz is ennek a szoftvernek a képességei állnak legközelebb.

#### 2.3.4 MICROSOFT VISUAL STUDIO 2010

 Saját céljaimnak megfelelően szerettem volna testre szabni a megjelenítő környezetet egy képmegjelenítő, illetve egy kerületek tömbszerű kiemelkedését lehetővé tevő alkalmazással. A két ArcGIS kiegészítő add-in programozásához a Microsoft Visual Studio 2010 (továbbiakban *VS*) fejlesztői környezetet *(IDE)* használtam. Az ArcGIS fejlesztését lehetővé tevő Developer Kit eszközei a Visual Studio-ba kiválóan beépülnek, így a fejlesztést megkönnyítik. A .NET 3.5 keretrendszer alkalmazásával készítettem el a két add-int, C# nyelven. A .NET és C# választásának az oka, hogy az alternatívaként szóba jövő Java és Visual Basic ezen a területen sokkal kevésbé dokumentált.

#### 2.3.5 CAMSTUDIO RECORDER 2

 Úgy gondoltam, hogy munkám végeredményét legegyszerűbben prezentációs videók segítségével tudom bemutatni a bírálóknak, illetve az érdeklődőknek. Ennek az ingyenes programnak a segítségével a képernyőn zajló folyamatokról, az elkészített animációkról rendkívül egyszerűen készíthetők videók. Ugyan maga az ArcScene is rendelkezik ilyen beépített funkcióval, mégis a videók elkészítését követő exportot, úgy érzem egyelőre nem dolgozták ki megfelelően az ESRI-nél. Minden alkalommal nehézségeim akadtak a videók lejátszásával, akármilyen beállításokkal és codec-ekkel próbáltam is azokat exportálni az ArscScene-ből.

# 3. ADATBÁZIS LÉTREHOZÁSA

Az adatstruktúra kialakításakor legelőször felmerülő kérdés az, hogy az adott tematikáról valójában milyen kép kialakítása is a cél, milyen irányban haladva kell információkat gyűjteni és azokat aztán rendszerezni, hogy ne legyen túl szerteágazó a munka. Ebben az esetben a cél egy Budapest fürdőit, valamint azok forrásait és kútjait összefoglalóan bemutató adatbázis felépítése volt általános − mégis talán a háromdimenziós megjelenítés miatt kissé sajátos − szempontok szerint. Ez a megjelenítés ugyanis lehetőséget nyújtott arra, hogy a figyelmet még inkább a kihangsúlyozni kívánt, felszín alatt ábrázolt kutakra irányítsa. Munkám kezdeti szakaszában csupán területi elhelyezkedésük és mélységük ábrázolását tartottam szempontnak, azonban a téma és a megjelenítés körvonalazódásával a kutakat övező információgyűjtésre is nagyobb hangsúlyt fektettem.

A különféle forrásokból beszerzett adatokat először rendszerezni kellett, amit célszerűnek láttam a munka korai szakaszában két külön Excel-táblában elvégezni. Egyikbe a fürdőkkel, míg a másikba azok kútjaival, ill. forrásaival kapcsolatos információkat gyűjtöttem. A két táblában más szempontok szerint kellett rendszerezni és felépítetni az adatstruktúrát, mielőtt még a térinformatikai szoftverek bármelyikével is megteremtettem volna az adatkapcsolatot.

 Annak ellenére, hogy sok időt fordítottam az adatok felkutatására és azok rendszerezésére, nem sikerült minden szükséges információhoz hiánytalanul hozzájutni. A hiányzó értékeknek ebben az esetben azonban több oka is lehet, nem pusztán az, hogy az adott érték Ismeretlen (Unknown). Előfordulhat olyan eshetőség is, hogy az adott attribútum Nem alkalmazható (Not Applicable) az elemre nézve, ilyen például egy száz éve megszűnt fürdő esetében a telefonszámot, vagy honlapcímet tartalmazó mező. Egy adatbázisban viszont célszerű, ha nincsenek üres, értéket nem tartalmazó mezők, érdemes az összeset feltölteni. Egyrészt azért, mert üres mezők esetén néhány formátum *default null* értékekkel tölti fel az üres helyeket, ilyen például az ESRI Shapefile formátum is, mely az üresen hagyott *Integer*  típusú mezőket 0 értékkel tölti fel. Másrészt egy üres mezőnél az is több információval bír, ha jelezzük, hogy az adott mező értékét az információgyűjtés során nem sikerült felkutatni. Ezekben az esetekben a DGIWG által előirányzott elveket követtem, melyeket a DIGEST nemzetközi szabványban fektettek le *(1. táblázat)*. A Text adattípusok esetén így az "N A" (Not applicable) és "UNK" (Unknown) értékeket, míg ugyanezen esetekben az Integer adattípusok esetén – a szabványtól ugyan kissé eltérő módon – "-32765" és "-32767" értékeket alkalmaztam.

31

| <b>Attribute Type</b> | Null/No<br>Value | Unknown  | Multiple | Unpopulated                                                          | Not<br>Applicable | Other       |
|-----------------------|------------------|----------|----------|----------------------------------------------------------------------|-------------------|-------------|
| Text(T)               |                  | UNK      | MUL      |                                                                      |                   | OTH         |
| Fixed Length          | N/A <sup>1</sup> |          |          | N_P                                                                  | N_A               |             |
| Variable Length       | 0 Length         | UNK      | MUL      | N P                                                                  | ΝA                | OTH         |
| Coded                 | $-32768^2$       | $\bf{0}$ | 989      | 997                                                                  | 998               | 999         |
| Integer               |                  |          |          |                                                                      |                   |             |
| Short Integer         | $-32768^2$       | -32768   | $-32768$ | $-32768$                                                             | $-32768$          | $-32768$    |
| Long Integer          |                  |          |          | $-2147483648$ <sup>3</sup> $-2147483648$ $-2147483648$ $-2147483648$ | -2147483648       | -2147483648 |
| Floating Point        |                  |          |          |                                                                      |                   |             |
| Single Precision      | NaN              | NaN      | NaN      | NaN                                                                  | NaN               | NaN         |
| Double Precision      | NaN              | NaN      | NaN      | NaN                                                                  | NaN               | NaN         |

**1.** táblázat: A DIGEST szabvány attribútum kódolása (DGIWG 2000)

## 3.1 FÜRDŐKRŐL ELKÉSZÍTETT ADATTÁBLA

A teljes adattábla megtalálható a Mellékletekben *(4. számú melléklet - 2. táblázat)*.

 A fürdők adatait tartalmazó adattábla felépítése során a fürdők tényleges működésére, és magukra a fürdőépületekre vonatkozó adatokat szerettem volna összegyűjteni, ennek megfelelően az attribútumok is alapvetően ezen információk tárolásának céljára lettek kialakítva *(4. táblázat)*. Összesen 37 fürdő szerepel az adatbázisban, melyek mindegyike saját azonosítóval (IDB) rendelkezik. Ez az azonosító tekinthető egy egyedi kulcsnak, melynek segítségével a kutak adattáblájában szereplő rekordokhoz (kutak, források) való kapcsolat definiálható.

 A fürdők nyitásának, illetve megszűnésének évszámait a YEAR1, illetve a YEAR2 attribútumokban tárolja az adattábla. Utóbbiról érdemes megjegyezni, hogy a még ma is működő fürdőket a szabványtól eltérően nem -32765 (Nem alkalmazható) értékkel, hanem 9999-cel láttam el a későbbiekben létrehozni kívánt időalapú animáció hiba nélküli lefutása érdekében.

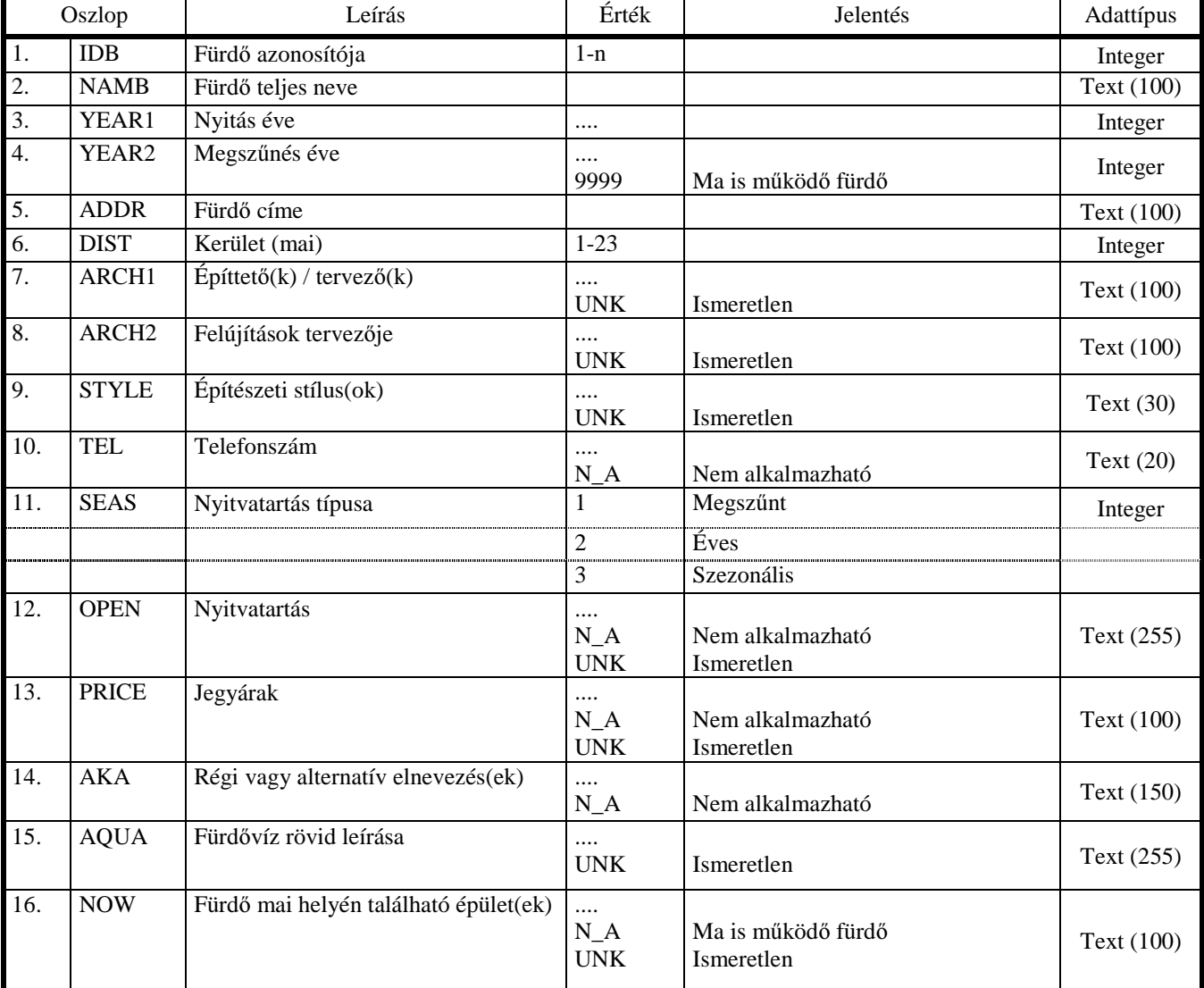

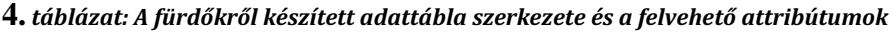

## 3.2 A FÜRDŐK KÚTJAINAK ADATTÁBLÁJA

A teljes adattábla megtalálható a Mellékletekben *(5. számú melléklet - 3. táblázat)*.

 A fürdők vizét szolgáltató kutak, források adattáblájának szerkezete a tárolni kívánt adatok különbözőségének folytán más attribútumokat és felépítést igényelt *(5. táblázat)*. Az adatbázis 53 rekordot tartalmaz, melyek ugyan a legjelentősebb forrásokat és kutakat jelentik, de számos csekélyebb jelentőséggel bíró forrás és kút − azok pontos koordinátáinak, vagy egyéb fontos információk hiányában – nem szerepel az adatbázisban, így az adatok későbbi megjelenítése során is hiányzik.

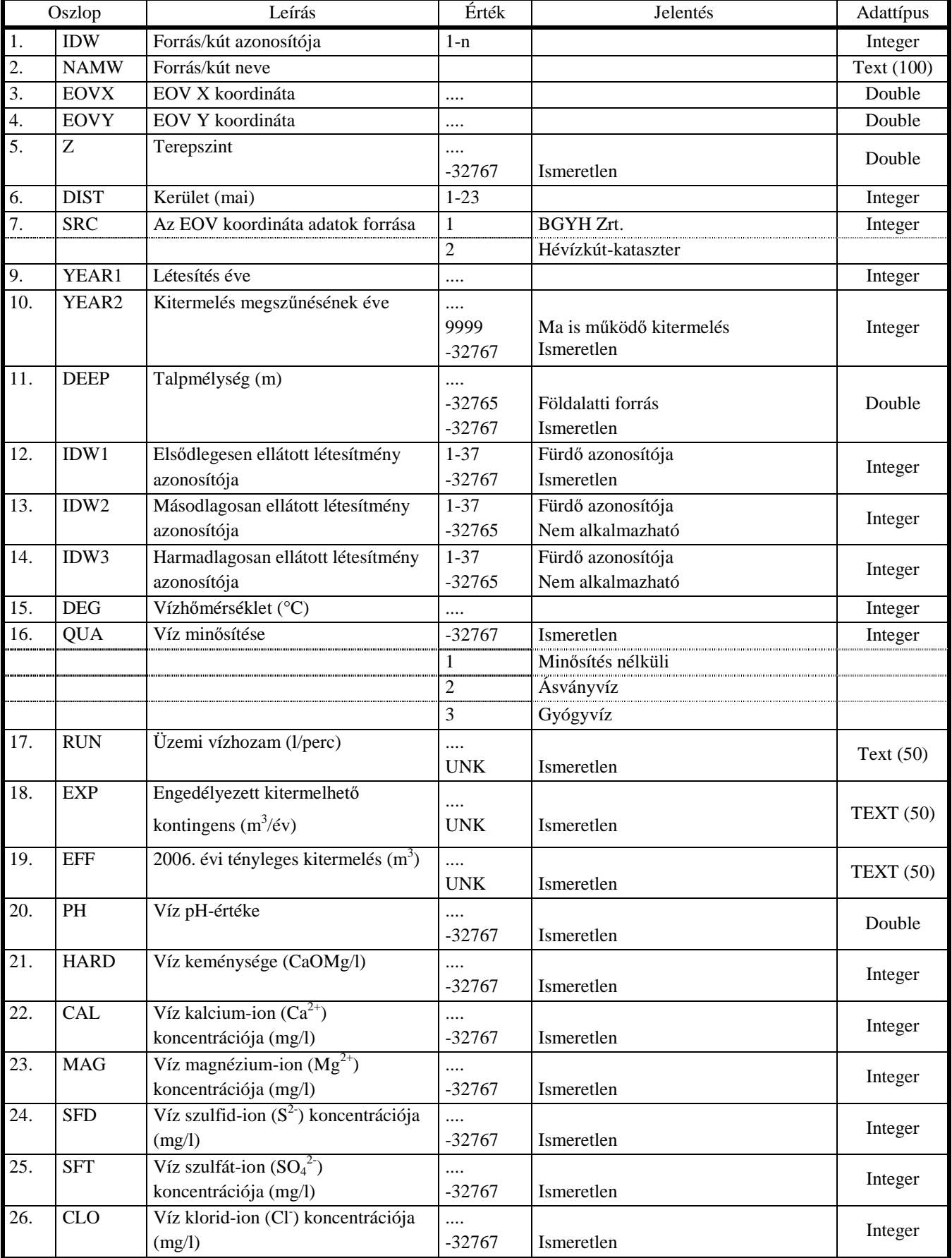

**5.** táblázat: A kutakról és forrásokról készített adattábla szerkezete és a felvehető attribútumok

 Elsődleges szempont volt tárolni az objektumok földrajzi helyének EOV-koordinátáit, mely alapján később a geokódolást lehetett elvégezni. A mélységi adatok tárolása is kiemelt fontosságú, hiszen a háromdimenziós megjelenítésben ez adja a negatív Z-tengelyét az objektumnak.

 Az itt is alkalmazott YEAR1 és YEAR2 attribútumokat már nem minden elem esetében sikerült megbízható értékkel feltölteni, így ezeknél a -32767 (Ismeretlen) értéket kellett alkalmazni. Az ilyen értékkel rendelkező objektumok a megjelenítésben még igen, azonban a hiányzó évszám miatt az időalapú animációban már nem szerepelnek.

 A RUN (Üzemi vízhozam), az EXP (Engedélyezett kitermelhető kontingens), ill. az EFF (2006. évi tényleges kitermelés) értékek ugyan numerikus értékek, de Integer helyett Text adattípust kellett alkalmaznom, mivel egyes értékek után rövidítésekkel kódolt megjegyzéseket is kellett fűznöm, melyek magyarázatára itt térek ki részletesebben.

- /sz: Ezek az értékek nem éves szintre, hanem annál egy rövidebb időintervallumra, ún. szezonra vonatkozó adatok. A szezon ebben az értelemben az évnek a május 1-től szeptember 15-ig, egyes esetekben akár április 15-től szeptember 30-ig tartó időszakát foglalja magában.
- $\triangleleft$  /IDW<sub>1</sub>-IDW<sub>2</sub>-IDW<sub>3</sub>-stb: Ebben az esetben a feltüntetett érték nem kizárólagosan az adott kútra, ill. forrásra vonatkozik, hanem több, feltüntetett azonosítójú (IDW) kitermelő egység együttes értéke.

# 4. TÉRINFORMATIKAI HÁTTÉR LÉTREHOZÁSA

 A létrehozott strukturált adatokból egy háromdimenziós megjelenítésű, interaktív térinformatikai alkalmazás létrehozása volt a célom, melyben a kutak mélységi adatainak megjelenítésével hangsúlyosabbá válik a tematika. A területi eloszlást a kerületenkénti ábrázolással szerettem volna szemléltetni. A kerületeket háromdimenziós ábrázolás során akár különböző magasítási értékekkel is el lehet látni, ehhez azonban az szükséges, hogy minden felhasználni kívánt alapanyag és adat kerületenként külön álljon rendelkezésünkre már fájl szinten is. A háromdimenziós megjelenítés testre szabását így az alapanyagok hosszas előkészítési folyamata, majd az adatbázissal való kapcsolatteremtés előzte meg.

## 4.1 ALAPANYAGOK ELŐKÉSZÍTÉSE

 A munkafolyamat első lépése az alapanyagok megfelelő módon való előkészítése, a későbbi munka során felmerülő kívánalmaknak megfelelő átalakítása volt. Ezen munkafázis során leginkább a Global Mapper 12, egyes esetekben a GeoMedia 6.1 szoftverrel dolgoztam.

## 4.1.1 KERÜLETEK ÁLLOMÁNYBÓL ÖNÁLLÓ KERÜLETEK LÉTREHOZÁSA

 A munka során szükség lesz Budapest minden kerületének körvonalára külön-külön shapefile állományban. Ezeket a Budapest kerületeit egyben tartalmazó shapefile-ból állítjuk elő, amelyből egyesével exportáljuk az egyes kerületek körvonalait tartalmazó állományokat. Attribútumaikat a kerület számát tartalmazón kívül változatlanul hagyjuk, annak pedig elnevezési sémáját a kidolgozott adatbázis struktúrához igazodóan megváltoztatjuk *(5. ábra)*.

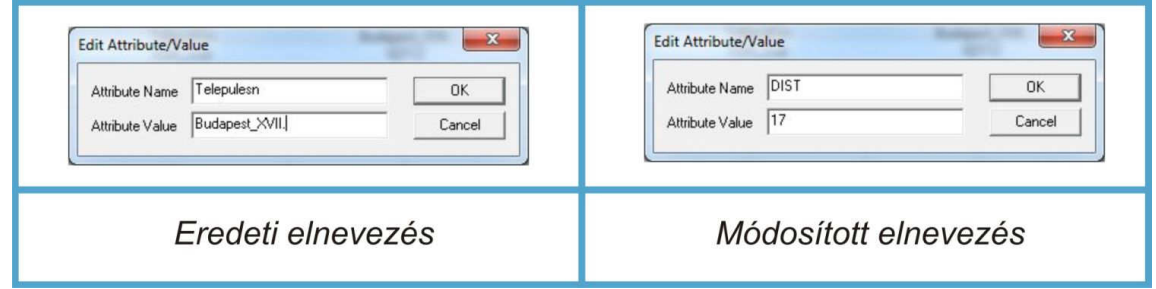

**5.** ábra: A shapefile-ok attribútumának módosított elnevezése
## 4.1.2 DDM ÁLLOMÁNYBÓL HÁROMDIMENZIÓS PONTHALMAZ ELŐÁLLÍTÁSA

 A DDM képezte a későbbi háromdimenziós megjelenítéshez alapját, melyhez kerületenként létrehozott TIN-modellek létrehozása szükséges. Ennek magyarázatára, és arra, hogy az alapanyagokat ehhez miért volt szükséges pontosan az itt leírtak szerint előkészíteni, részletesebben a 4. fejezetben térek ki.

 A TIN-modellek későbbi létrehozásához az egyes kerületek DDM-ben szereplő, azok magassági adatait tartalmazó pontjaira van szükségünk. Azonban, mint később látni fogjuk, az egyes kerületek poligonjainál valamivel nagyobb területegységekben lesz szükségünk ezekre a magassági adatokra ahhoz, hogy éles határvonallal leképeződő TIN-modellt készíthessünk. Ennek a feladatnak a végrehajtásához kézenfekvő megoldásnak tűnik a pufferzónák alkalmazása. Így első lépésben 100 m-es pufferzónákkal kell ellátni a kerülethatárokat tartalmazó shapefile állomány elemeit, melyet a GeoMedia *Analysis > Buffer Zone*  menüjének segítségével hajtottam végre *(6. ábra)*.

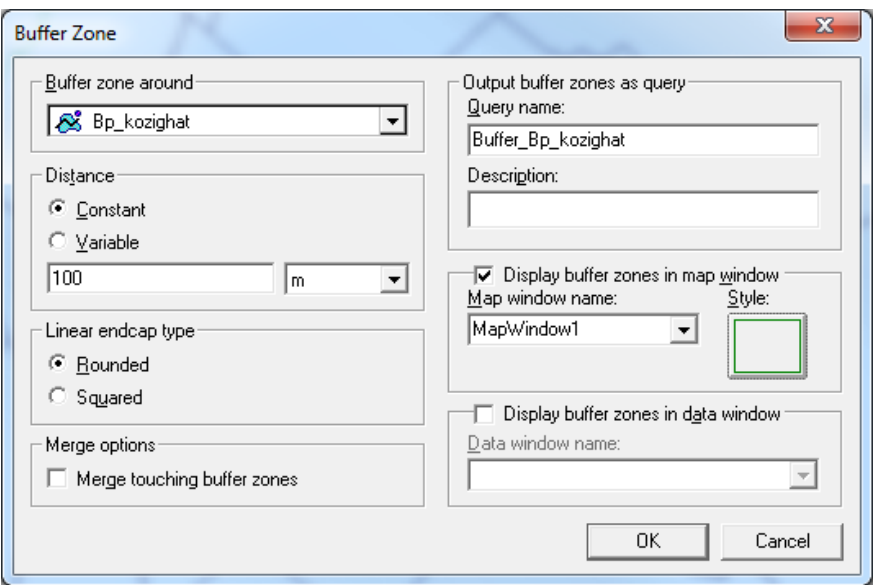

**6.** ábra: 100 m-es pufferzónával ellátott kerületek létrehozása GeoMediában

 Ezt követően az így létrehozott, pufferzónával ellátott kerület-poligonokat megnyitjuk GlobalMapper-ben, mert ezek területei alapján fogjuk a magassági adatokat tartalmazó pontokat kivágni *("crop-polni")*. A szoftver segítségével a DDM raszteres állományon egy fájltípus konverziót hajtunk végre a *Create Point Features at Elevation Grid Cell Centers*  paranccsal, mellyel magassági értékkel ellátott pont elemeket hozunk létre a raszter gridjeinek középpontjaiban. Ezeket a pontokat exportáljuk 3D-s pont shapefile állományokként a 100m-es pufferrel ellátott kerülethatárok mentén egyesével.

## 4.1.3 ORTOFOTÓ ELŐKÉSZÍTÉSE

 Az ortofotót a Global Mapper szoftver segítségével alakítottam át a munkához legoptimálisabb formátumúra. Az eredeti ortofotót először is UTM vetületi rendszerből át kellett alakítani a munka során alkalmazott EOV vetületi rendszerbe. Ezután az ortofotó kerületekre történő darabolása (*cropping*) következett a kerülethatárokat tartalmazó shapefile segítségével.

 A kerületek ortofotóinak eredeti paraméterek szerinti − 1m-es felbontással és LZW tömörítés alkalmazása nélkül − mérete 2,54 Gb volt. Tekintettel arra, hogy az én munkám megjelenítéséhez szükségtelen ekkora felbontású ortofotó alkalmazása, valamint figyelembe véve azt is, hogy egy ekkora méretű fájl mennyire terheli le a háromdimenziós megjelenítésű térinformatikai szoftvert, az ortofotó felbontásának és fizikai méretének optimalizálása mellett döntöttem. Az ugyanekkora felbontású, de LZW tömörítést alkalmazó export során 1,22 Gb lett a fájl mérete. Abban az esetben, ha LZW tömörítés mellett a felbontást is csökkentettem 2 méterre (exportnál a *Sample Spacing-et* 1-ről 2-re növelem) a fájlok mérete már csak 348 Mb lett. Ez az állomány mindamellett, hogy a megjelenítés gyorsaságához is optimális méretekkel rendelkezik, még képileg is képes a szükséges részletgazdagságot kifejezni *(7. ábra)*.

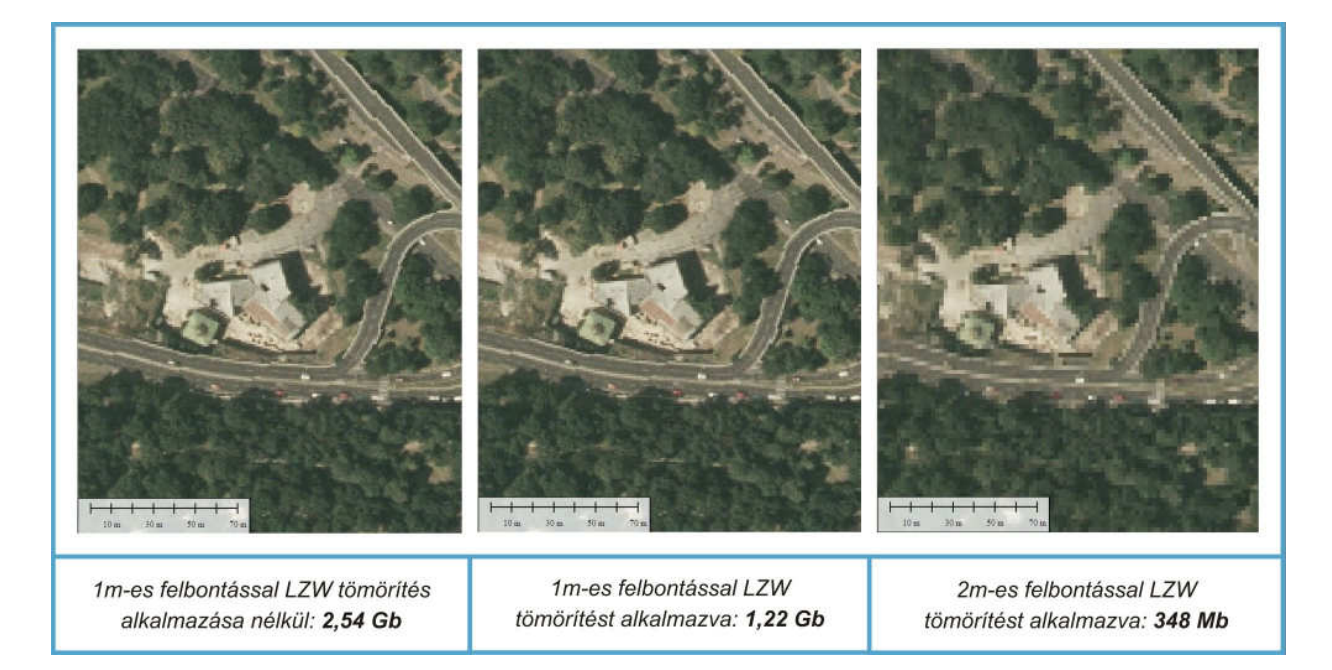

**7.** ábra: Az ortofotó méretének optimalizálási folyamata

## 4.2 FÜRDŐK GEOMETRIÁJÁNAK DIGITALIZÁLÁSA

 A források alapján felkutatott fürdők megjelenítéséhez első lépésként azok geometriáját kellett megrajzolni. Strandfürdők esetén ez az egész területet, míg egyéb fürdők esetében annak épületét határoltam le felület, azaz poligon típusú objektumokat létrehozva. A digitalizálás az ortofotó, illetve egy 1884-es Budapest várostérkép alapján történt.

## 4.2.1 A DIGITALIZÁLÁS LÉPÉSEI

 A GeoMedia 6.1 megnyitása után egy teljesen új munkakörnyezetet (GeoWorkspace) hozunk létre, a *Blank Geoworkspace* opciót választva. Ennek a GeoWorkspace-nek definiálni kell a vonatkoztatási rendszerét. Ezt a *View > GeoWorkspace coordinate system* menüben tudjuk megtenni, ahol az EOV vetületi rendszert kell definiálnunk a szoftver számára, melyet akár kézzel is beállíthatunk, de egy ennek az adatait tartalmazó *.csf* fájl betöltésével is elérhetünk *(8. ábra)*.

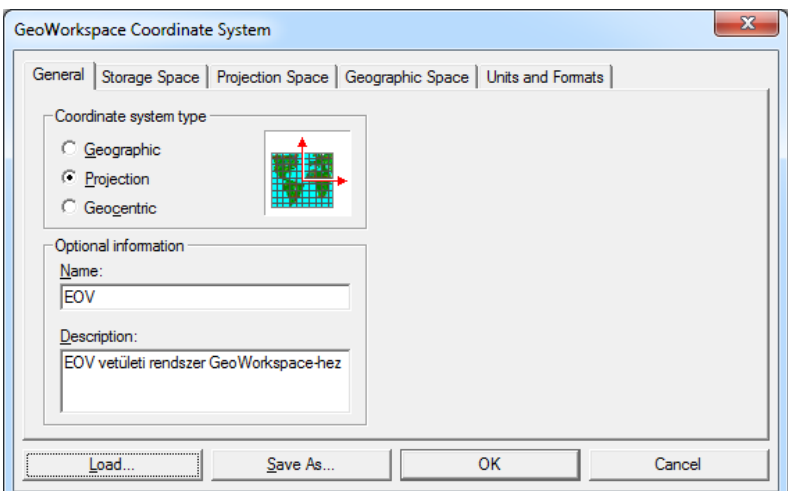

**8.** ábra: A GeoWorkspace vonatkoztatási rendszerének definiálása

 A vetületi rendszer meghatározása után az kerületekre darabolt ortofotók elérési helyét kell megadnunk a programnak. Ennek tárolására a GeoMedia adattárházat (Warehouse) használ, így egy új írható/olvasható Access adattárházat hozunk létre *BP\_orto.mdb* néven a *Warehouse > New Connection* menüben. A raszterek elérési helyét az *Insert > Georeferenced Images* menüben tudjuk meghatározni.

A fürdők és kutak geometriájának tárolására hasonló módon létrehozunk egy másik írható/olvasható Access adattárházat *BP\_furdo.mdb* néven. Ebbe fogjuk létrehozni az

elemeket tartalmazó Feature class-okat a *Warehouse > Feature Class Definition* menüben. Most egyelőre csak az elemek geometriáját tartalmazó FURDO\_AREA nevű, felület geometriákat tároló Feature Class-t hozzuk létre, és rögtön definiálunk is benne egy IDB attribútumot, amiben a megrajzolt fürdő azonosítóját fogjuk tárolni. Ezzel tudjuk a következő munkafázisban az adatbázis-kapcsolatot egyértelműen társítani az elemek szintjén.

## 4.2.2 EGY 1884-ES KIADÁSÚ VÁROSTÉRKÉP FELHASZNÁLÁSA

GlobalMapper szoftver segítségével georeferáltam az 1884-ben a Fővárosi Mérnöki Hivatal Földmérési Szakosztálya által készített *Budapest f*ő*város beltelkeinek utczahálózati térképének* szkennelt változatát. Ennek a térképnek egyes részei nagyon sok, számomra hasznos információval rendelkeztek, mivel több, ma már nem létező fürdőt is ábrázol. A georeferálás az EOV vetületi rendszerű ortofotóhoz történt, azonosítható épületek (pl. templomok) sarokpontjai, jellegzetes tereptárgyak pontjai, valamint felismerhető és mai napig meglévő utak, hidak, vasutak kereszteződéseinek egymásnak megfeleltetésével történt. A *9. ábrán* az ortofotó feletti rétegként látható a georeferált térkép 45%-os átlátszósági értékkel.

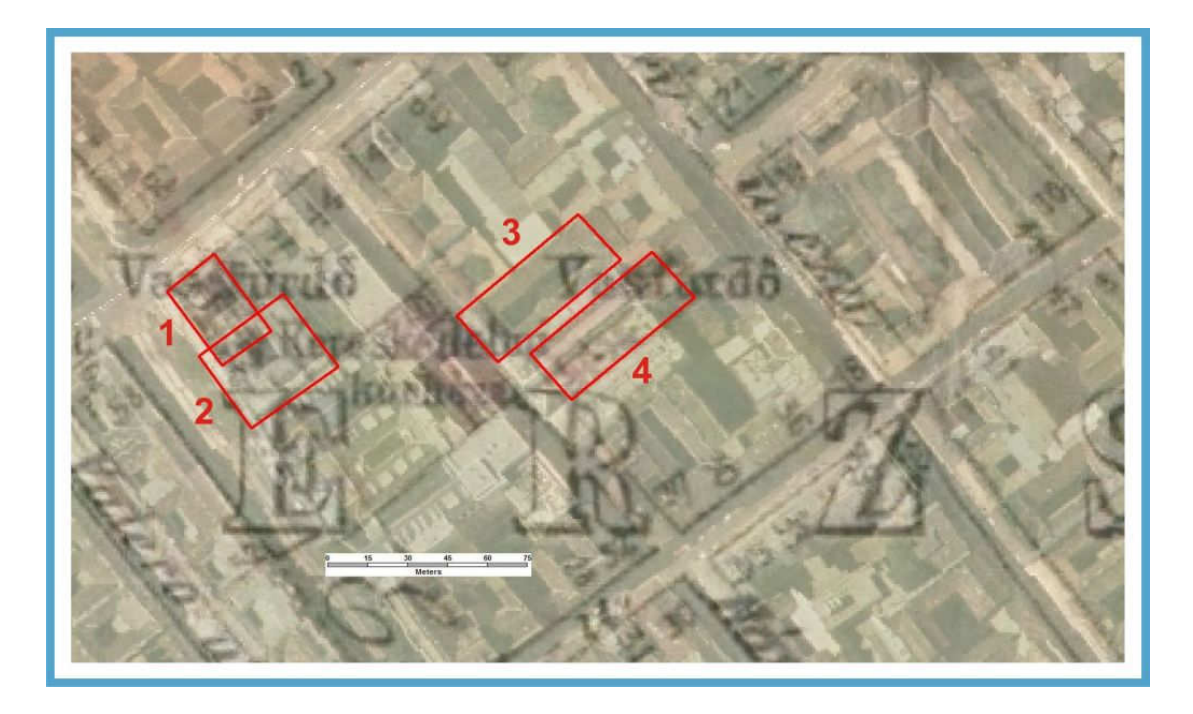

#### **9.** ábra: A georeferált 1884-es várostérkép

1 Feil-fürdő, 2 Körúti fürdő, 3 Kernstock-fürdő (szöveges források alapján), 4 Kernstock-fürdő (térkép alapján)

 A térkép óriási segítséget nyújtott egyes kérdéses esetek tisztázásában, amelyet egy szemléletes példával mutatok be. A Feil-féle vasas fürdő *(1)* helyéről csak annyi információt lehetett találni, hogy az valamikor a Király utcában létezett. A térkép keletkezése után 4

évvel, 1888-ban épült meg a Körúti fürdő *(2)* az Erzsébet körút és Király utca sarkán, ám helyén már az 1884-es térképen is szerepelt egy névtelen vasas fürdő megírás. Mivel a Király utcában ez volt az egyetlen ilyen megírású épület, és 1884-ben még biztosan létezett a Feilfürdő, így annak a Körúti fürdő elődjének kellett lennie, közel ugyanazon a helyen. Gondot jelentett a szomszédos Hársfa utcában lévő Kernstock-fürdő esete is, amely a forrásanyagok szerint a Hársfa utca 55. szám alatt üzemelt *(3)*. A térkép szerint azonban a mai 53. szám alatt kellett lennie *(4)*. Erre az lehet a magyarázat, hogy valamikor még két ház állt itt összeépítve.

#### 4.3 KAPCSOLAT AZ ADATBÁZISSAL

A munkafázis ezen részében fogunk kapcsolatot létesíteni az elemek geometriája és az azokhoz kapcsolódó, egyelőre külön fájlban tárolt, strukturált adatok között, attribútumértékekkel felruházva az elemeket.

#### 4.3.1 KAPCSOLAT LÉTESÍTÉSE A FÜRDŐK ADATTÁBLÁJÁVAL

 A már említett *Warehouse > Feature Class Definition* menüpont *Attach* parancsával tudunk szöveges formátumot tároló fájlokat, így Excel-táblázatot is csatlakoztatni GeoWorkspace-ünkhöz *(10. ábra)*.

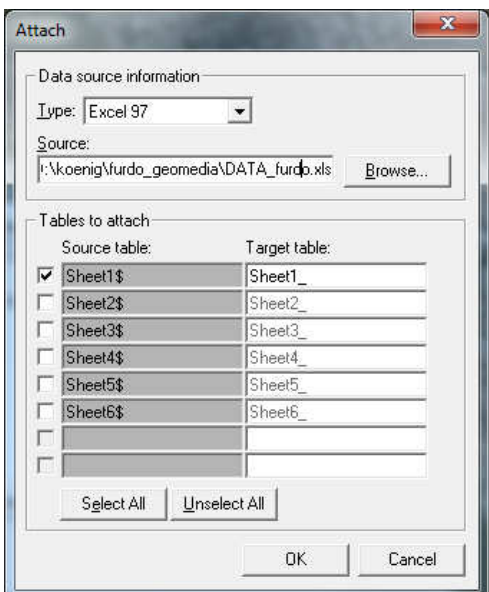

**10.** ábra: Az Excel-adattábla csatolása GeoMedia-ban

 Ezt követően az *Analysis > Join* menü segítségével a geometriát tartalmazó FURDO\_AREA és az összes többi attribútumot tartalmazó Excel-táblát a mindkettőben megtalálható IDB (fürdő azonosítója) attribútummal feleltem meg egymásnak *(11. ábra)*.

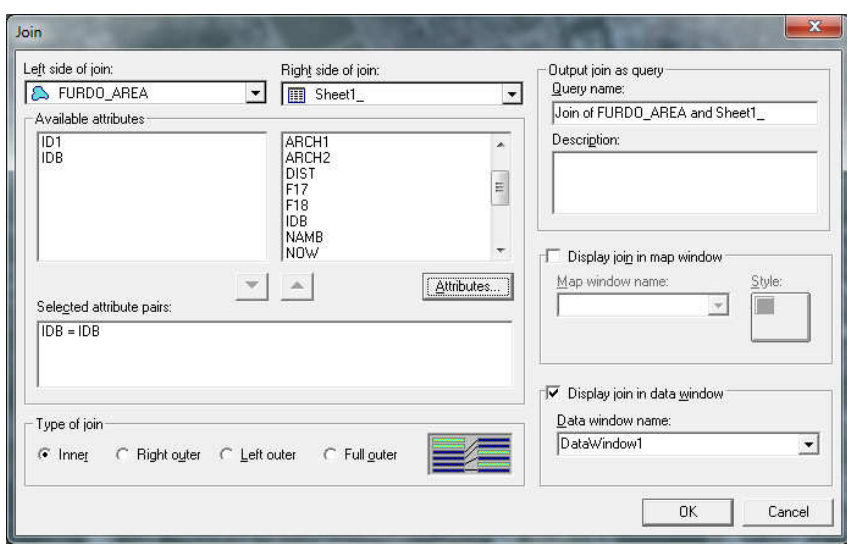

**11.** ábra: A geometria és az adatok csatlakoztatása GeoMedia-ban a Join parancs segítségével

 Ezen lekérdezés lefutása után a program egy query-ben adja meg a csatlakozás eredményét. A query azonban egy dinamikus lista. Minden további felhasználás előtt ezt még el kell mentenünk egy külön Feature class-ként, mely már a végleges, összekapcsolt adatokat tartalmazza. Ezt a *Warehouse > Output to Feature Class* paranccsal tudjuk megtenni, ahol egy általunk meghatározott nevű (FURDO\_DB) Feature Class-ba menti a program az elemeket és azok adatait. Ezzel a FURDO\_DB Feature Class-szal már csak egy teendő van: az egyes attribútumokat a 3.1 részben leírt adatstruktúra szerint mindig az annak megfelelő adattípussal *(Type)* és leírással *(Description)* kell ellátni *(12. ábra)*. Ezt a műveletet a *Feature Class Definition*-ben található *Edit* paranccsal tudjuk végrehajtani.

| <b>Name</b>       | Type      | <b>Description</b>           | ۸               |
|-------------------|-----------|------------------------------|-----------------|
| IDB.              | Integer   | Fürdő azonosítója            |                 |
| <b>NAMB</b>       | Text      | Fürdő teljes neve            | Ξ               |
| YEAR1             | Integer   | Nyitás éve                   |                 |
| YEAR2             | Integer   | Megszűnés éve                |                 |
| <b>ADDR</b>       | Text      | Fürdő címe                   |                 |
| <b>DIST</b>       | Integer   | Kerület (mai)                |                 |
| ARCH1             | Text      | Építtető(k) / tervező(       |                 |
| ARCH <sub>2</sub> | Text      | Felújítások tervezője        |                 |
| 27.07             | ≂<br>- 65 | $\star$<br>$15 - 10$<br>7.13 | ٠               |
| Length: 255       |           |                              | Set Primary Key |
| <b>Hypertext</b>  |           | Default value:               |                 |

**12.** ábra: A FURDO\_DB Feature Class meghatározott adatstruktúra szerinti adattípussal és leírással való ellátása

## 4.3.2 KAPCSOLAT LÉTESÍTÉSE A KUTAK ÉS FORRÁSOK ADATTÁBLÁJÁVAL

 A kutak és források adatait tartalmazó Excel-adattáblát az előző részben leírtakhoz hasonlóan csatlakoztatjuk GeoWorkspace-ünkhöz. Az adattáblában eltárolt EOV koordináták alapján az *Analysis > Geocode Coordinates* parancs segítségével definiáljuk a pontok földrajzi helyét a vonatkoztatási rendszerben, azaz geokódoljuk a pontjainkat *(13. ábra)*.

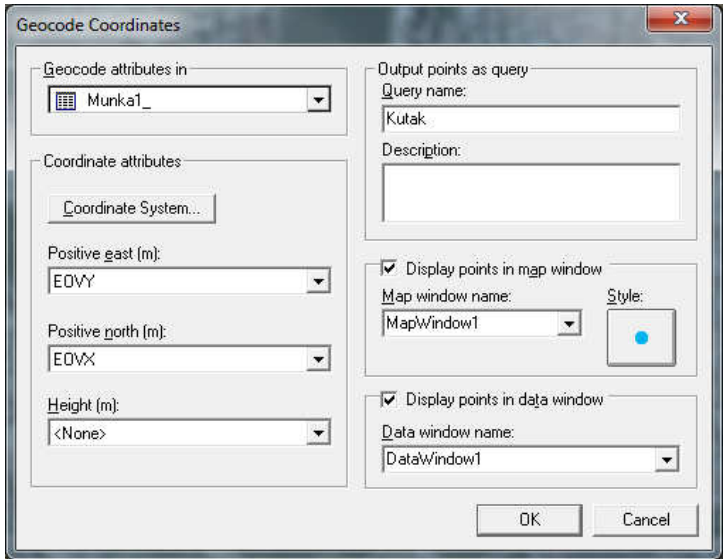

**13.** ábra: A pontok geokódolása GeoMedia-ban

 Ezt követően az előző részben már leírtakhoz hasonlóan két teendő maradt hátra. A query-ben tárolt geokódolás eredményét elmentjük egy KUT\_DB nevű Feature Class-ba, majd az egyes attribútumokat a 3.1 részben leírt adatstruktúra szerint az annak megfelelő adattípussal *(Type)* és leírással *(Description)* látjuk el *(14. ábra)*.

| Key | <b>Name</b> | Type    | <b>Description</b>                    |
|-----|-------------|---------|---------------------------------------|
|     | <b>NAMW</b> | Text    | Forrás/kút neve                       |
|     | EOVX        | Double  | EOV X koordináta                      |
|     | EOVY        | Double  | EOVY koordináta                       |
|     | Z           | Double  | Terepszint                            |
|     | DEEP        | Double  | Talpmélység [m]                       |
|     | <b>RUN</b>  | Text    | Üzemi vízhozam (I/perc)               |
|     | <b>EXP</b>  | Text    | Engedélyezett kitermelhető kontingens |
|     | EFF         | Text    | 2006. évi tényleges kitermelés [m3]   |
|     | PH          | Double  | Víz pH-értéke                         |
|     | <b>IDW</b>  | Integer | Forrás/kút azonosítója                |
|     | <b>DIST</b> | Integer | Kerület fmail                         |
|     |             |         | Unset Primary Key                     |

**14.** ábra: A KUT\_DB Feature Class meghatározott adatstruktúra szerinti adattípussal és leírással való ellátása

## 4.3.3 A LÉTREHOZOTT ÁLLOMÁNYOK EXPORTÁLÁSA

 A FURDO\_DB és a KUT\_DB tartalmára kerületenként külön-külön lesz szükség a további munkafolyamatokban, így az exportálás előtt még az elemeket le kell válogatni külön kerületekre. Ezt a leválogatást Attribute Query-kkel lehet elvégezni, mely funkciót az *Analysis > Attribute Query* menüben lehet elérni. Mindkét Feature Class esetén az elemet tartalmazó kerületekre egyesével le kell futtatni egy Attribute Query-t a DIST (kerületszám) attribútumra. Jelen esetben a FURDO\_DB 18 kerületben, míg a KUT\_DB 10 kerületben tartalmaz elemet, így összesen 28 db Attribute Query-ből kell egyesével Shapefile-t exportálni a *Warehouse > Export to > Shapefile* funkcióval. Az exportálás során külön figyelmet kell fordítani a karakterkódolásra, elkerülendően a Shapefile-ok megjelenítésére alkalmas szoftverekben az effajta hibák megjelenését *(15. ábra)*.

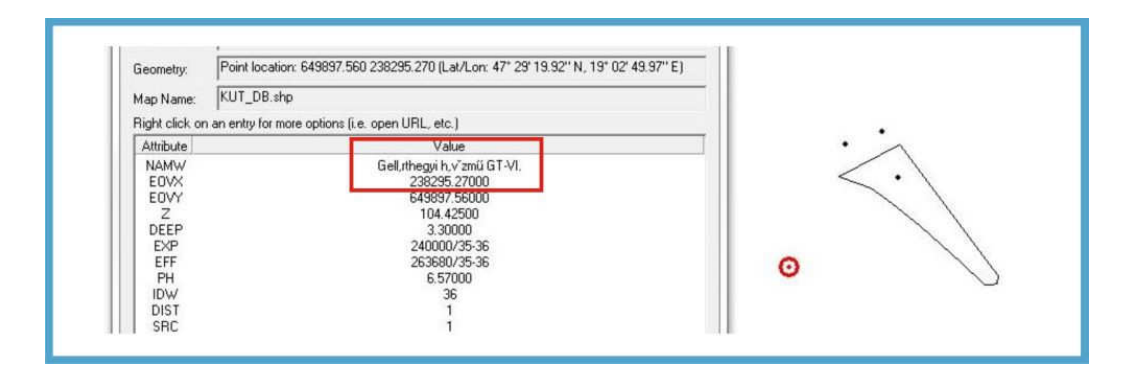

**15.** ábra: Eltérő karakterkódolás esetén felmerülő hiba

## 4.4 A HÁROMDIMENZIÓS MEGJELENÍTÉS LÉTREHOZÁSA

 Az ArcGIS 10 szoftver egyik modulját, a háromdimenziós megjelenítésre alkalmas ArcScene-t használtam ezen befejező munkafolyamat teljes részében. A célom a felépített adatbázis interaktív háromdimenziós megjelenítése volt térinformatikai alapokon. Az adatok vizualizációját úgy szerettem volna minél szemléletesebbé tenni, hogy a kutak valós mélységükben ne csak a domborzatmodell felszíne alatt váljanak láthatóvá, hanem − interaktívvá téve a megjelenítést − az egyes kerületekre kattintással, annak felülete tömbként emelkedjen ki a többi közül. Ennek a térinformatikai megvalósításához minden kerület felszínéről TIN-modellek létrehozására volt szükség. Ez a modell alkalmas ugyanis arra, hogy háromdimenziós felületet vektoros határvonallal ábrázoljon. A TIN felület interpolációja során előállítható egy olyan felület, melynek határvonalát különálló vonal elemként

alkalmazva, annak Z-értékének csökkentésével egy tömbszerű kiemelkedéshez hasonló effektus érhető el.

 Először az alapértelmezett adatbázis (Geodatabase) helyét, nevét, vetületi rendszerét kell meghatároznunk. A cél az, hogy a munka végeztével ez a Geodatabase foglalja magában az összes olyan állományt, amelyet a megjelenítés során alkalmazni fogunk. A *File > Scene Document Properties* menüben az alapértelmezett Geodatabase-nek a Furdo.gdb-t adjuk meg. Az XY értékek vonatkoztatási rendszerének beállításánál a *HD 1972 Egyseges Orszagos Vetuleti*-t, míg a Z értékeknél a *Baltic*-ot választjuk.

 A létrehozott Furdo.gdb felépítésénél elsődleges szempont az volt, hogy a kerületek külön-külön Feature Dataset-ekbe tagozódjanak, és ezekbe beépülve külön-külön Feature Class-okban szerepeljenek az adott kerülethez tartozó elemek, átlátható és egységes elnevezésekkel. Ezenkívül minden kerület ortofotója külön Raster Dataset-ekben szerepel a Furdo.gdb-n belül *(16. ábra)*. Az egyes kerületek Feature Dataset-jei − függetlenül attól, hogy az adott kerület rendelkezik-e fürdővel, illetve kúttal − minden esetben tartalmazzák a következő Feature Class-okat:

## 1) Hatar\_*<kerületszám>* (Felület)

Létrehozásakor egy Short Integer típusú DIST nevű mezőt is létrehoztam, így a 4.1.1. részben létrehozott shapefile-ok importálásakor a kerület száma bekerült az attribútumtáblájába, mivel a két attribútum neve megegyező volt. Az elemek további attribútumai a shapefile-ok Feature Class-okba való betöltése során így nem kerültek át az ArcGIS munkakörnyezetbe *(17.ábra)*.

#### 2) Hatar\_*<kerületszám>*\_3D (Vonal)

Ez a Feature Class tartalmazza a 4.4.2 részben bővebben kifejtésre kerülő, a kerülethatárok mentén végigfutó háromdimenziós vonalakat, melyek a kerületek tömbszerű megjelenítésében fognak szerepet játszani.

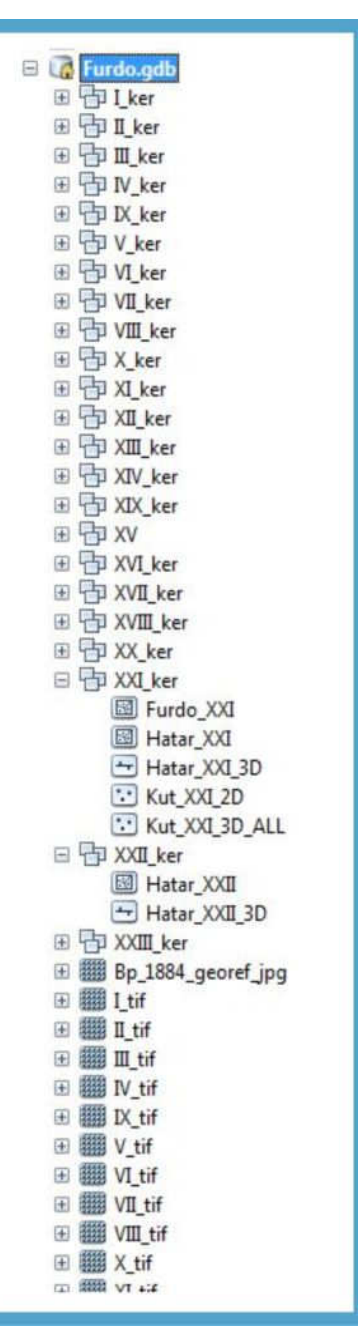

**16.** ábra: A Furdo.gdb felépítése

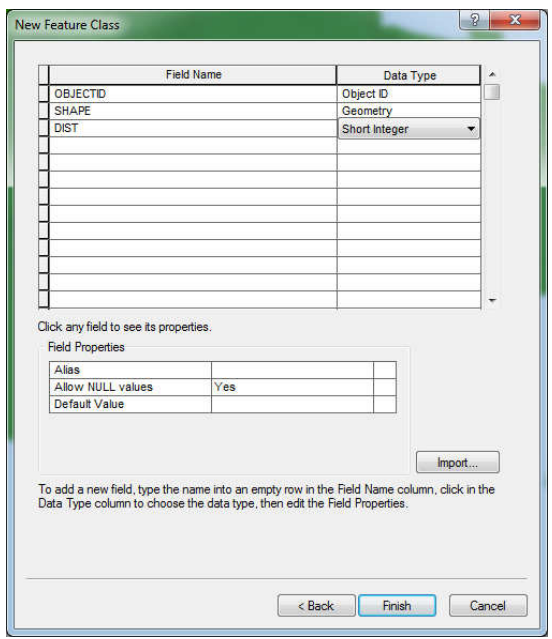

**17.** ábra: Feature Class létrehozása ArcScene-ben egy kerülethatár létrehozásának példáján

Az egyes kerületek Feature Dataset-jei tartalmazzák továbbá az alábbi Feature Class-okat is, ha az adott kerület rendelkezik fürdővel és/vagy kúttal.

#### 1) Furdo\_*<kerületszám>* (Felület)

Ez a Feature Class tartalmazza a fürdők poligonjait, melyek létrehozásáról részletesebben a 4.4.3 részben térek ki.

#### 2) Kut\_*<kerületszám>\_2D* (Pont)

Ez a Feature Class tartalmazza az összes kút pontjait XY koordinátákkal kétdimenziós formában, melyek létrehozásáról részletesebben a 4.4.4 részben térek ki.

#### 3) Kut\_*<kerületszám>\_3D\_ALL* (Pont)

Ez a Feature Class tartalmazza az összes kút pontjait XYZ koordinátákkal háromdimenziós formában, melyek létrehozásáról szintén a 4.4.4 részben térek ki részletesebben.

#### 4) Kut\_*<kerületszám>\_3D\_Z\_DEEP* és/vagy ~*\_3D\_DEEP\_ONLY* (Pont)

Ez a Feature Class tartalmazza a Kut\_*<kerületszám>\_3D\_ALL* objektumainak helyenként szükségessé vált leválogatásának eredményeit. Ezek létrehozásáról, és szükségességükről bővebben szintén a 4.4.4 részben lesz szó.

#### 4.4.1 TIN-MODELL LÉTREHOZÁSA KERÜLETENKÉNT

 A raszteres DDM-ből TIN domborzatmodell előállítása több módon is lehetséges. Azonban bármelyik megoldást is választjuk, szem előtt kell tartanunk azt a célkitűzést, hogy a fájlok végleges mérete nem lehet nagy, hiszen a 23 kerület mindegyike külön-külön fog mozogni, és a sok adat a program lassulásához, bizonytalan működéséhez, leállásához fog vezetni, függetlenül a hardver kapacitásának mértékétől. A TIN állományok alapvető és leggyakrabban alkalmazott létrehozási lehetőségeit, és az azokkal kapcsolatban felmerülő esetleges problémákat az alábbiakban taglalom.

#### 4.4.1.1 TIN előállítása közvetlenül raszteres állományból

A DDM-ből közvetlenül előállított TIN praktikus és gyors megoldásnak tűnhet, de több probléma is adódik vele. A TIN-modellt felépítő csomópontok sűrűsége a transzformáció végrehajtás során nem egy megfelelően testre szabható érték, így az eredmény nagy valószínűséggel egy nagyon leegyszerűsített TIN-modell lesz, viszont ha szintvonalakat is alkalmazunk a létrehozáskor, viszonylag plasztikusabb kép is születhet. Nagyobb problémát jelent azonban az, hogy a szoftverek a raszter közvetlen átalakítása során nem a kerülethatárokat tartalmazó vektoros állomány csomópontjai által meghatározott határozott éllel képezik le a TIN-modell szélét, hanem a kivágandó rész határvonalán belül eső raszterpontokat alapul véve. Így egy "cikkcakkos" élű TIN-modell lesz a végeredmény. Ebben az esetben még a különböző anti-aliasing funkciók bekapcsolásával sem érhetjük el a kívánt eredményt *(18. ábra)*.

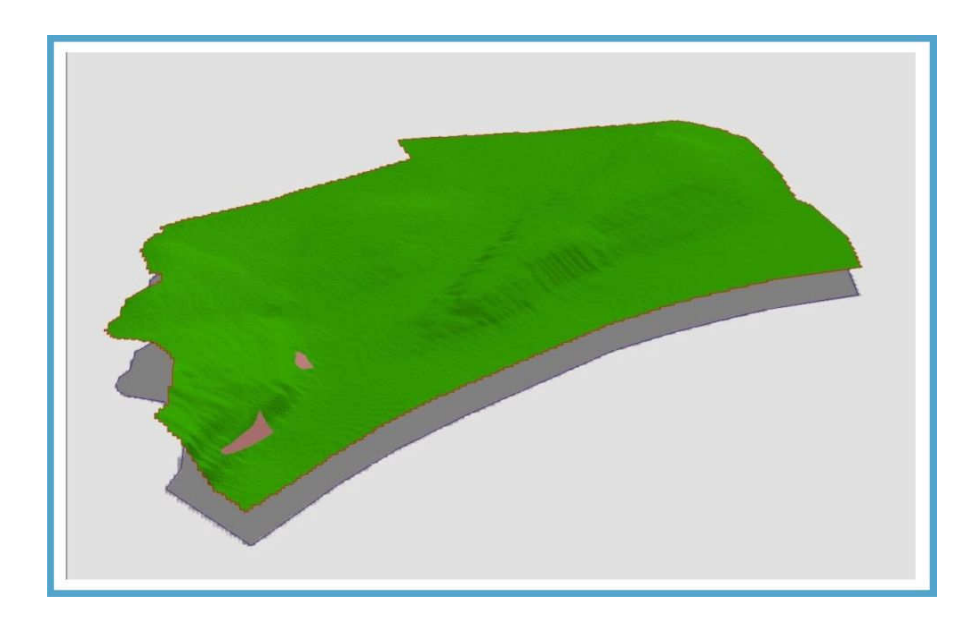

**18.** ábra: A raszteres állományból közvetlenül előállított TIN-modell az I. kerület példáján

#### 4.4.1.2 TIN előállítása DDM-ből generált szintvonalakból

A szakirodalmak alapján TIN-modell előállítására leginkább alkalmas alapanyagként a domborzatmodellből generált szintvonalak szolgálnak. Ez a kijelentés általában helytálló is, hiszen TIN-modellt általában olyan területekről készítenek, melynek domborzati viszonyai valamilyen szempontból érdekesek, változatosak, és ezt szeretnék 3D-ben még látványosabbá, még szemléletesebbé tenni. Budapest kerületeit ilyen szempontból különálló területekként szemlélve azonban elmondható, hogy egy-két belvárosi kerület esetében előfordul az az eset, hogy ugyan a generált szintvonalak szintközétől is függően is, de azok területén egy, esetleg egy szintvonal sem halad keresztül. Így kerületekként külön-külön TIN állomány csak úgy állítható elő ezzel a módszerrel, ha egész Budapestre elkészítjük a TIN-modellt, majd abból egyesével kivágjuk a kerülethatárok mentén hard clip-pel a kerületekre vonatkoztatható egyes TIN-modelleket. Ehhez először az ArcScene-ben a Budapest egész területére előállított 2D-s szintvonalakat 3D-sé kell tenni azok magassági értékei alapján a *3D Analyst > Feature to 3D by Feature Attribute* menü segítségével *(19. ábra)*.

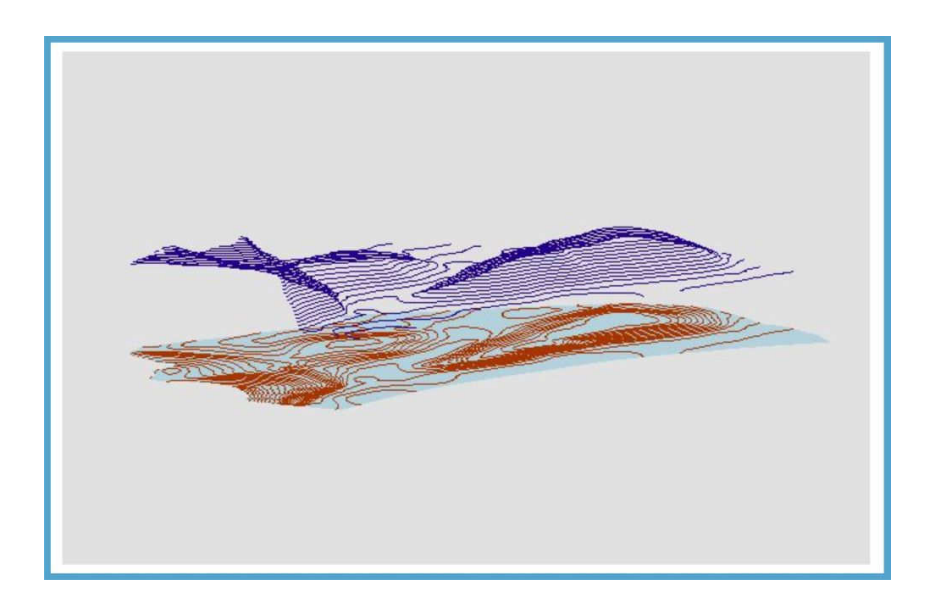

**19.** ábra: A TIN-modell létrehozásához szükséges háromdimenziós szintvonalak az I. kerület példáján

Ezeket a 3D-s szintvonalakat a TIN-modellek létrehozása során (*3D Analyst > Create TIN From Features)* Hard Line-ként definiáljuk, azaz kötelezően be kell épülniük a TINmodellbe. Az egész Budapestre előállított 5 m-es szintközzel való ábrázolás eredményét elnagyoltnak éreztem még az itt bemutatott Várhegy esetében is, a pesti oldalon pedig kifejezetten gyér információtartalommal szolgált TIN készítéséhez, így 2,5 m-es szintközzel is készítettem egy TIN-modellt *(20. ábra)*.

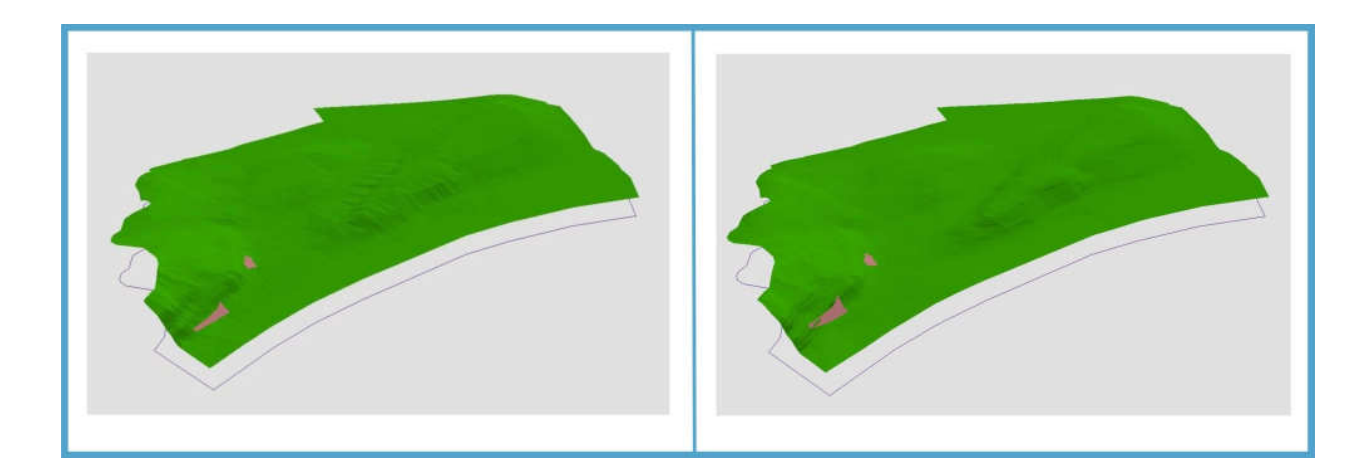

**20.** ábra: Az 5 m-es és a 2,5 m-es szintvonalakból előállított TIN az I. kerület példáján, már a Rudas és a Rác Gyógyfürdők poligonjaival a felszínen

Az előbbi ábrán bemutatott I. kerületi példák TIN-állományai az egész Budapest területére előállított TIN-ből való kerületenkénti kivágásával *(clip)* keletkeztek, melyet a *3D Analyst > Add Feature to TIN* menü segítségével lehet végrehajtani, ahol az adott kerülethatárt Hard Clip-pel definiáljuk, mely mentén élesen vágja el a TIN-modellt a program *(21. ábra)*.

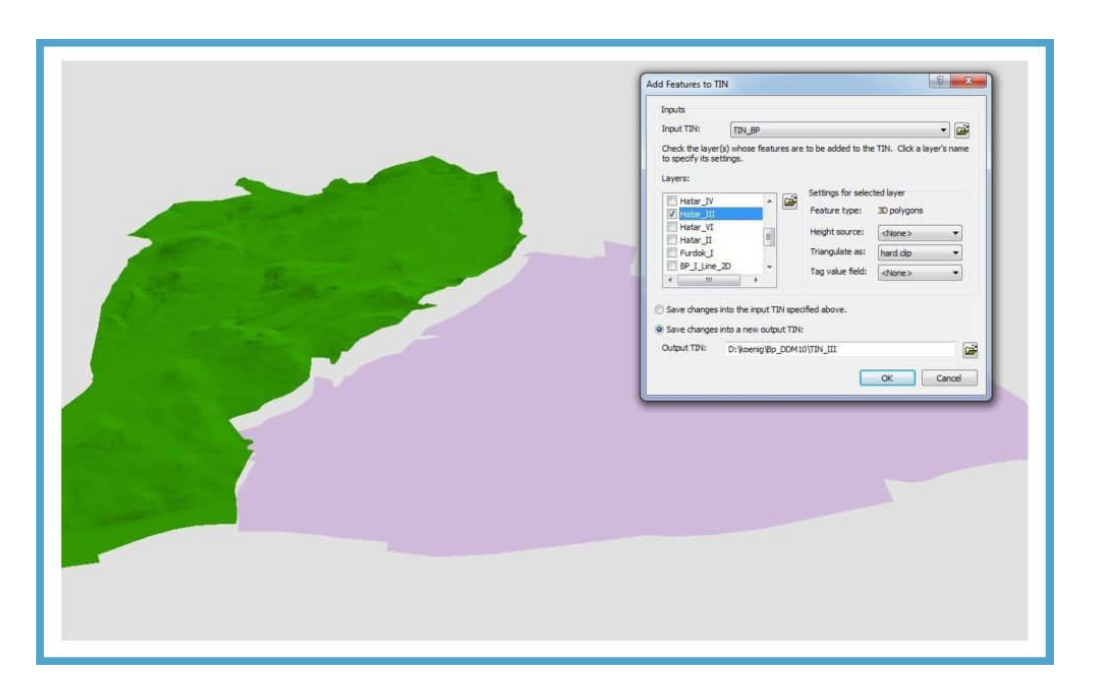

**21.** ábra: A TIN-modell kerületenkénti kivágása a II. és III. kerület példáján

Ezen eljárás során azonban az eredeti és a kivágott terület TIN fájljainak fizikai mérete közel azonos, mivel a parancs során ugyan leképződik a kívánt terület éles határa mentén az új, "kisebb" TIN-modell, adatot azonban a határvonalon kívül továbbra is tárol, csak figyelmen kívül hagyja azt (HAYES 1997). Így lényegében az egész Budapest területére előállított TINállományból állítunk elő 23 db-ot, melyek egyenként közel azonosan 209Mb méretűek, csak

mindegyik esetében más és más területek adatai vannak figyelmen kívül hagyva. Ez végeredményben a sok nagy, és egymással átfedő fájl kezeléséből fakadóan a program bizonytalan működéséhez, annak sorozatos leállásához vezet.

#### 4.4.1.3 TIN előállítása háromdimenziós ponthalmazból

 A legoptimálisabb megoldásnak azonban egy harmadik lehetőség bizonyult. A 4.1.2 részben leírtak szerint létrehozott, XYZ koordinátával ellátott pontokból hozzuk létre a TINmodelleket. Ezeket a 3D-s Shapefile ponthalmazokat *(mass points)* 100 m-es pufferzónával ellátott kerületenként hoztuk létre. A pufferzónára a 4.4.1.1 részben leírt egyenetlen raszteres határvonal problémajelenségének, illetve a 4.4.1.2 részben kifejtett nagyméretű állományok elkerülésének érdekében volt szükség. Ezzel a megoldással mindkét probléma egyszerre küszöbölhető ki úgy, hogy mindemellett plasztikus képet is kapunk a térszínekről. A ponthalmazokból létrehozott TIN-modelleket a Hard Clip-pel definiált eredeti, puffer nélküli kerülethatárokkal vágjuk valós méretükre.

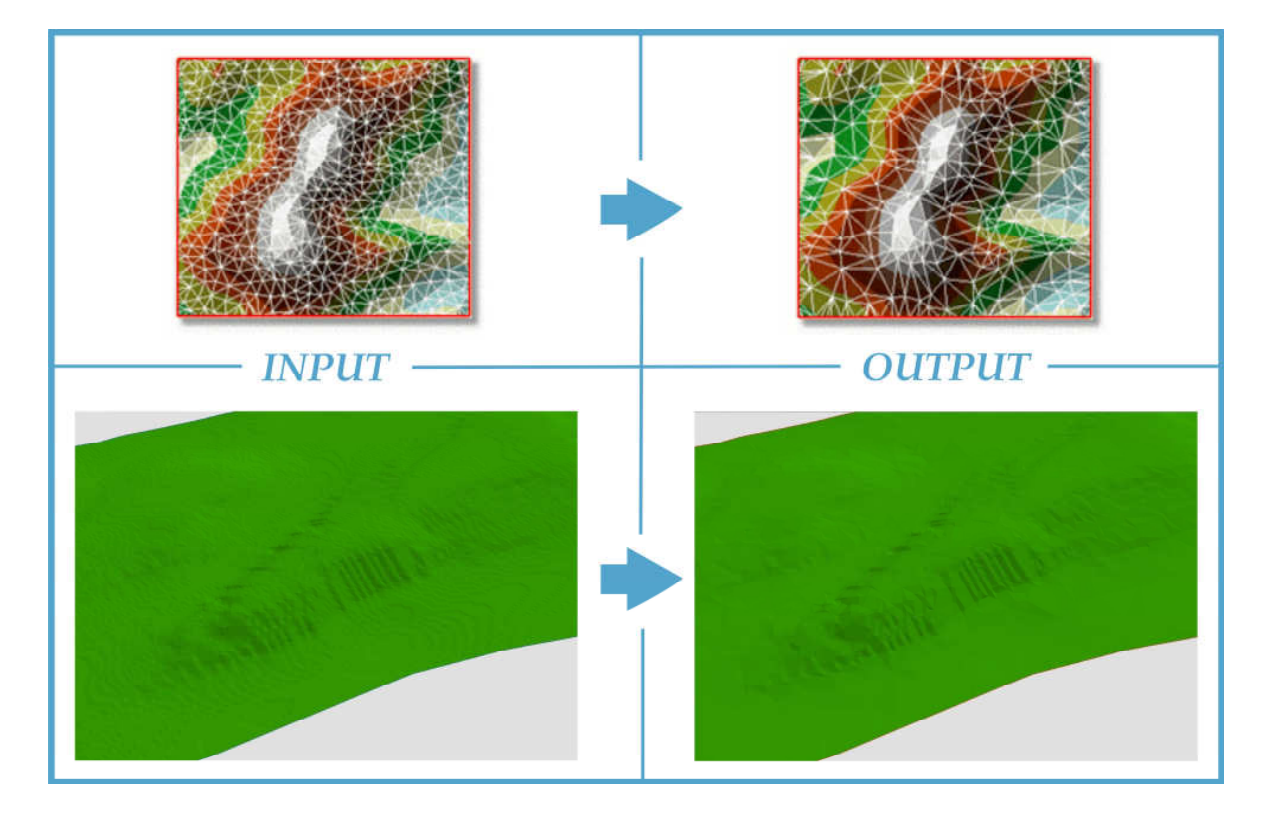

**22.** ábra: A TIN generalizálásának eredménye a Várhegy példáján (Webhelp.esri.com alapján, 2012)

 Ezekkel az előállt állományokkal kapcsolatban is felmerül azonban a nagyfokú memória-felhasználási igény a szoftver részéről, mivel továbbra is viszonylag nagy méretű állományokról van szó. Ez azonban a 4.1.1.2-ben taglaltakkal ellentétben egy könnyen

orvosolható probléma, mivel csupán a 10 m-es csomópont távolságok mintavételezési rátáját kell csökkentenünk. Ez lényegében egy generalizációs folyamat, mellyel a TIN fájlok adatsűrűségét csökkentjük. Ezt a *Decimate TIN Nodes* parancs segítségével tudjuk végrehajtani, mely során meghatározzuk, hogy a folyamat során a Z értékek maximálisan 1 méterrel térhetnek el az eredeti TIN értékeitől. Meghatározzuk azt is továbbá a csomópontok maximális számát is, melyek egyes kerületekre vonatkozó értékét azok területeinek arányában határozzuk meg. Ezzel a folyamattal töredékére csökkenthetjük a fájlok fizikai méretét, és növeljük a program futásának gyorsaságát *(22.ábra)*.

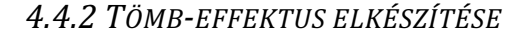

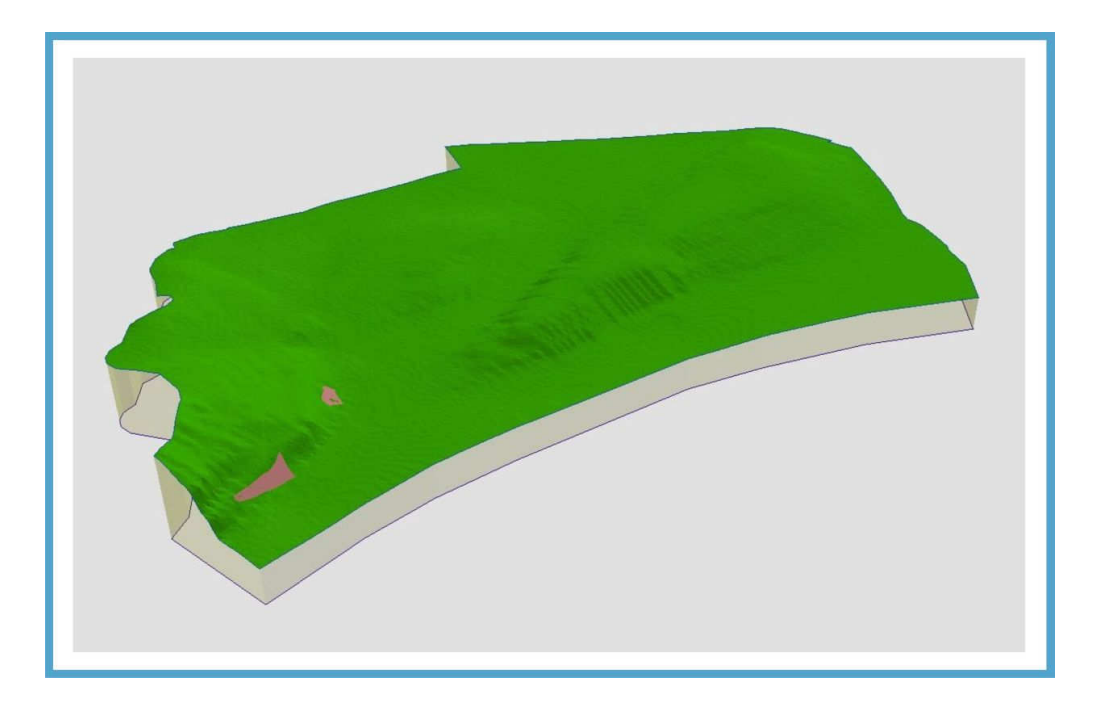

**23.** ábra: A tömb-effektus létrehozása az I. kerület példáján

 A kerületek tömbszerű megjelenítésével tovább növelhetjük a térélményt. Ezek a kerületekre külön-külön elkészített háromdimenziós határoló vonalak fontos résztvevői lesznek továbbá a későbbi, 4.6.1 részben taglalt, programozással előállított kiemelkedő kerületek vizualizációjának. A vonalak létrehozásához a *3D Analyst > Convert > TIN To Features* menü lesz segítségünkre, ahol az *interpolation zone to polygon* opció választásával előáll az adott kerület TIN-modelljének egy felület típusú interpolációja. Ezt a poligont *Feature to Line* funkcióval vonallá alakítjuk, majd ennek a vonalnak az alapmagasságát az adott TIN magasságához definiáljuk, így lényegében előállítunk egy olyan háromdimenziós vonalat, mely a kerülethatár magassági értékei mentén fut körbe. Ennek a vonalnak a tulajdonságaiban az *Extrusion (*"*kibukkanás*"*)* értéket 0-ra állítjuk, így 0 m-ig fogja "lenyújtani" a valós magasságától a vonalat a program. 75%-os átlászósági *(transparency)* értékkel jelenítjük meg ezeket a vonalakat, mivel a mögöttes információk (pl. kutak) is fontosak *(23. ábra)*.

#### 4.4.3 FÜRDŐK LÉTREHOZÁSA KERÜLETENKÉNT

 Ha az adatbázisban szerepel fürdő az adott kerületben, akkor a minden egyes kerülethez tartozó Feature Class-ban létrehozott *Furdo\_<kerületszám>* nevű Feature-be importáljuk a korábbi, kerületenként leválogatott fürdők geometriáját és adatait tartalmazó felület típusú shapefile-okat. Az alapmagasságukat az adott kerülethez tartozó TIN fájl magassági értékeihez definiáljuk, majd az épülethatás elérése érdekében 50 m-es magasítással és 50%-os átlátszósági értékkel látjuk el őket *(24. ábra)*.

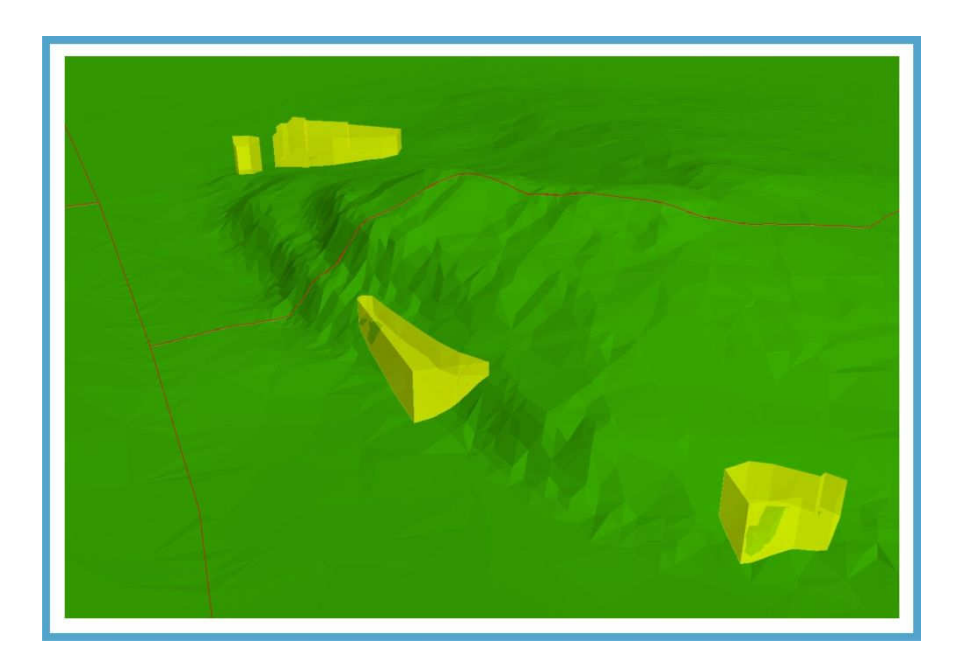

**24.** ábra: A fürdőépületek megjelenítése (előtérben a Rác- és a Rudas, háttérben a Sáros- és Gellért-fürdőkkel)

4.4.4 KUTAK LÉTREHOZÁSA KERÜLETENKÉNT

 Ha az adatbázisban szerepel kút vagy forrás az adott kerületben, akkor a minden egyes kerülethez tartozó Feature Class-ban létrehozott *Kut\_<kerületszám>\_2D* nevű Feature-be importáljuk a korábbi, kerületenként leválogatott fürdők geometriáját és adatait tartalmazó pont típusú shapefile-okat. Mivel ezek még csak kétdimenziós, EOV X és Y koordinátával ellátott pontok, átalakítjuk őket háromdimenzióssá a *Convert Features to 3D* parancs segítségével, ahol a Z koordinátát az adott kerülethez tartozó TIN fájl magassági értékei fogják adni. Ennek az eredményét egy külön, *Kut\_<kerületszám>\_3D\_ALL* nevű Feature-ben tároljuk, és a térképablakban a TIN felszínén jelenítjük meg a pontokat. Ezek jelzik az összes adatbázisban szereplő kút és forrás helyét a felszínen.

 Ideális esetben csupán ezeket a felszíni pontokat kellett volna a talpmélységi adatokat tartalmazó DEEP attribútum értékei alapján negatív irányban nyújtani a Z-tengelyen. Azonban egyes kutakat nem közvetlenül a felszínről kezdtek el mélyíteni, hanem már a mélyből (pl. Gellérthegyi-hévízmű esetében). Ezeket az értékeket a Z attribútum tárolja, mely a kútnak a terepszinthez viszonyított tengerszint feletti magasságát adja meg. Így a kutak talpmélységi adatát nem a TIN felszíni értékétől kellett értelmezni adott XY pontban, hanem az egyes kút objektumok attribútum-szinten tárolt Z-értékétől. Így célszerűnek láttam a TIN felszínétől a Z értékig tartó egyenest piros, míg a Z-értéktől a kúttalp mélységéig tartót kék színnel ábrázolni *(25. ábra)*.

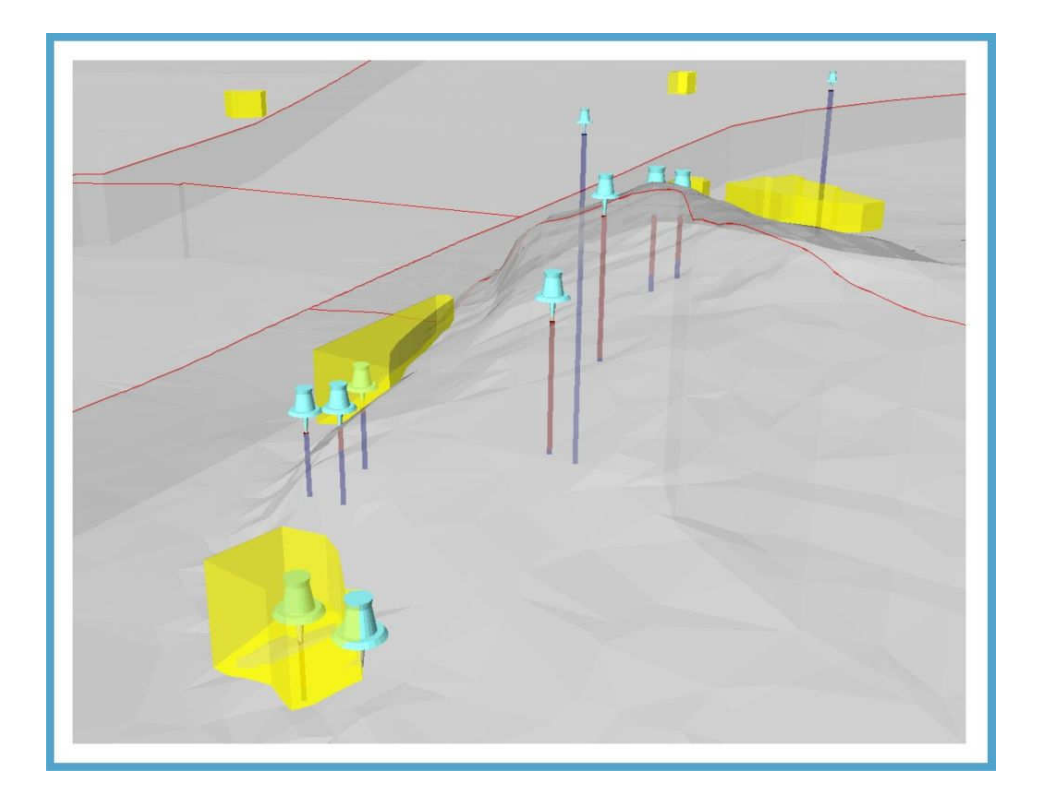

**25.** ábra: A kutak mélységi színezése a Gellért-hegy példáján

 Problémát jelentett azonban a megjelenítésben, ha egyes kutakhoz nem tartozott adat a Z, illetve DEEP attribútumban. Ilyen esetekben ezek az attribútumok a 3. fejezetben leírtak szerint a megfelelő kódolást tartalmazták nagy értékű mínusz számokkal (pl. -32765, -32767), melyek a megjelenítésben anomáliát okoztak, mivel a program nem tesz különbséget az értékek között, és ezekkel is ugyanolyan metódus alapján számol *(26. ábra)*.

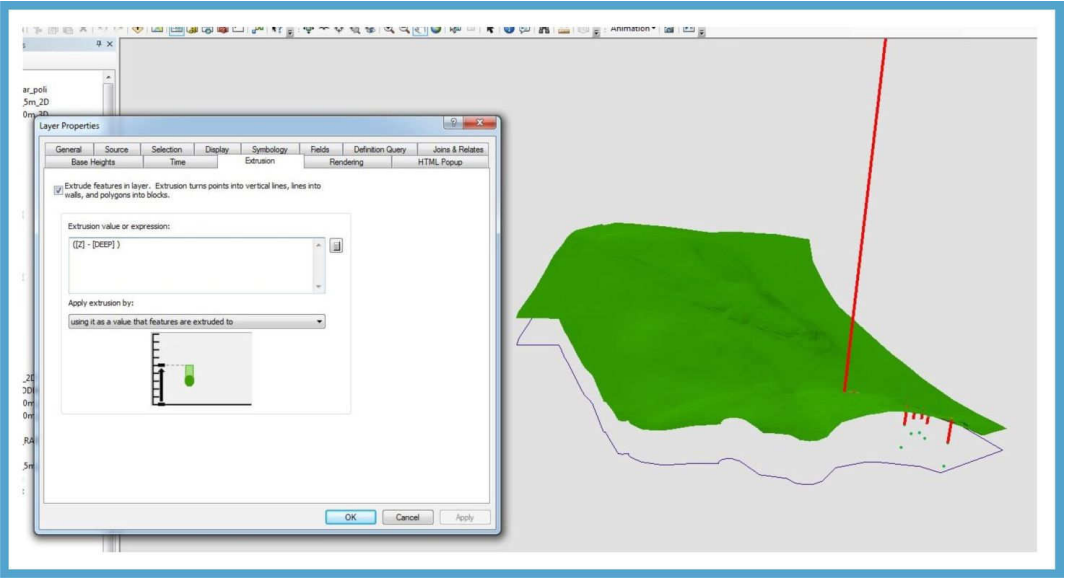

**26.** ábra: A nagy mínusz értékekből adódó megjelenítésbeli anomália az I. kerület példáján

 Ezen hiba kiküszöbölését attribútumok alapján történő különböző leválogatásokkal valósíthatjuk meg, melyek eredményét ugyan új Feature-ökben kell tárolnunk, és növeljük a megjelenítendő elemek számát a jelmagyarázatban, de hatékonyan kiszűrhetjük velük a zavaró értékek ábrázolását.

#### 4.4.5 ORTOFOTÓK MEGJELENÍTÉSE KERÜLETENKÉNT

 Az adatok tárolását tekintve a végső célkitűzés az, hogy az összes megjeleníteni kívánt objektum, vagy Feature Class-okba rendezve, vagy pedig raszterek esetén Raster Datasetekben tárolva a *Furdo* nevű Geodatabase-ben legyen fizikailag tárolva, mert így nem kell külső hivatkozásokkal lassítani a megjelenítést a program számára. Ezért az előkészített, kerületenként feldarabolt ortofotók mindegyikének létrehozunk egy Raster Dataset-et, melyekbe egyesével importáljuk az egyes kerületek ortofotóit. Az importálás után a háromdimenziós megjelenítés elérése érdekében az ortofotók alapmagasságát az adott kerülethez tartozó TIN-modellek magasságához definiáljuk, így az ortofotók ráfeszülnek a domborzatmodellre *(27. ábra)*. Az ortofotók átlátszósági értékét 35%-ra növeljük, hogy a felszín alatti információk is láthatóak maradjanak. A program automatikusan lefuttat egy mozaikolási eljárást *(Build Pyramids)* az importált raszteres állományokra, mellyel növeli a raszteres állományok megjelenítési sebességét. Ezen mozaikolási eljárás változóit is testre kell szabnunk a még jobb teljesítmény elérése érdekében, melyet a *Geoprocessing > Enviroments* menüben tehetünk meg. Itt célszerű a 3 mozaikolási szintet 9-es értékre növelni.

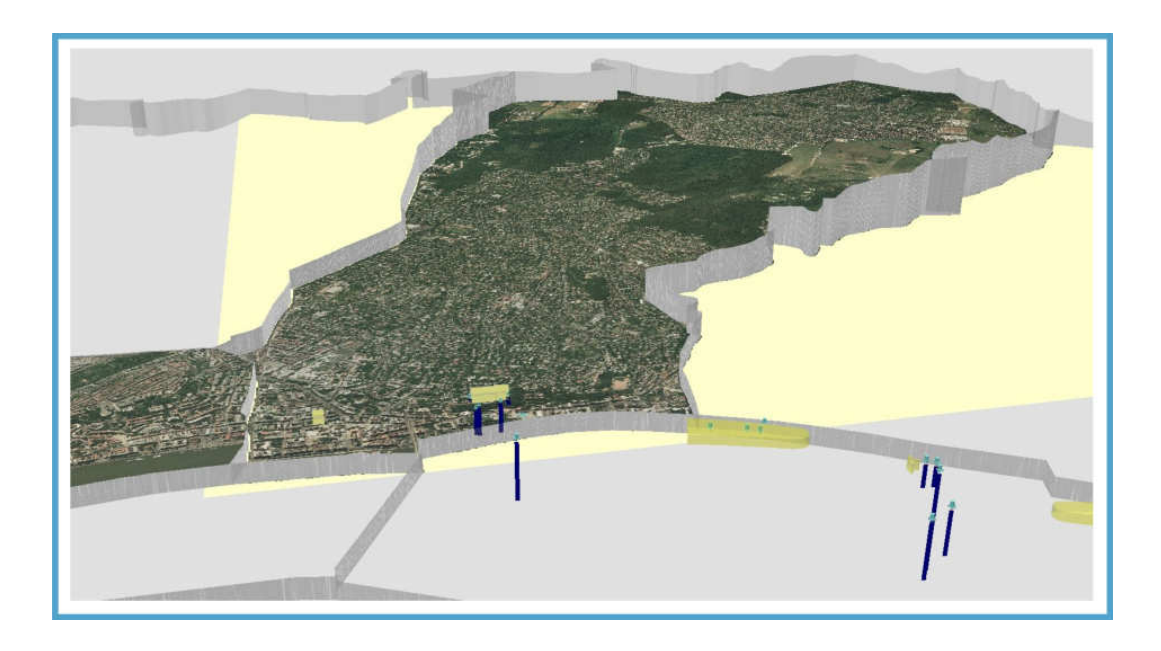

**27.** ábra: Az ortofotók magasítása a TIN-modellek felületére a I. és II. kerületek példáján

## 4.5 IDŐALAPÚ ANIMÁCIÓ ELKÉSZÍTÉSE

 A téma várostörténeti jellegéből adódóan már a munka elejétől gondolkodtam abban, hogy ennek a történelmi folyamatnak az ábrázolását miképpen lehetne a legmegfelelőbb módon bemutatni. Legcélszerűbb megoldásnak már akkor is egy időalapú animáció elkészítése mutatkozott, melyhez szükség volt a fürdők és kutak létesítésének, illetve ha már bezárt létesítményről van szó, akkor a bezárás évszámára (YEAR1 és YEAR2 attribútumok). A fürdők és kutak rétegeinek tulajdonságaiban a *Time* nevű fülön meghatározzuk, hogy az adott rétegek az említett attribútumaik alapján függnek az időtől. Ha csupán az animációt szeretnénk rögzíteni anélkül, hogy a kamera felvétel közben mozogna, akkor nem − az amúgy neve alapján egyértelmű választásnak tűnő − *Time Animation* funkció használata, hanem a *Time Slider* (időcsúszka) funkció ajánlott (CHILDS és BAJWA 2011). Az animáció kezdési dátumának 1800-at, befejezési dátumának 2020-at adunk meg, így kizárjuk az intervallumból az ennél korábbi − az animáció szempontjából irreleváns − eseménytelenebb időszakot, valamint a 9999 értékkel rendelkező YEAR2 attribútumú, még ma is működő létesítményeket *(28. ábra)*.

| <b>Time Slider</b>                                             |                         | 28            |
|----------------------------------------------------------------|-------------------------|---------------|
| $\overline{0}$<br><b>JOOTED</b><br>$\alpha -$<br><b>sforme</b> | 1800                    |               |
| Ld.                                                            |                         |               |
| 1800<br>$\leftrightarrow$<br><b>CONTRACT</b>                   | 2020<br><b>Contact:</b> | $\rightarrow$ |

**28.** ábra. A Time Slider funkció

Az időalapú animáció megtalálható a *DVD-mellékleten (idoalapu\_animacio.mov).* Az animációt 10 évenkénti lépésben készült el, viszont a program futása minden próbálkozás alkalmával lelassult, így a videót utólagosan fel kellett gyorsítani. Ennek tudható be az, hogy a kép kis mértékben mozog.

## 4.6 PROGRAMOZÁS

 A felhasználói élmény fokozása érdekében a megjelenítéshez két saját ArcScene kiegészítőt készítettem C# és .NET segítségével. A két add-in különböző funkciót lát el, az egyik feladata, hogy adott kerületek kiválasztásával képeket jelenít meg annak fürdőiről, a másik pedig adott kerület kiválasztásával tömbszerűen kimagasítja azt a többi kerület közül.

#### 4.6.1 KÉPMEGJELENÍTŐ ADD-IN

 A fürdő létesítményekről különböző forrásokból képeket gyűjtöttem, melyeket struktúráltan neveztem el. Az elnevezésnél az alábbi konvenciót használtam: *<Fürd*ő*azonosító (IDB)><háromjegy*ű *sorszám>*.*<kiterjesztés>*, például: 19\_004.jpg, ami azt jelenti, hogy a 19-es IDB-vel rendelkező fürdőhöz tartozó 4-es sorszámú kép.

 A képmegjelenítő ablak *(Form1)* osztálya a .NET-es *Form* osztályból származik. A grafikus felületet a VS GUI Designer-ével készítettem. Az ez áltál generált kód a *2.1.2 számú mellékletben található.* A képmegjelenítő ablakon található rajta egy címke *(Label)* az instrukció szövegével, alatta egy *ListBox* a rétegek közül aktuálisan kijelölt kerület fürdőinek képneveivel *(29. ábra)*. Legalul pedig a *ListBox*-ban kijelölt kép megjelenítését végző *Panel*. Ez az ablak egérkattintással érhető el úgy, hogy egy fürdő poligonokat tartalmazó réteget jelölünk ki a *Table of Contents-*ből, és a programhoz adott saját gombunkra kattintunk. Ha az aktuálisan kijelölt réteg nem tartalmaz poligonokat fürdőkről, illetve ha poligonokat tartalmaz is, de nem található hozzájuk kép, az ablak nem ugrik fel.

 A képmegjelenítő add-in forráskodja megtalálható a Mellékletekben *(2. számú melléklet)*.

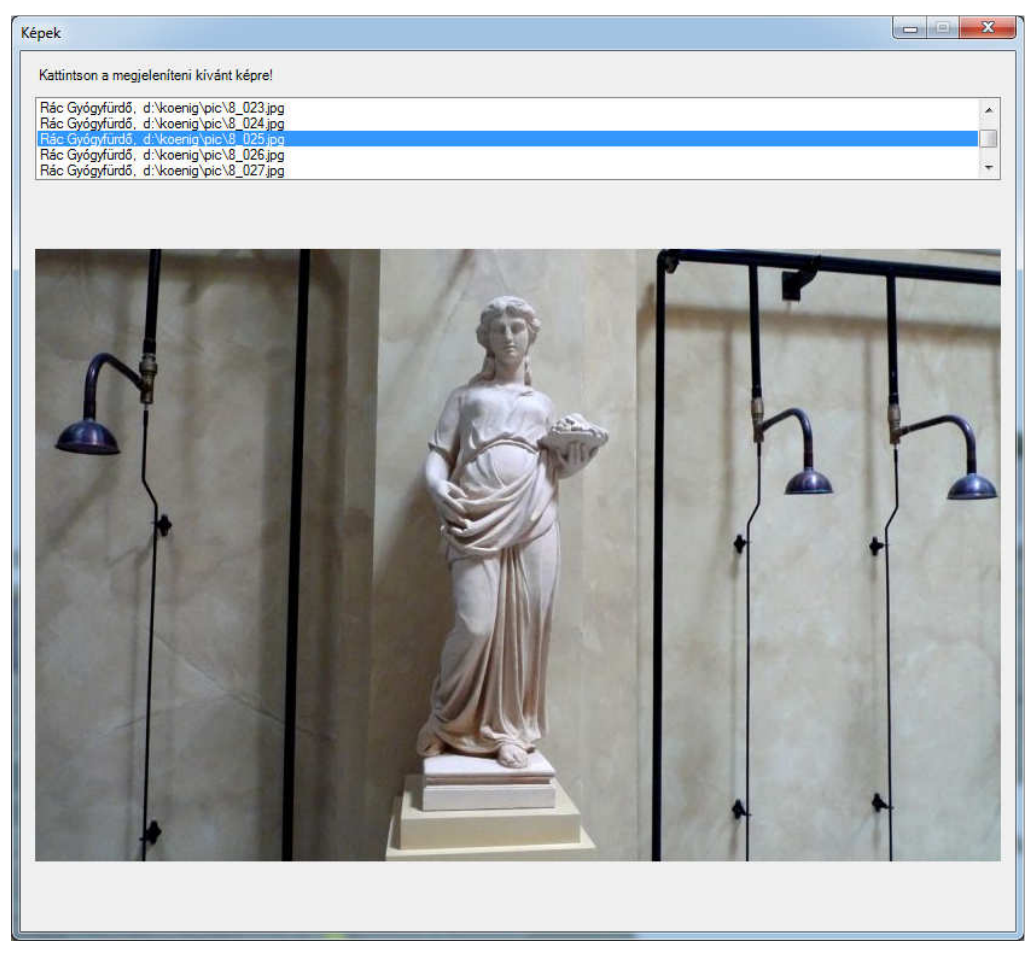

**29.** ábra: A képmegjelenítő add-in

#### 4.6.1 KERÜLETKIEMELŐ ADD-IN

 Ez az add-in egy legördülő lista *(ComboBox)*, mely a kerületszámokat tartalmazza római számokkal. A listában aktuálisan kiválasztott kerület tömbszerűen kiemelkedik a többi. Ez a funkció azonban nem növeli meg az adott kerület magassági értékeit. A kiemelkedést úgy oldottam meg, hogy minden réteget két verzióban készítettem el: egy az eddigiek során bemutatott, valódi tengerszint feletti magassági értékekkel ellátott, és egy ehhez viszonyítva 1 500 m-rel megmagasított, *extr\_* előtaggal ellátott verzióban *(30. ábra)*. A kiemelkedést ezen rétegek láthatóságának váltogatásával valósítottam meg. Amennyiben például a XIV. kerületet választjuk ki a listában, a rétegek láthatósága az alábbi módon alakul.

Az alábbiak kikapcsolódnak:

- XIV\_tif
- \* Kut XIV 3D ALL
- Kut\_XIV\_3D\_Z
- Kut\_XIV\_3D\_DEEP
- Furdo\_XIV

Az alábbiak bekapcsolódnak:

- extr\_XIV\_tif
- Hatar\_XIV\_3D
- extr\_Kut\_XIV\_3D\_ALL
- extr\_Kut\_XIV\_3D\_Z
- extr\_Kut\_XIV\_3D\_DEEP
- extr\_Furdo\_XIV

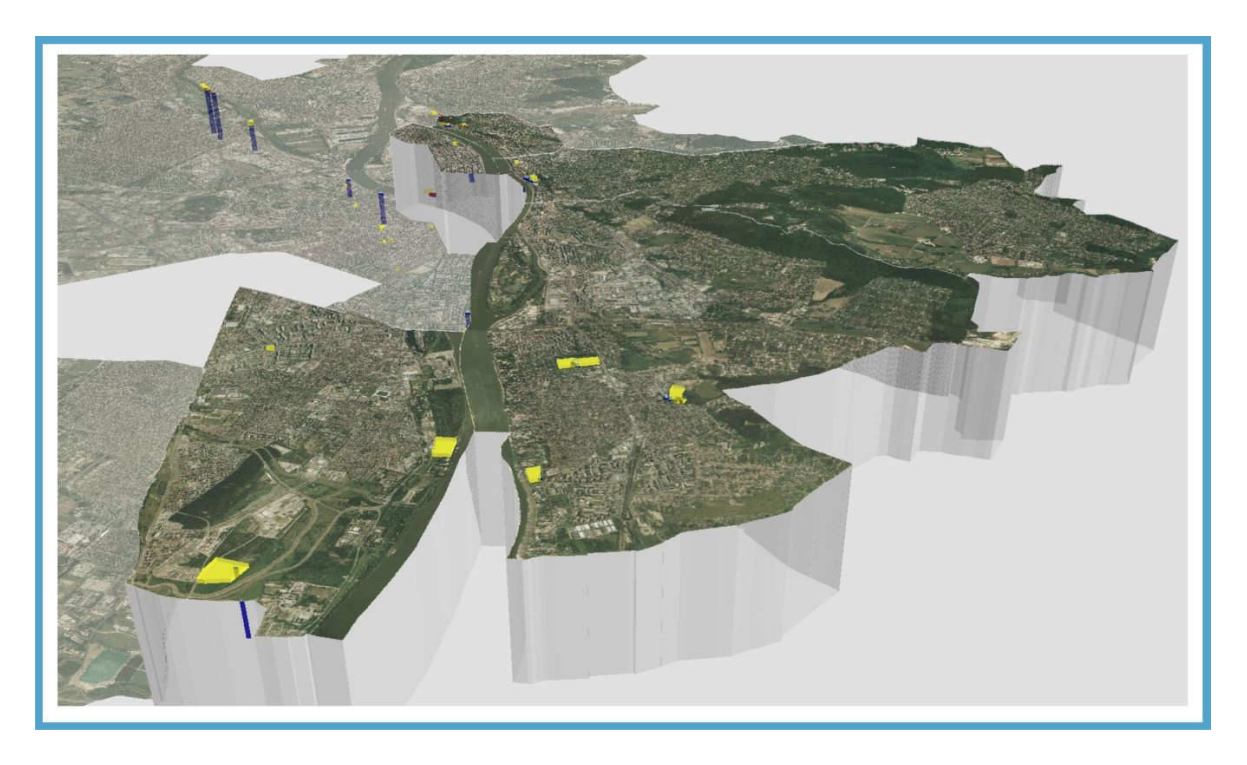

**30.** ábra: Az 1500 m-es magasítás (Offset) létrehozása a rétegekre

 A kerületkiemelő add-in forráskodja megtalálható a Mellékletekben *(2. számú melléklet)*.

 A megjelenítésről, valamint a programozás eredményéről működés közben készített videó megtalálható a *DVD-mellékleten (bpfurdo.avi).*

# 5. ÖSSZEGZÉS

Munkám során az vezérelt, hogy egy viszonylag fontos, kulturálisan, történelmileg és gazdaságilag is egyaránt jelentős témakört mutassak be. Olyat, ami eddig valami miatt talán nem kapta meg a kellő figyelmet a térképészeti és térinformatikai munkák készítésénél. Mindezt kissé szokatlan, egyedi módon igyekeztem a háromdimenziós megjelenítéssel is kihangsúlyozni. A munka végeredménye közel sem tekinthető egy végleges állapotnak, annál inkább egyfajta kiindulópontnak, egy "ugródeszkának", hiszen a megvalósítás során felmerülő problémák nagy része valamilyen módon meg lett oldva, így a komolyabb akadályok már a továbbiakban nem állnak egy esetleges nagyobb volumenű munka megvalósulása előtt. Erre vonatkozóan a készítés közben rengeteg, még megvalósulásra váró ötlet merült fel bennem. Ezeket a lehetőségeket az alábbiakban taglalom.

A háromdimenziós megjelenítés szinte kiált azért, hogy maguk a tematika fő részét képező *fürd*ő*épületek is háromdimenziósan,* valódi alakjukban, valódi textúrájukkal legyenek megjelenítve. Ennek megvalósítására csupán idő hiányában nem került sor.

Mivel napjainkban a *webes felületen* is egyre inkább jelentkezik az igény térképészeti termékek iránt, és mivel ez a munka széles körben érdekelhet embereket, célszerű a jövőben megnézni az internetes alkalmazási lehetőségeit a munkának. Ennek a verziónak a megvalósítását mindenképpen érdemes lenne többnyelvű, interaktív, az idegenforgalmat elősegítő "tudásbázisnak" elkészíteni.

Az *adatbázis b*ő*vítése* is célkitűzés lehet, mivel szakdolgozatom elkészítéséhez a munka előrehaladtával egyre inkább próbáltam a lényegesebb, és a rendelkezésemre álló irodalmi forrásokban dokumentált fürdőkre szorítkozni. Mélyrehatóbb fürdőtörténeti vizsgálódással, még több forrásanyag használatával valószínűleg felkutathatóak lennének a régmúlt idők dunafürdőinek, és egyéb kevésbé ismert fürdőknek pontosabb adatai is. Bővíteni lehet továbbá a régi és mai uszodákkal, valamint a magánvállalkozások tulajdonában lévő magasabb árfekvésű wellness hotelek fürdőivel.

Ehhez kapcsolódóan az egyes fürdőkre vonatkozó régi, *éves statisztikai kimutatási adatokkal* (látogatottság, bevétel) is egy egészen érdekes irányt vehetne a munka, melyekből igen régre vonatkozóan vissza lehet nyúlni a forrásanyagokban.

Sok fürdőről, és azok forrásairól is rendelkezésre állnak *alaprajzok, helyszínrajzok,* melyeket 3D-ben feldolgozva szintén egyedi végeredmény születhetne.

Mégis inkább úgy érzem, hogy a munkának a jövőbeni fő profilja a hévizekhez, gyógyvizekhez, fürdőkhöz kapcsolódó föld alatti információk bemutatása lehet. *Az összes kút*  *és forrás összegy*ű*jtése, az egyes fürd*ő*k közti földalatti hévízvezetékek ábrázolása* jelentheti a következő lépcsőfokot. A kutak fúrási rétegsor adatainak beépítésével az adatbázisba pedig akár térinformatikai alapokon megvalósított földtani-rétegtani korrelációk is elvégezhetővé válnának.

 Mindazonáltal úgy vélem, hogy a felépített adatbázis struktúrájában és kezdeti adattartalmával, valamint a látványos és szemléletes megjelenítés az eddig kidolgozott lépéseivel egy jó alapot nyújtanak az esetleges további munkához.

## IRODALOMJEGYZÉK

#### FELHASZNÁLT IRODALOM

BECK Béla (1987), szerk.: *A f*ő*városi fürd*ő*k 75 éve*, Pallas Lap- és Könyvkiadó, Budapest.

BUZA Péter (2006): *Fürd*ő*z*ő *Budapest*, Holnap Kiadó, Budapest.

LIBER Endre: *Budapest fürd*ő*város kialakulása különös tekintettel a székesf*ő*város községi fürd*ő*politikájára*, 1-3. kötet. Budapest Székesfőváros Statisztikai Hivatala, Budapest, 1934.

MEDRICZKY Andor: *Budapest régi fürd*ő*i.* Officina Nyomda és Kiadóvállalat, Budapest, 1942.

SCHULHOF Ödön szerk.: *Magyarország ásvány- és gyógyvizei.* Akadémiai Kiadó, Budapest, 1957.

VITÉZ András szerk.: *Budapest gyógyfürd*ő*i és fürd*ő*i.* Panoráma, Budapest, 1980.

#### FELHASZNÁLT INTERNETES FORRÁSOK

**ArcGIS Resource Center:** ArcObjects SDK 10 Microsoft .NET Framework *http://help.arcgis.com/en/sdk/10.0/Arcobjects\_net/conceptualhelp/index.html#//00010000043t 000000* [2012.06.07.]

**ArcGIS Resource Center:** Web-based Help *http://webhelp.esri.com* [2012.06.04.]

**Babér.hu:** Alapfogalmak http://www.baber.hu/publications/alapfogalmak.html [2012.05.09.]

**BALLA Vilmos:** Kávéforrás. Légrády Nyomda és Könyvkiadó Rt., Budapest, 1927. http://www.scribd.com/doc/67278134/1/XI-A-Cityben#outer\_page\_70 [2012.05.12.]

**BARTUS József (patikamagazin.hu, 2002.):** Lehetséges, hogy ásvány- és gyógyvízkincsekben a Föld leggazdagabb országa Magyarország? *http://www.patikamagazin.hu/cikk/index/611/lehetseges-hogy-asvany-es-gyogyvizkincsekbena-fold-leggazdagabb-orszaga-magyarorszag.html* [2012.03.12.]

**BOGÁR László (youtube.com, 2009)**: Miért Magyarország van a legrosszabb helyzetben? *http://www.youtube.com/watch?v=5d-c1QLGv5o&feature=related* [2012.03.14.]

**Budapestgyogyfurdoi.hu**  *http://www.budapestgyogyfurdoi.hu/* [2012.04.26.]

**CHILDS Colin és BAJWA Hardeep (videos.arcgis.com, 2011):**  *http://video.arcgis.com/watch/656/creating-animations* [2012.06.06.]

**DGIWG.org:** About DIGEST *http://www.dgiwg.org/digest/About2.htm* [2012.06.07.]

**Environmental Modeling Research Laboratory - Brigham Young University (emrl.byu.edu):** TIN Overview *http://emrl.byu.edu/gsda/data\_tin\_overview.html* [2012.06.07.]

**ER**Ő **Zoltán (budapestfolyóirat.hu, 2004):** Budapest, fürdőváros *http://www.budapestfolyoirat.hu/archivum/2004/4/115-budapest-furdovaros* [2012.04.26.]

**HAYES Graham (1997):** Eliminating Edge Effects when Clipping a TIN [2012.05.31.] *http://proceedings.esri.com/library/userconf/proc97/proc97/to250/pap208/p208.htm* 

**JÓZSA János szerk.:** *Hidrológiai Tájékoztató 2011.* Magyar Hidrológiai Társaság, 2011. http://www.hidrologia.hu/mht/index.php?option=com\_content&task=category&sectionid=4 *&id=18&Itemid=35* [2012.03.03.]

**SOÓS Péter (építészfórum, 2001)**: Fürdőtörténet: Jelenben élő múlt *http://epiteszforum.hu/node/284* [2012.05.06.]

**Terebess Ázsia E-tár:** Török műemlékek Magyarországon *http://terebess.hu/keletkultinfo/minaret/buda.html* [2012.02.01.]

**Wellness.itthon.hu: Fürd**ő**ink története**  *http://wellness.itthon.hu/egyedulallo-ertekeink/furdoink-tortenete/furdoink-tortenete* [2012.03.14.]

**Wikipédia:** Budapest gyógyfürdői *http://hu.wikipedia.org/wiki/Budapest\_gy%C3%B3gyf%C3%BCrd%C5%91i* [2012.03.13.]

**Wikipédia:** Fürdőmúzeum [2012.04.19.] *http://hu.wikipedia.org/wiki/F%C3%BCrd%C5%91m%C3%BAzeum* [2012.05.06.]

**Wikipédia:** Litoszféra *http://hu.wikipedia.org/wiki/Litoszf%C3%A9ra* [2012.04.15.]

**Wikipédia:** LZW *http://hu.wikipedia.org/wiki/LZW* [2012.05.20.]

**Wikipédia:** Pannónia (provincia) *http://hu.wikipedia.org/wiki/Pannonia\_%28provincia%29* [2012.04.19.]

## FELHASZNÁLT TÉRKÉP:

**http://terkepek.sg-1.hu:** *Budapest f*ő*város beltelkeinek utczahálózati térképe/* Fővárosi Mérnöki Hivatal Földmérési Szakosztálya - 1:10000 - Budapest, 1884 - színes - nyomtatott (Légrády Testvérek Nyomdai Műintézet)

## MELLÉKLETEK

## 1. SZÁMÚ MELLÉKLET

## *1.1 Küls*ő *forrásból származó ábrák jegyzéke*

Bevezető ábra (4. oldal): Buza Péter: *Fürd*ő*z*ő *Budapest*, Holnap Kiadó, Budapest, p. 4.

1. ábra: Schulhof Ödön (szerk.): *Magyarország ásvány- és gyógyvizei*, Akadémiai Kiadó, Budapest, p. 144, 40. ábra

2. ábra: Buza Péter: *Fürd*ő*z*ő *Budapest*, Holnap Kiadó, Budapest, p. 28.

3. ábra: Buza Péter: *Fürd*ő*z*ő *Budapest*, Holnap Kiadó, Budapest, p. 150.

22. ábra:

*http://webhelp.esri.com/arcgisdesktop/9.3/index.cfm?TopicName=Decimate\_TIN\_Nodes\_%2 83D\_Analyst%29* [2012.06.03.]

#### *1.2 Küls*ő *forrásból származó táblázatok jegyzéke*

1. táblázat: A DIGEST szabvány attribútum kódolása (DGIWG 2000)

Digital Geographic Information Working Group (DGIWG) - The Digital Geographic Information Exchange Standard (DIGEST) - Part 4: Feature and Attribute Coding Catalogue (FACC) - Edition 2.1 - September 2000, USA, p. 4-5-7, Table 5.2 Special Reserved Values

*1.3 Adatbázishoz csatolt küls*ő *forrásból származó képek jegyzéke* 

Albertfalvai Strandfürdő

*http://www.panoramio.com/user/2934261?with\_photo\_id=24425604* [2012.03.19.]

#### Aquaworld

*http://www.termalfurdo.net/furdo/aquaworld-vizibirodalom-budapest* [2012.03.12.]

Császár-fürdő

*http://www.*budapestcity*.org/09-furdok/Csaszar-furdo/index-hu.htm*  Buza Péter: *Fürd*ő*z*ő *Budapest*, Holnap Kiadó, Budapest, p. 65, 83, 130.

Csepeli Strandfürdő *http://www.termalfurdo.net/furdo/csepeli-strand-budapest* [2012.03.12.]

#### Dagály Termálfürdő, Strandfürdő és Uszoda

*http://www.termalfurdo.net/furdo/dagaly-gyogyfurdo-budapest* [2012.03.12.] Buza Péter: *Fürd*ő*z*ő *Budapest*, Holnap Kiadó, Budapest, p. 49.

#### Dandár Gyógyfürdő

*http://www.termalfurdo.net/furdo/dandar-gyogyfurdo-budapest* [2012.03.12.]

#### Diana-fürdő

*http://budapestcity.org/02-tortenet/Budapest-furdovaros/index-hu2.htm* [2012.03.12.] Buza Péter: *Fürd*ő*z*ő *Budapest*, Holnap Kiadó, Budapest, p. 147.

#### Erzsébet Sósfürdő

*http://budapestcity.org/02-tortenet/Budapest-furdovaros/index-hu2.htm* [2012.03.12.] Buza Péter: *Fürd*ő*z*ő *Budapest*, Holnap Kiadó, Budapest, p. 21. Liber Endre: *Budapest fürd*ő*város kialakulása különös tekintettel a székesf*ő*város községi fürd*ő*politikájára*, 1. kötet. Budapest Székesfőváros Statisztikai Hivatala, Budapest, p. 367.

GE Hungary Rt. Vízisporttelep

Fővárosi blog: 6 éve rohad a Tungsram strand Újpesten *http://fovarosi.blog.hu/2011/08/20/6\_eve\_rohad\_a\_tungsram\_strand\_ujpesten* [2012.03.12.]

Buza Péter: *Fürd*ő*z*ő *Budapest*, Holnap Kiadó, Budapest, p. 46.

#### Gellért Gyógyfürdő és Uszoda

*http://www.termalfurdo.net/furdo/gellert-gyogyfurdo-budapest* [2012.03.12.] *http://www.retronom.hu/?q=node/3712* [2012.03.19.] *http://www.retronom.hu/node/3412* [2012.03.19.] Buza Péter: *Fürd*ő*z*ő *Budapest*, Holnap Kiadó, Budapest, p. 145. Liber Endre: *Budapest fürd*ő*város kialakulása különös tekintettel a székesf*ő*város községi fürd*ő*politikájára*, 2. kötet. Budapest Székesfőváros Statisztikai Hivatala, Budapest, p. 315. Liber Endre: *Budapest fürd*ő*város kialakulása különös tekintettel a székesf*ő*város községi fürd*ő*politikájára*, 3. kötet. Budapest Székesfőváros Statisztikai Hivatala, Budapest, p. 347.

## Hungária fürdő

Buza Péter: *Fürd*ő*z*ő *Budapest*, Holnap Kiadó, Budapest, p. 150.

### Király Gyógyfürdő

*http://www.termalfurdo.net/furdo/kiraly-gyogyfurdo-budapest*  Buza Péter: *Fürd*ő*z*ő *Budapest*, Holnap Kiadó, Budapest, p. 16, 29.

## Körúti fürdő

*http://budapestcity.org/02-tortenet/Budapest-furdovaros/index-hu2.htm* [2012.03.12.]

## Nádorszigeti Artézi fürdő

Liber Endre: *Budapest fürd*ő*város kialakulása különös tekintettel a székesf*ő*város községi fürd*ő*politikájára*,2. kötet. Budapest Székesfőváros Statisztikai Hivatala, Budapest, p. 37, 211.

## Palatinus Strandfürdő

*http://www.termalfurdo.net/furdo/palatinus-strand-budapest* [2012.03.12.] *http://retronom.hu/node/3732* [2012.03.19.] Buza Péter: *Fürd*ő*z*ő *Budapest*, Holnap Kiadó, Budapest, p. 85, 107.

## Paskál Strandfürdő

*http://www.termalfurdo.net/furdo/paskal-strandfurdo-budapest* [2012.03.12.]

Pesterzsébeti Jódos-Sós Gyógy- és Strandfürdő

[origo]: Kísértetházak Budapesten: milliárdokat érő elhagyott épületek titkai *http://www.origo.hu/kultura/20110715-budapest-nem-hasznalt-foghijai-mtvszekhaztuskecsarnok-varkert-bazar-pesterzsebeti-gyogyfurdo.html* [2012.01.22.]

## Pestlőrinci Strandfürdő

*http://archiv.bp18.hu/\_site/img/-----helytortenet-pihgy-nyar/strand57voltlovolde.jpg* [2012.03.19.]

## Rác Gyógyfürdő

Index.hu: A felújított Rác fürdő és sokkoló képek a korábbi állapotokról *http://galeria.index.hu/kult/2010/09/10/racfurdo/* [2012.03.14.] Buza Péter: *Fürd*ő*z*ő *Budapest*, Holnap Kiadó, Budapest, p. 137.

#### Római Strandfürdő

*http://www.termalfurdo.net/furdo/romai-strandfurdo-budapest* [2012.03.12.]

## Rudas Gyógyfürdő és Uszoda

*http://www.termalfurdo.net/furdo/rudas-gyogyfurdo-es-uszoda-budapest* [2012.03.12.] Buza Péter: *Fürd*ő*z*ő *Budapest*, Holnap Kiadó, Budapest, p. 28, 64.

Sáros fürdő

*http://egykor.hu/budapest-xi--kerulet/saros-furdo/2623* [2012.03.12.]

Széchenyi Gyógyfürdő és Uszoda *http://www.termalfurdo.net/furdo/szechenyi-gyogyfurdo-budapest* [2012.03.12.] Buza Péter: *Fürd*ő*z*ő *Budapest*, Holnap Kiadó, Budapest, p. 146.

Szt. Lukács Gyógyfürdő és Uszoda *http://www.termalfurdo.net/furdo/lukacs-gyogyfurdo-budapest* [2012.03.12.]

Szt. Margit Gyógyfürdő *http://retronom.hu/index.php?q=node/13115* [2012.03.19.] *http://www.retronom.hu/node/20399* [2012.03.19.]

#### 2. SZÁMÚ MELLÉKLET

```
2.1 Képmegjelenítő add-in forráskódja
```

```
2.1.1 Form1 
using System;
using System.Collections.Generic;
using System.ComponentModel;
using System.Data;
using System.Drawing;
using System.Linq;
using System.Text;
using System.Windows.Forms;
namespace ArcSceneAddin3 
{
     public partial class Form1 : Form 
 {
         public Form1()
         {
             InitializeComponent();
 }
         public void Show(List<string> lst)
 {
             listBox1.DataSource = lst;
             listBox1_Click(null, null);
             Show();
         }
         private void listBox1_Click(object sender, EventArgs e)
 {
             string[] s = listBox1.SelectedItem.ToString().Split(' ');
             panel1.BackgroundImage = Image.FromFile(s[s.Length - 1]);
             panel1.AutoScroll = true;
             panel1.BackgroundImageLayout = ImageLayout.Center;
         }
     }
}
```
*2.1.2 A Form1 VS által generált kódja* 

```
namespace ArcSceneAddin3 
{
     partial class Form1 
     {
          /// <summary> 
          /// Required designer variable. 
          /// </summary> 
         private System.ComponentModel.IContainer components = null;
         /// <summary> 
          /// Clean up any resources being used. 
          /// </summary> 
          /// <param name="disposing">true if managed resources should be 
disposed; otherwise, false.</param>
         protected override void Dispose(bool disposing)
```

```
 {
             if (disposing && (components != null))
 {
                 components.Dispose();
 }
             base.Dispose(disposing);
 }
         #region Windows Form Designer generated code 
         /// <summary> 
         /// Required method for Designer support - do not modify 
         /// the contents of this method with the code editor. 
         /// </summary> 
         private void InitializeComponent()
 {
             this.label1 = new System.Windows.Forms.Label();
             this.listBox1 = new System.Windows.Forms.ListBox();
             this.panel1 = new System.Windows.Forms.Panel();
             this.SuspendLayout();
             // 
             // label1 
 // 
             this.label1.AutoSize = true;
             this.label1.Location = new System.Drawing.Point(13, 13);
             this.label1.Name = "label1";
             this.label1.Size = new System.Drawing.Size(196, 13);
             this.label1.TabIndex = 1;
             this.label1.Text = "Kattintson a megjeleníteni kívánt képre!";
             // 
             // listBox1 
             // 
             this.listBox1.FormattingEnabled = true;
             this.listBox1.Location = new System.Drawing.Point(12, 38);
             this.listBox1.Name = "listBox1";
             this.listBox1.Size = new System.Drawing.Size(800, 69);
             this.listBox1.TabIndex = 2;
             this.listBox1.SelectedIndexChanged += new
System.EventHandler(this.listBox1_Click);
             // 
             // panel1 
             // 
             this.panel1.Location = new System.Drawing.Point(12, 118);
             this.panel1.Name = "panel1";
             this.panel1.Size = new System.Drawing.Size(800, 600);
             this.panel1.TabIndex = 3;
             // 
             // Form1 
             // 
             this.AutoScaleDimensions = new System.Drawing.SizeF(6F, 13F);
             this.AutoScaleMode = System.Windows.Forms.AutoScaleMode.Font;
             this.ClientSize = new System.Drawing.Size(824, 730);
             this.Controls.Add(this.panel1);
             this.Controls.Add(this.listBox1);
             this.Controls.Add(this.label1);
             this.DoubleBuffered = true;
             this.FormBorderStyle =
System.Windows.Forms.FormBorderStyle.FixedDialog;
             this.MaximizeBox = false;
             this.MaximumSize = new System.Drawing.Size(830, 758);
             this.MinimumSize = new System.Drawing.Size(830, 758);
```

```
 this.Name = "Form1";
             this.Text = "Képek";
             this.ResumeLayout(false);
             this.PerformLayout();
         }
         #endregion 
         private System.Windows.Forms.Label label1;
         private System.Windows.Forms.ListBox listBox1;
         private System.Windows.Forms.Panel panel1;
     }
}
```
*2.1.3 Form-ot megjelenít*ő *Button kódja* 

```
using System;
using System.Collections.Generic;
using System.Text;
using System.IO;
using System.Windows.Forms;
using ESRI.ArcGIS.ADF.BaseClasses;
using ESRI.ArcGIS.ADF.CATIDs;
using ESRI.ArcGIS.Framework;
using ESRI.ArcGIS.ArcMapUI;
using ESRI.ArcGIS.esriSystem;
using ESRI.ArcGIS.Carto;
using ESRI.ArcGIS.SystemUI;
using ESRI.ArcGIS.Analyst3D;
using ESRI.ArcGIS;
using ESRI.ArcGIS.Geodatabase;
namespace ArcSceneAddin3 
{
     public class Button1 : ESRI.ArcGIS.Desktop.AddIns.Button 
 {
         Form1 chooser;
         Dictionary<string, string> d = new Dictionary<string, string>();
         Dictionary<int, string> dd = new Dictionary<int, string>();
         public Button1()
         {
             d.Add("XXI", "19");
             d.Add("XX", "27");
             d.Add("XIX", "21");
             d.Add("XVIII", "25");
             d.Add("XVII", "22");
             d.Add("XVI", "23");
             d.Add("XIV", "7,13,16");
             d.Add("XIII", "1,12,15");
             d.Add("XI", "3,10,11,24");
             d.Add("IX", "2");
             d.Add("VIII", "33");
             d.Add("VII", "31,32,34,35,37");
             d.Add("VI", "29,36");
             d.Add("V", "30");
             d.Add("IV", "14,28,26");
             d.Add("III", "17,18,20");
```

```
 d.Add("II", "4,5,9");
             d.Add("I", "6,8");
             dd.Add(1, "Dagály Termálfürdő, Strandfürdő és Uszoda");
             dd.Add(2, "Dandár Gyógyfürdő");
             dd.Add(3, "Gellért Gyógyfürdő és Uszoda");
             dd.Add(4, "Király Gyógyfürdő");
             dd.Add(5, "Szt. Lukács Gyógyfürdő és Uszoda");
             dd.Add(6, "Rudas Gyógyfürdő és Uszoda");
             dd.Add(7, "Széchenyi Gyógyfürdő és Uszoda");
             dd.Add(8, "Rác Gyógyfürdő");
 dd.Add(9, "Császár fürdő");
 dd.Add(10, "Sáros fürdő");
             dd.Add(11, "Erzsébet Sósfürdő");
             dd.Add(12, "Szent Margit Gyógyfürdő");
             dd.Add(13, "Nádorszigeti Artézi fürdő");
             dd.Add(14, "Újpesti Gyógyfürdő és Uszoda");
             dd.Add(15, "Palatinus Strandfürdő");
             dd.Add(16, "Paskál Strandfürdő");
             dd.Add(17, "Pünkösdfürdői Strandfürdő");
             dd.Add(18, "Római Strandfürdő");
             dd.Add(19, "Csepeli Strandfürdő");
             dd.Add(20, "Csillaghegyi Strandfürdő és Uszoda");
             dd.Add(21, "Kispesti Strandfürdő");
             dd.Add(22, "Rákoscsabai Strandfürdő");
             dd.Add(23, "Cinkotai Strandfürdő");
             dd.Add(24, "Albertfalvai Strandfürdő");
             dd.Add(25, "Pestlőrinci Strandfürdő");
             dd.Add(26, "GE Hungary Rt. Vízisporttelep");
             dd.Add(27, "Pesterzsébeti Jódos-Sós Gyógy- és Strandfürdő");
             dd.Add(28, "Aquaworld");
             dd.Add(29, "Rumbach-fürdő (vasas fürdő)");
             dd.Add(30, "Diana-fürdő");
             dd.Add(31, "Gamperl-fürdő (vasas fürdő)");
             dd.Add(32, "Hungária fürdő");
             dd.Add(33, "Gschwindt-fürdő");
             dd.Add(34, "Kernstock-fürdő (vasas fürdő)");
             dd.Add(35, "Feil-fürdő (vasas fürdő)");
             dd.Add(36, "Neptun-fürdő");
            dd.Add(37, "Körúti fürdő");
         }
        protected override void OnClick()
 {
             IBasicDocument basicDocument = ArcScene.Application.Document as
```

```
IBasicDocument;
```

```
 if (basicDocument.SelectedLayer != null)
 {
                string name = basicDocument.SelectedLayer.Name;
                if (name.Contains("Furdo"))
 {
                    string num = name.Split('_')[1];
                   string path = "d:\\koenig\\pic\\";
                   DirectoryInfo dir = new DirectoryInfo(path);
                   List<string> lst = new List<string>();
                    if (d.ContainsKey(num))
```

```
 {
                String[] idb = d[num].Split(',');
                foreach (FileInfo f in dir.GetFiles())
 {
                 for (int i = 0; i < idb.length; j++) {
                     if (f.Name.Split('_')[0] == idb[i])
 {
                       lst.Add(dd[Convert.ToInt32(idb[i])] +
", " + path + f.Name);
 }
 }
 }
                if (lst.Count != 0)
 {
                  chooser = new Form1();
                  chooser.Show(lst);
 }
 }
          } 
 }
      }
      protected override void OnUpdate()
 {
        Enabled = ArcScene.Application != null;
      }
   }
}
```
#### *2.2 Kerületkiemel*ő *add-in forráskódja*

```
using ESRI.ArcGIS.Animation;
using System;
using System.Runtime.InteropServices;
using ESRI.ArcGIS.ADF.BaseClasses;
using ESRI.ArcGIS.ADF.CATIDs;
using ESRI.ArcGIS.Framework;
using ESRI.ArcGIS.ArcMapUI;
using ESRI.ArcGIS.esriSystem;
using ESRI.ArcGIS.Carto;
using ESRI.ArcGIS.SystemUI;
using ESRI.ArcGIS.Analyst3D;
using ESRI.ArcGIS;
using System.Windows.Forms;
namespace ArcSceneAddin1 
{
     public class Combo1 : ESRI.ArcGIS.Desktop.AddIns.ComboBox 
 {
         String prev = "";
         public Combo1()
         {
             int num = 23;
```
```
 Add("egyik sem");
           for (int i = 0; i < num; i++) {
               Add(ToRoman(i+1));
 }
           Value = "egyik sem";
 }
        protected override void OnUpdate()
 {
            Enabled = ArcScene.Application != null;
        }
        protected override void OnSelChange(int cookie)
 {
            IBasicDocument basicDocument = ArcScene.Application.Document as
IBasicDocument;
            IMap map = basicDocument.ActiveView.FocusMap;
            IActiveView view = basicDocument.ActiveView;
            string act = this.Value;
            String[] layersOff = new String[6];
            String[] layersOn = new String[7];
            if (prev != "" && prev != "egyik sem" && view != null)
 {
               layersOff[0] = prev + "_tif";
               layersOff[1] = "Kut_" + prev + "_3D_ALL";
               layersOff[2] = "Kut_" + prev + "_3D_Z";
               layersOff[3] = "Kut_" + prev + "_3D_DEEP";
               layersOff[4] = "Furdo_" + prev;
               layersOff[5] = "Kut_" + prev + "_3D_DEEP_ONLY";
               layersOn[0] = "extr_" + prev + "_tif";
               layersOn[1] = "Hatar_" + prev + "_3D";
               layersOn[2] = "extr_Kut_" + prev + "_3D_ALL";
               layersOn[3] = "extr_Kut_" + prev + "_3D_Z";
               layersOn[4] = "extr_Kut_" + prev + "_3D_DEEP";
               layersOn[5] = "extr_Furdo_" + prev;
               layersOn[6] = "extr_Kut_" + prev + "_3D_DEEP_ONLY";
               for (int i = 0; i < layersOff.Length; i++)
 {
                   ILayer l = GetLayerFromLayerName(view, layersOff[i]);
                   if (l != null)
 {
                       l.Visible = true;
 }
 }
              for (int i = 0; i < \text{layersOn.length; i++) {
                   ILayer l = GetLayerFromLayerName(view, layersOn[i]);
                   if (l != null)
 {
                      l.Visible = false;
 }
 }
 }
```

```
 if (Value != "egyik sem" && prev != Value && view != null)
 {
              prev = Value;
              layersOff[0] = prev + "_tif";
              layersOff[1] = "Kut_" + prev + "_3D_ALL";
              layersOff[2] = "Kut_" + prev + "_3D_Z";
              layersOff[3] = "Kut_" + prev + "_3D_DEEP";
              layersOff[4] = "Furdo_" + prev;
              layersOff[5] = "Kut_" + prev + "_3D_DEEP_ONLY";
              layersOn[0] = "extr_" + prev + "_tif";
              layersOn[1] = "Hatar_" + prev + "_3D";
 layersOn[2] = "extr_Kut_" + prev + "_3D_ALL";
 layersOn[3] = "extr_Kut_" + prev + "_3D_Z";
              layersOn[4] = "extr_Kut_" + prev + "_3D_DEEP";
              layersOn[5] = "extr_Furdo_" + prev;
             layerson[6] = "extr Kurt" + prev + " 3D DEEP ONLY";
              for (int i = 0; i < layersOff.Length; i++)
 {
                  ILayer l = GetLayerFromLayerName(view, layersOff[i]);
                  if (l != null)
 {
                     l.Visible = false;
 }
 }
              for (int i = 0; i < layersOn.Length; i++)
 {
                  ILayer l = GetLayerFromLayerName(view, layersOn[i]);
                  if (l != null)
 {
                     l.Visible = true;
 }
 }
              view.Refresh();
              view.ContentsChanged();
 }
           prev = Value;
       }
       protected string ToRoman(int arabic)
 {
           string result = "";
          for (int i = 0; i < arabic; i++)
 {
              while (arabic >= 1000)
              {//check for thousands place 
                  result = result + "M";
                  arabic = arabic - 1000;
 }
              while (arabic >= 900)
 {
                  //check for nine hundred place 
                  result = result + "CM";
                  arabic = arabic - 900;
 }
              while (arabic >= 500)
```

```
 {
                 //check for five hundred place 
                 result = result + "D";
                 arabic = arabic - 500;
 }
              while (arabic >= 400)
 {
                 //check for four hundred place 
                 result = result + "CD";
                 arabic = arabic - 400;
 }
              while (arabic >= 100)
 {
                 //check for one hundred place 
                 result = result + "C";
                 arabic = arabic - 100;
 }
              while (arabic >= 90)
 {
                 //check for ninety place 
                 result = result + "XC";
                 arabic = arabic - 90;
 }
              while (arabic >= 50)
 {
                 //check for fifty place 
                 result = result + "L";
                 arabic = arabic - 50;
 }
              while (arabic >= 40)
 {
                 // check for forty place 
                 result = result + "XL";
                 arabic = arabic - 40;
 }
              while (arabic >= 10)
 {
                 // check for tenth place 
                 result = result + "X";
                 arabic = arabic - 10;
 }
              while (arabic >= 9)
 {
                 //check for nineth place 
                 result = result + "IX";
                 arabic = arabic - 9;
 }
              while (arabic >= 5)
 {
                 //check for fifth place 
                 result = result + "V";
                 arabic = arabic - 5;
 }
              while (arabic >= 4)
 {
                 //check for fourth place 
                 result = result + "IV";
                 arabic = arabic - 4;
 }
              while (arabic >= 1)
```

```
 {
                   //check for first place 
                   result = result + "I";
               arabic = arabic - 1;
 }
 }
            return result;
        }
        public ILayer GetLayerFromLayerName(IActiveView activeView,
System.String layerName)
        {
         if(activeView == null || layerName == null) {
          return null;
 }
          IMap map = activeView.FocusMap; 
          int numberOfLayers = map.LayerCount;
         for (System.Int32 i = 0; i < numberOfLayers; i++)
          {
            if (layerName == map.get_Layer(i).Name)
           {
               return map.get_Layer(i);
 }
 }
          return null;
        }
    }
}
```
## 3. SZÁMÚ MELLÉKLET

#### *A DVD-melléklet tartalma*

- Diplomamunka pdf formátumban (konigferenc\_2012.pdf)
- **koenig** mappa: a program futásához szükséges adatokkal
- **soft** mappa: a két add-in futásához szükséges programfájlok

- **video** mappa: A program futásáról (bpfurdo.avi) és az időalapú animációról (idoalapu\_animacio.mov) készített videófájlok

### *Megjegyzés:*

 Ha rendelkezik ArcGIS 10 szoftverrel, akkor a mellékleten található **koenig** és **soft**  mappákat a D:\ meghajtóra másolva a munka működés közben is megtekinthető a **D:\koenig\Furdo.sxd** fájl megnyitásával.

# 5. számú melléklet

3. számú táblázat

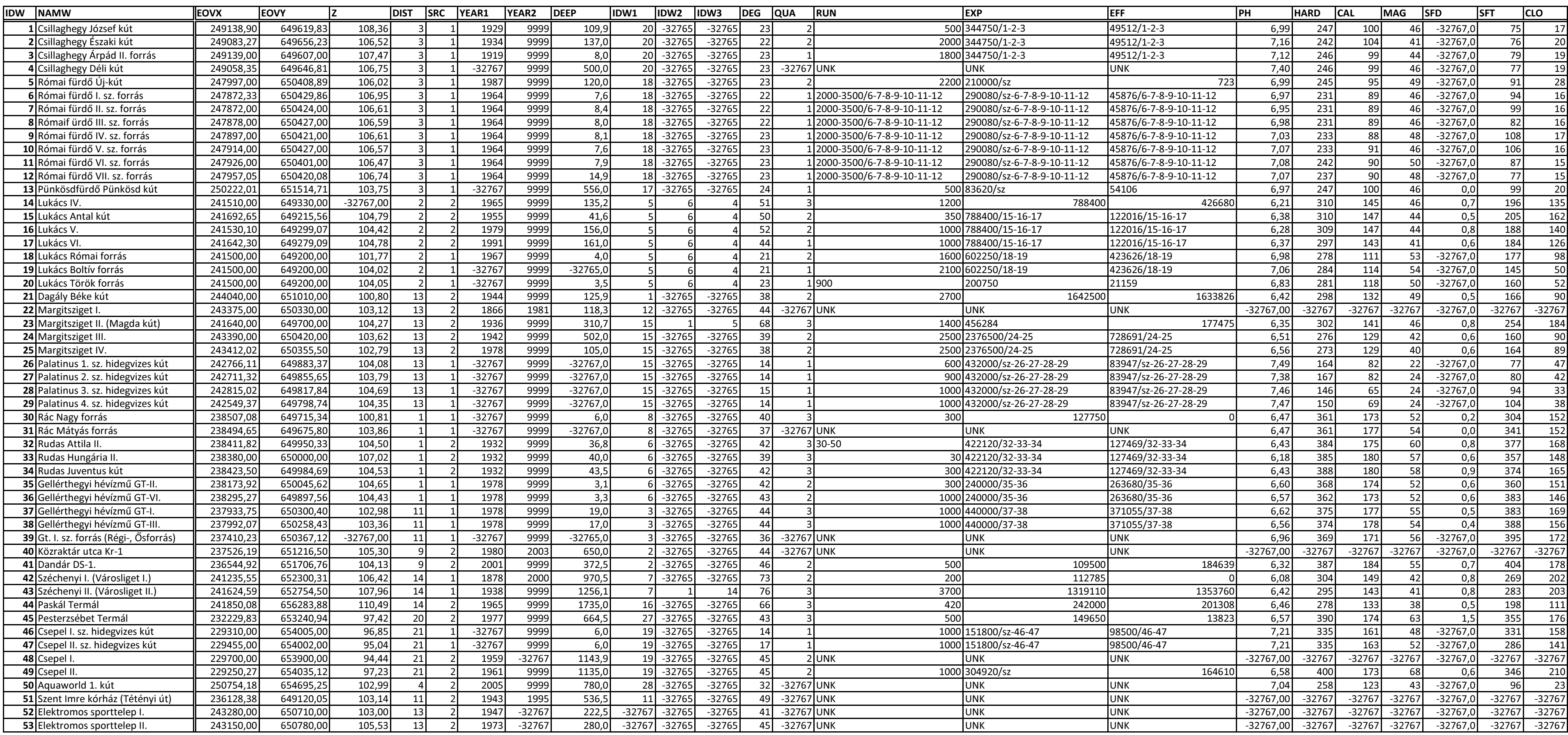

# KÖSZÖNETNYILVÁNÍTÁS

Szeretnék köszönetet mondani témavezetőmnek, dr. Elek Istvánnak és tanáraimnak, akik szellemileg, illetve családomnak, akik anyagilag segítettek a tanulmányaim évei alatt.

A dolgozat elkészítéséhez szükséges adatok felkutatásában nyújtott segítségükért köszönettel tartozom Jánosházi Juditnak (Budapest Gyógyfürdői és Hévizei Zrt.), Maginecz Jánosnak (VITUKI Környezetvédelmi és Vízgazdálkodási Kutató Intézet Nonprofit Kft.). Köszönöm továbbá az MH Geoinformációs Szolgálatnak és a HM Térképészeti Közhasznú Nonprofit Kft.-nek az állami alapadatok szolgáltatását.

Hálával tartozom a térinformatikai kérdésekben tanácsaikért munkatársaimnak, a földtani rész megírásában nyújtott segítségéért Barna Imre geológus barátomnak, valamint a programozásban segítő Sallai Leventének.

## Nyilatkozat

Alulírott, Kőnig Ferenc nyilatkozom, hogy jelen dolgozatom teljes egészében saját, önálló szellemi termékem. A dolgozatot sem részben, sem egészében semmilyen más felsőfokú oktatási vagy egyéb intézménybe nem nyújtottam be. A diplomamunkámban felhasznált, szerzői joggal védett anyagokra vonatkozó engedély a mellékletben megtalálható.

A témavezető által benyújtásra elfogadott diplomamunka PDF formátumban való elektronikus publikálásához a tanszéki honlapon

HOZZÁJÁRULOK NEM JÁRULOK HOZZÁ

Budapest, 2012. június 8.

 …………………………………. a hallgató aláírása